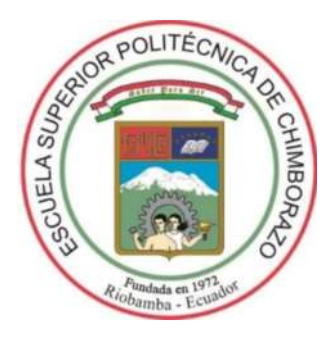

# **ESCUELA SUPERIOR POLITÉCNICA DE CHIMBORAZO FACULTAD DE INFORMÁTICA Y ELECTRÓNICA ESCUELA DE DISEÑO GRÁFICO**

# **"RESTAURACIÓN DIGITAL Y COLORIZACIÓN DE FOTOGRAFÍAS ANTIGUAS Y DETERIORADAS UTILIZANDO UN SOFTWARE DE TRATAMIENTO FOTOGRÁFICO."**

**TRABAJO DE TITULACIÓN:** PROYECTO TÉCNICO

Presentado para optar el grado académico de: **INGENIERO EN DISEÑO GRÁFICO**

**AUTORES:** HUGO DANIEL BARRERA BASANTES BRUNO ISMAEL BORJA CUJI **TUTOR:** LCDO. EDISON FERNANDO MARTÍNEZ ESPINOZA

Riobamba – Ecuador

2019

# **©2019**, Hugo Daniel Barrera Basantes y Bruno Ismael Borja Cuji

Se autoriza la reproducción total o parcial, con fines académicos, por cualquier medio o procedimiento, incluyendo la cita bibliográfica del documento, siempre y cuando se reconozca el Derecho de Autor.

# **ESCUELA SUPERIOR POLITÉCNICA DEL CHIMBORAZO**

# **FACULTAD DE INFORMÁTICA Y ELECTRÓNICA**

# **ESCUELA DE DISEÑO GRÁFICO**

El tribunal de tesis certifica que; el trabajo técnico **"RESTAURACIÓN DIGITAL Y COLORIZACIÓN DE FOTOGRAFÍAS ANTIGUAS Y DETERIORADAS UTILIZANDO UN SOFTWARE DE TRATAMIENTO FOTOGRÁFICO",** de responsabilidad de los egresados Hugo Daniel Barrera Basantes y Bruno Ismael Borja Cuji, ha sido minuciosamente revisado por los Miembros del Tribunal del trabajo de titulación, quedando autorizada su presentación.

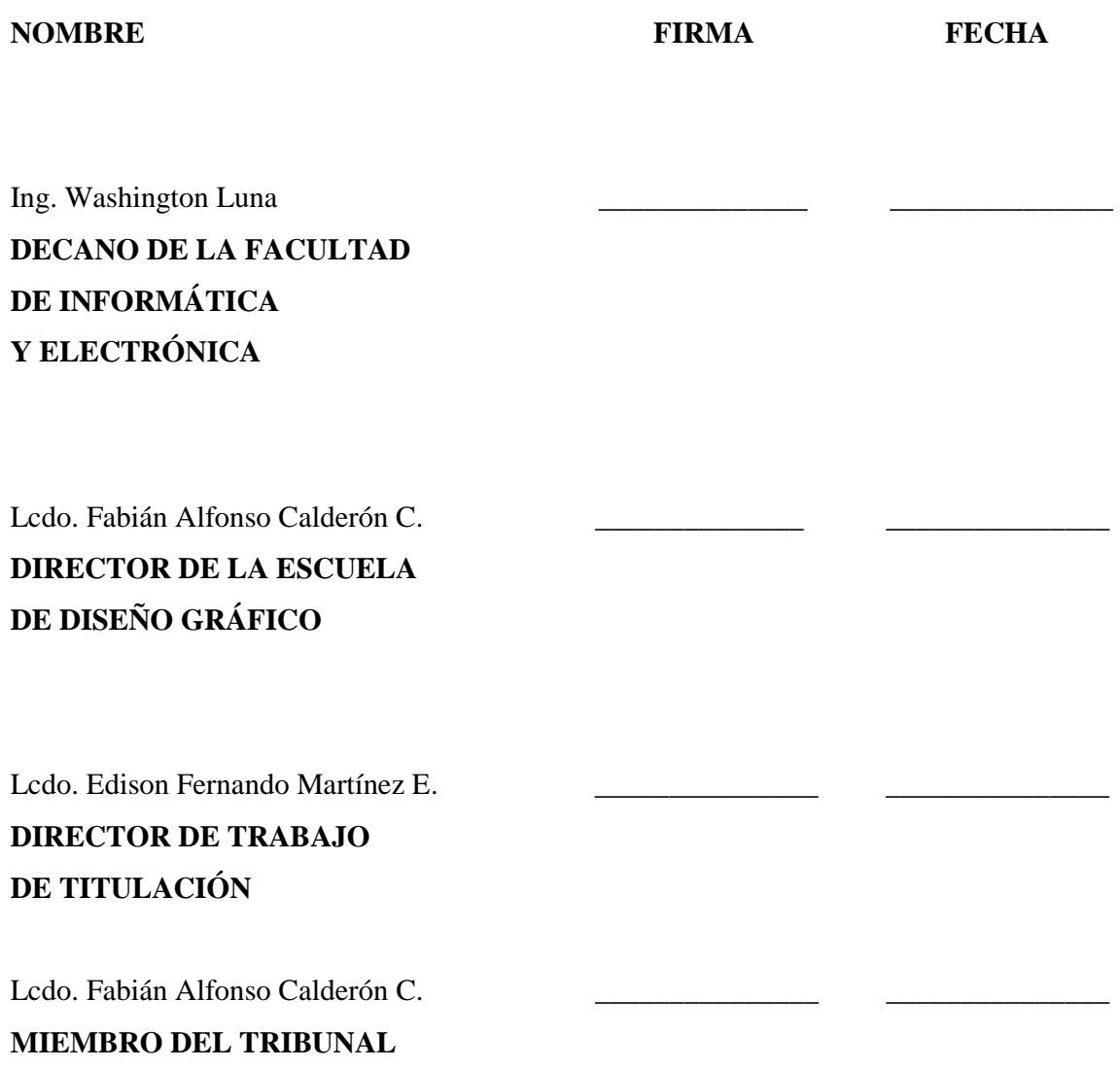

# **DECLARACIÓN DE AUTENTICIDAD**

Nosotros, Hugo Daniel Barrera Basantes y Bruno Ismael Borja Cuji, somos responsables de las ideas, doctrinas y resultados expuestos en este Trabajo de Titulación y el patrimonio intelectual del Trabajo de Titulación de grado pertenece a la Escuela Superior Politécnica de Chimborazo.

HUGO DANIEL BARRERA BRUNO ISMAEL BORJA

#### **DEDICATORIA**

Dedico este trabajo a mi padre por haberme apoyado en todo momento, y darme el ejemplo de perseverancia y disciplina, además a mi madre, que con sus consejos y valores me motivaron a seguir adelante y ser una persona de bien, pero en especial dedico este trabajo a mis hermanas que durante el trayecto me dieron el cariño, la guía y la fortaleza para madurar y convertirme en un profesional.

Daniel

Dedico este trabajo de titulación principalmente a Dios y a mi madre Rosa Cuji, que con su amor y ternura vela por mi seguridad y bienestar, siendo también sus consejos lo que ha sido el impulso para otorgarle este orgullo de ser un profesional cumpliendo así sus anhelos como madre, que a pesar de sacarme adelante sola también supo tomar la responsabilidad de padre.

Además, dedico este trabajo de titulación a mis abuelos, tíos, hermanos a ellos a quienes les debo lo que soy, ya que, con su esfuerzo y esmero, han logrado convertirme en un hombre de bien, y espero algún día devolverles con alegrías todo lo que me han dado, principalmente su amor y comprensión.

A mi esposa e hija, que han sido mis compañeras incondicionales en este largo camino, que pese a mis errores y equivocaciones han sabido con su amor y paciencia apoyarme moralmente para nunca bajar los brazos. Las Amo.

Gracias a todos

Bruno Borja

#### **AGRADECIMIENTO**

Le agradezco a Dios por la vida y por cuidarme durante todo el trayecto de estudio, dándome las fuerzas para afrontar los problemas y adversidades, a mi universidad por permitir convertirme en un profesional y a mis docentes, que con su experiencia me aportaron conocimiento permitiéndome cumplir importantes logros, muchas gracias.

Daniel

En primer lugar, agradezco a Dios por habernos dado salud, voluntad, y fuerza para culminar una etapa más en mi vida.

A mi familia quienes han sido un apoyo moral e intelectual para la culminación de mis estudios A todos los docentes que a más de la formación académica nos inculcaron el hambre de conocimiento y nos motivaron para esforzarnos cada vez más.

Bruno Borja

# **TABLA DE CONTENIDO**

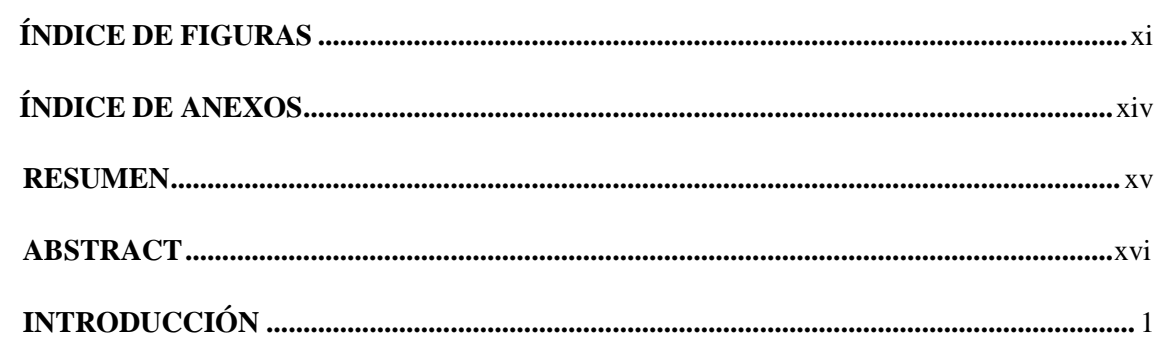

# **CAPÍTULO I**

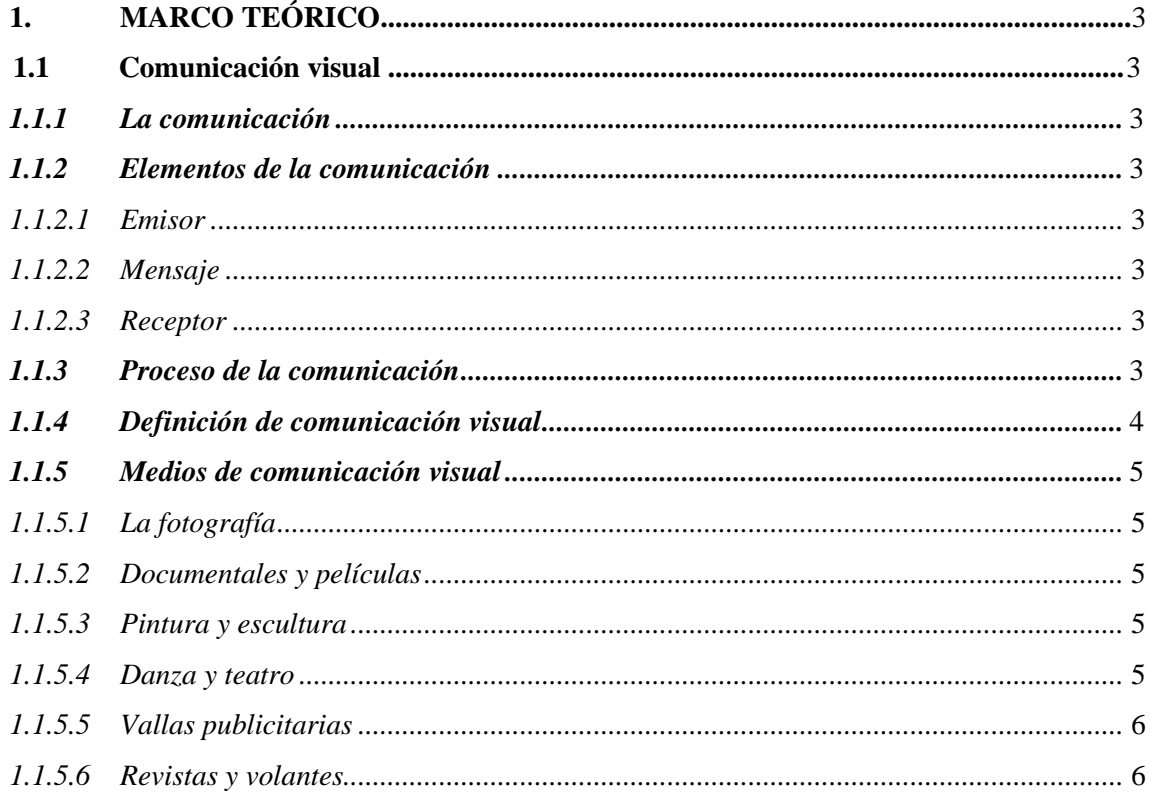

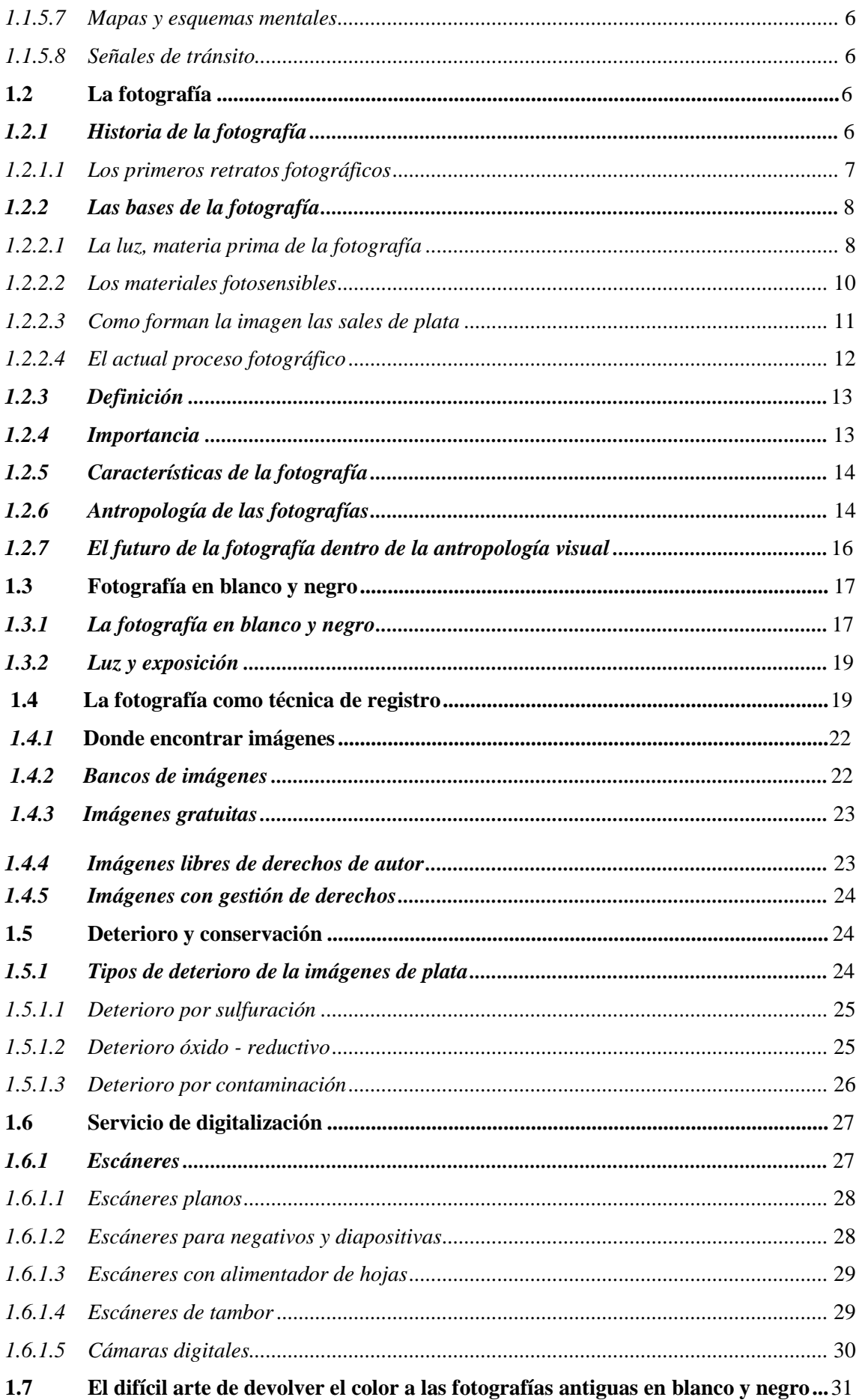

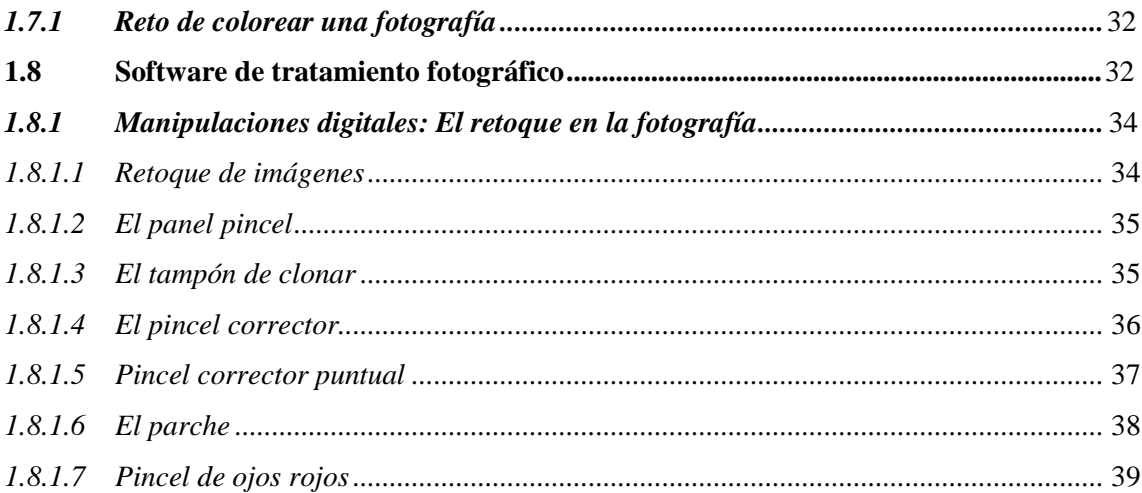

# **CAPÍTULO II**

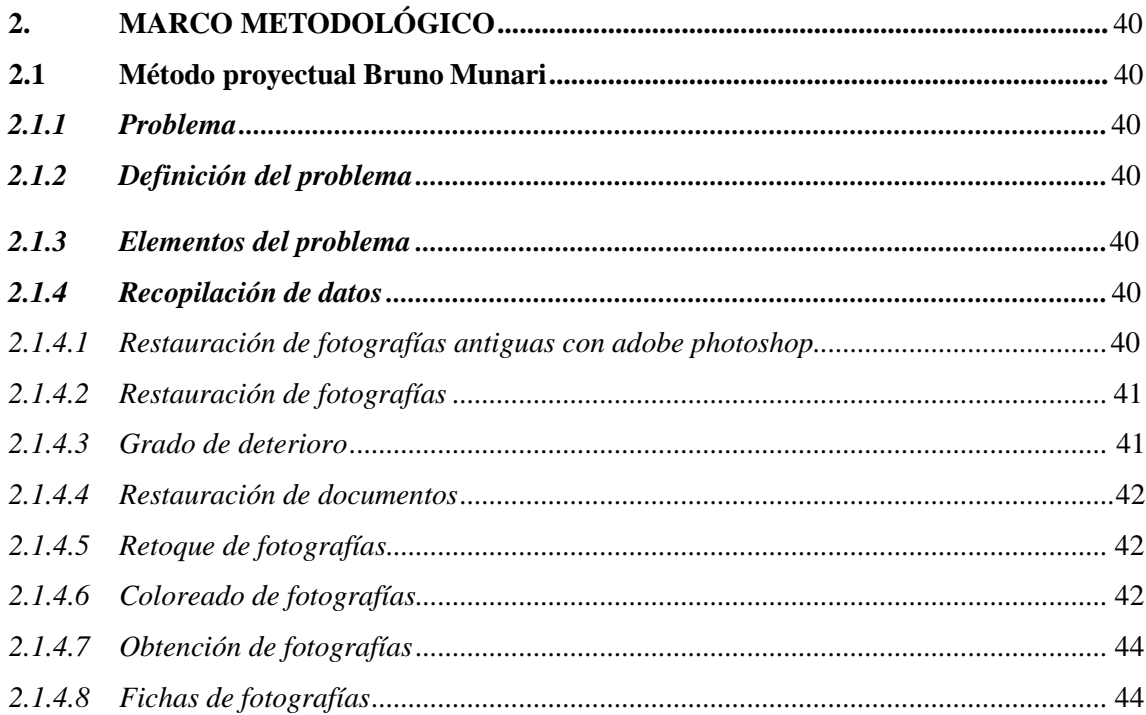

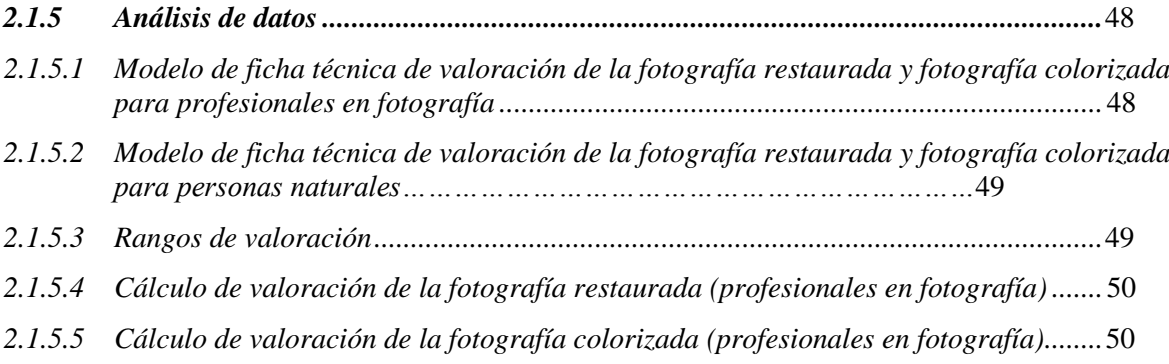

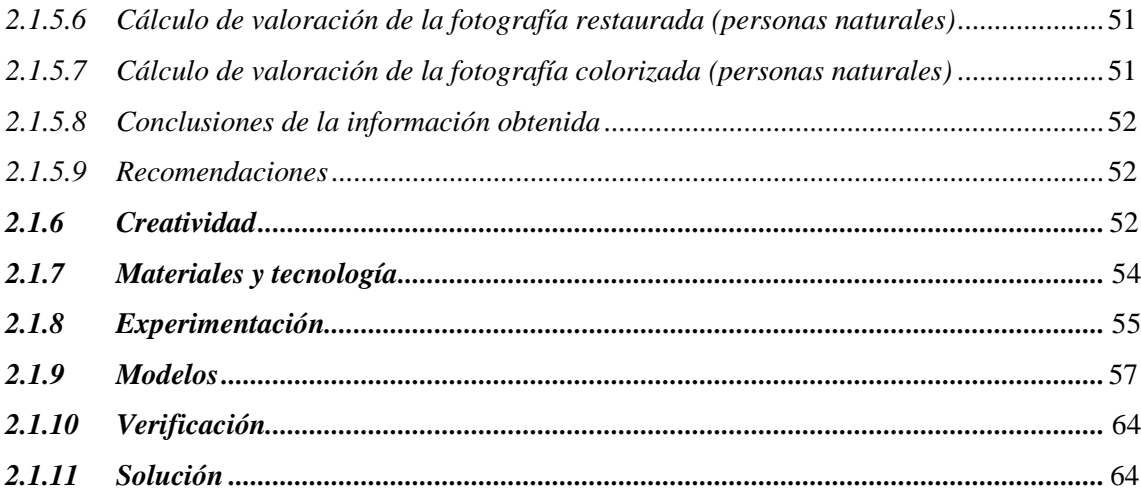

# **CAPÍTULO III**

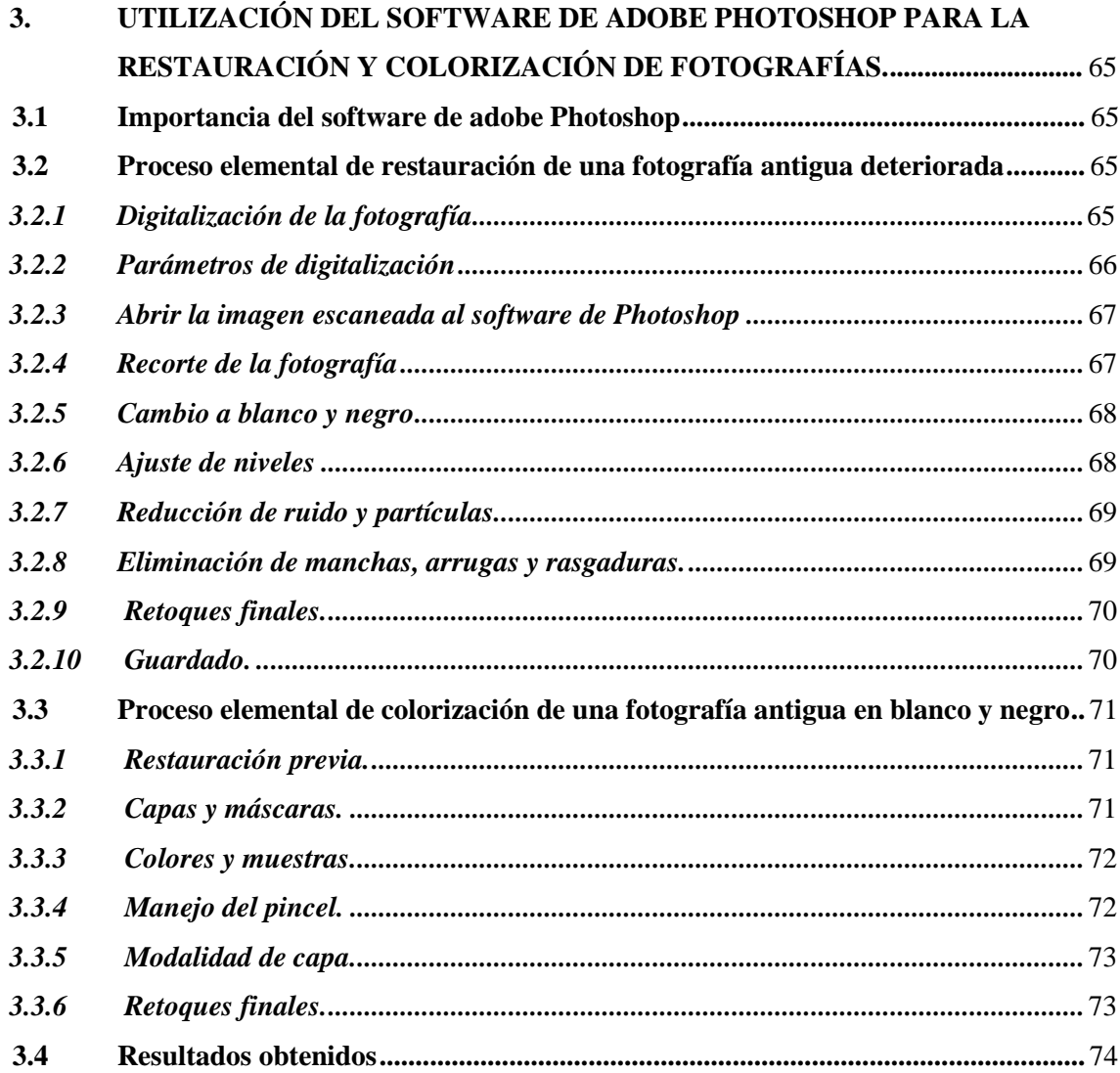

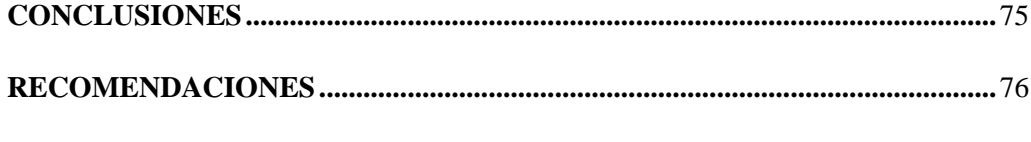

# **BIBLIOGRAFÍA**

ANEXOS

# **ÍNDICE DE FIGURAS**

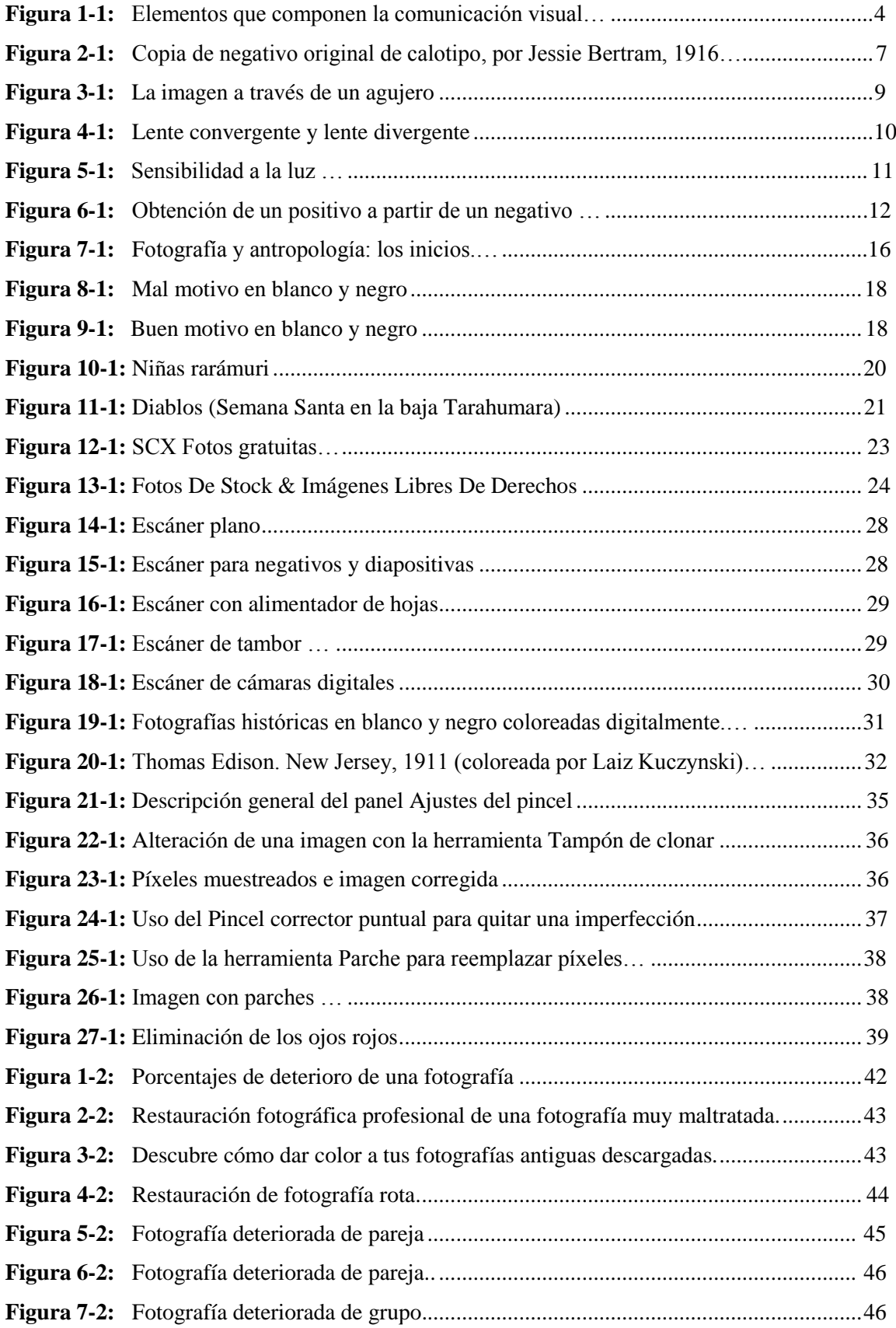

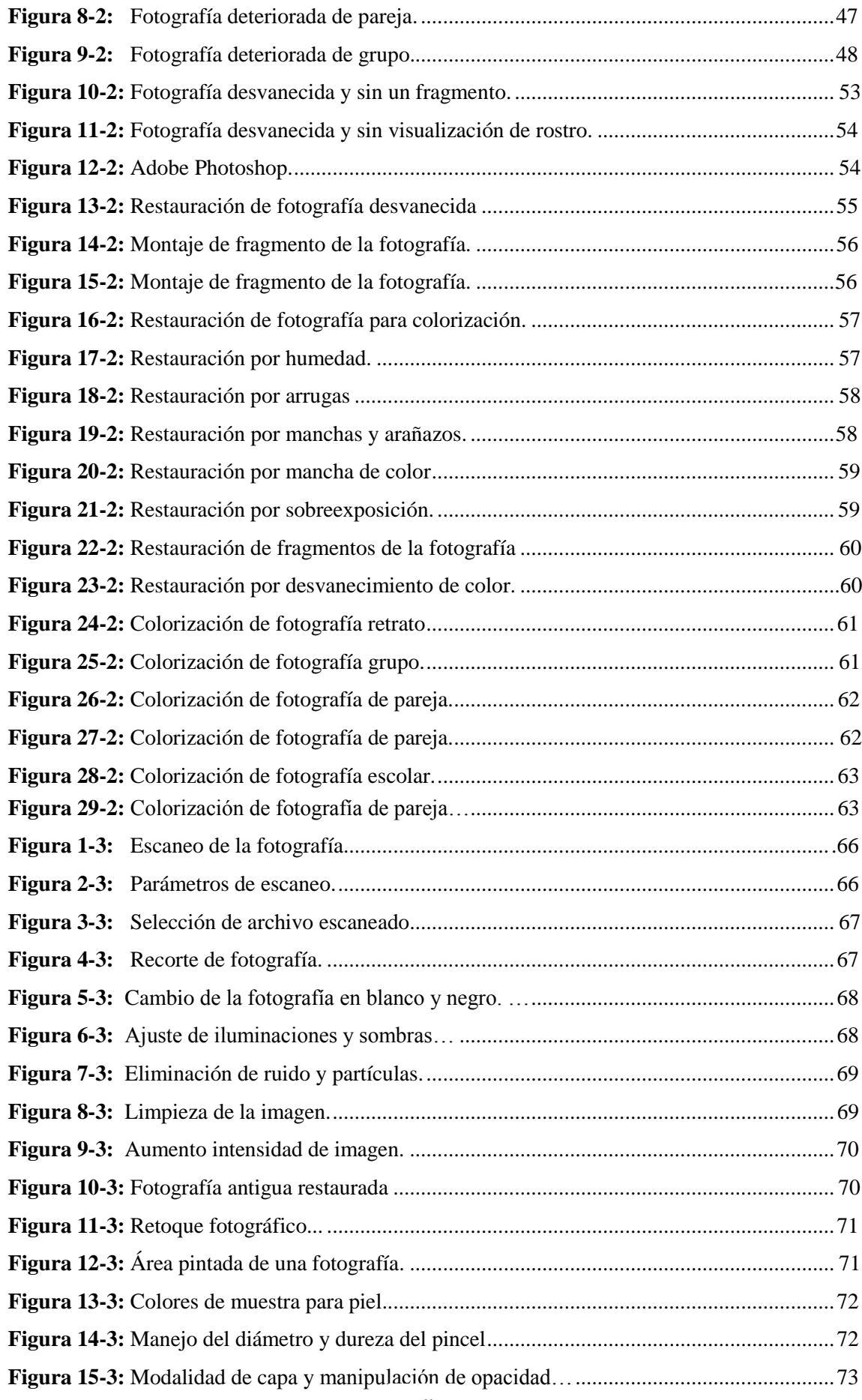

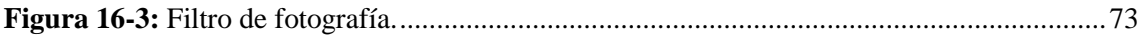

# **ÍNDICE DE ANEXOS**

- **Anexo A:** Fotografía Restaurada y colorizada impresa.
- **Anexo B:** Conjunto de fotografías recolectadas.
- **Anexo C:** Selección de fotografías para el proyecto.
- **Anexo D:** Fotografías muy maltratadas, descartadas para el proyecto.
- **Anexo E:** Tratamiento de fotografías.
- Anexo F: Escaneo de fotografías.
- **Anexo G:** Impresión de fotografías.
- **Anexo H:** Modelos de fotografías impresas.
- **Anexo I:** Ficha de valoración de fotografía restaurada para expertos en fotografía.
- **Anexo J:** Ficha de valoración de fotografía restaurada para personas naturales.
- **Anexo K:** Ficha de valoración de fotografía colorizada para expertos en fotografía.
- **Anexo L:** Ficha de valoración de fotografía colorizada para personas naturales.

#### **RESUMEN**

El objetivo del presente proyecto fue la restauración digital y colorización de fotografías antiguas y deterioradas utilizando un software de tratamiento fotográfico. Para la resolución del problema se empleó la "metodología proyectual" de Bruno Munari, donde se encuentra una serie de pasos, que permitieron de una manera eficiente la solución de problemas. Se partió con la recopilación y digitalización de las fotografías para su respectivo análisis, lo cual permitió determinar el tipo y porcentaje de deterioro que cada una presentaba, durante el proceso fue necesario incluir fotografías en blanco y negro para su colorización, para lograr una restauración y colorización completa, a fin de llegar a tener una fotografía con la apariencia original. Mediante la recopilación de datos e investigación, se determinó Adobe Photoshop como el software más adecuado para el tratamiento de fotografías, además se realizó una ficha de valoración para calificar el proceso de restauración y proceso de colorización, donde se analizó el color, forma, textura, luminosidad y armonía, principales elementos de la composición fotográfica, todo esto con la finalidad de llegar a obtener los mejores resultados. Los resultados dedujeron un porcentaje promedio para que la restauración de la fotografía sea aceptable, también la manipulación correcta de elementos como la luminosidad, cromática, saturación y contraste, que en conjunto con las herramientas y criterios de restauración, lograron un tratamiento aprobado de las instantáneas escogidas. Por lo tanto, se puede tener una mejor idea de cuidado de las fotografías impresas, ya que los principales daños son la humedad y el desvanecimiento de color, en la actualidad se entiende que el deterioro es un proceso inevitable y que la mejor manera de preservar una fotografía en el tiempo, es de manera digital.

**PALABRAS CLAVE:** <DISEÑO GRÁFICO>, <RESTAURACIÓN DIGITAL>, <COLORIZACIÓN>, <SOFTWARE DE EDICIÓN>, <RECONSTRUCCIÓN>, <EDICIÓN DE IMÁGENES>, <CROMÁTICA>, <INSTANTÁNEA>.

#### **ABSTRACT**

The objective of the present project was the digital restoration and colorization of old and damaged photographs using photographic treatment software. For the resolution of the problem the "project methodology" of Bruno Munari was used, where a series of steps are found, which allowed an efficient solution to problems. It was started with the collection and digitalization of the photographs for their respective analysis, which allowed to determine the type and percentage of deterioration that each presented, during the process it was necessary to include black and white photographs for its colorization, to achieve a restoration and full colorization, in order to get to have a photograph with the original appearance. Through the collection of data and research, Adobe Photoshop was determined as the most appropriate software for the treatment of photographs, in addition a scorecard was made to qualify the restoration process and colorization process, where the color, shape, texture were analyzed, luminosity and harmony, main elements of the photographic composition, all this in order to get the best results. The results deduced an average percentage for the restoration of the photograph to be acceptable, as well as the correct manipulation of elements such as luminosity, chromaticity, saturation, and contrast, which, together with the restoration tools and criteria, achieved an approved treatment of the selected snapshots. Therefore, you can have a better idea of care of printed photographs, since the main damages are moisture and color fading, nowadays it is understood that deterioration is an inevitable process and that the best way to preserve a photograph in time, it is digitally.

**KEY WORDS: <**GRAPHIC DESING>, <DIGITAL RESTORATION>, <COLORIZATION>, <EDITION SOFTWARE>, <RECONSTRUCTION>, <IMAGE EDITION>, <CHROMATIC>, **<**INSTANTANEOUS>

iv xvi

# **INTRODUCCIÓN**

La fotografía es un área del arte en la cual se produce imágenes gracias a la luz, ha surgido y evolucionado desde alrededor de cien años, por lo que la generación actual es la siguiente dé este gran arte. Las imágenes documentadas fotográficamente reflejan claramente la vida y los hechos de gran impacto en la sociedad.

Las imágenes fotográficas llevan consigo una gran historia, ya que desde la antigüedad fotógrafos registraban todo lo que observaban, según el paso de los años surgieron grupos, los que utilizaban las cámaras para tomar fotos sin intención y los que lo veían como una forma de arte.

Capturar una imagen es la mejor forma de recordar un momento especial junto a los seres queridos, por lo que también es recurso invaluable de la historia personal y familiar. En la generación actual existe variedad de material fotográfico deteriorado y en mal estado. La restauración aparece con el objetivo de devolver a la vida fotografías que están dañadas.

Gracias a la tecnología y mediante procesos y software, dependiendo del estado del original y la gravedad de los daños, la restauración de fotografías antiguas o dañadas hoy día es mucho más fácil gracias a la digitalización, y aunque se requiere de un extremo cuidado y un detallado análisis de la imagen, con un proceso de reconstrucción completo se puede devolver a la fotografía la apariencia original.

Las épocas, costumbres, estilos, cultura, vestimenta, etc., ha cambiado drásticamente, por lo que en el proceso se tiende a observar una línea de tiempo del cambio que ha surgido, y mediante la restauración se conserva el valor histórico de la época.

## **OBJETIVOS**

# **OBJETIVO GENERAL.**

Restaurar y colorizar un conjunto de fotografías antiguas y deterioradas utilizando un software de tratamiento de imágenes obteniendo resultados de calidad en cuanto a visualización salvaguardando el valor histórico de las fotos.

# **OBJETIVOS ESPECÍFICOS.**

- Investigar las técnicas más eficientes de restauración y colorización para aplicarlas al material fotográfico deteriorado.
- Aplicar los criterios y procedimientos de restauración y colorización para la reconstrucción completa de fotografías utilizando el software de tratamiento de imágenes.
- Obtener una galería de fotos con material fotográfico reconstruido totalmente y/o colorizado para asegurar su preservación y así evitar futuros daños.

# **CAPÍTULO I**

# **1. MARCO TEÓRICO**

#### **1.1 Comunicación visual**

# *1.1.1 La comunicación*

La comunicación es un fenómeno que consiste en la transmisión y recepción de información, ideas y mensajes. Es un proceso en el cual interactúan dos o más agrupaciones de personas, donde surge el intercambio de ideas, relaciones sociales, mensajes, etc., y para esto se requiere de un canal de soporte durante la trasmisión de información, siendo más una actividad socio cultural.

### *1.1.2 Elementos de la comunicación*

#### *1.1.2.1 Emisor*

Es el encargado de conectarse con algún otro elemento para trasmitir o proyectar información a través de código o señales, no solo se trata de una persona, sino también de algún objeto, instrumento, institución, el cual codifica mensajes transmitidos por diferentes canales hacia quien vaya dirigida la información (receptor).

### *1.1.2.2 Mensaje*

El mensaje es el contenido u objeto que contiene información, y se transmite desde el emisor hacia el receptor que, mediante códigos, señales, imágenes o un sistema de signos, dan paso al proceso comunicativo.

### *1.1.2.3 Receptor*

El receptor es la persona, aparato, objeto o máquina que recibe el mensaje transmitido por el emisor con el fin de interpretar, descifrar y entender el mensaje.

## *1.1.3 Proceso de la comunicación*

Para analizar los factores en intervienen en el proceso de la comunicación, se aclara los siguientes criterios mencionados por los autores:

*La comunicación como fenómeno habitual instalado en nuestra cotidianeidad, parece algo muy simple y trivial, estamos sumergidos en ella en forma de contacto directo o mediatizada. Cuando somos emisores profesionales, diseñadores, técnicos, analistas de la comunicación social, todo deja de ser simple, el emisor (diseñador) es parte de una estructura institucionalizada que condiciona su trabajo, éste interactúa con otras disciplinas, y el mensaje es el resultado complejo de un sistema que tiene en cuenta la totalidad del proceso. (Rollie y Branda, 2004: p. 27)*

Los soportes o medios son el transporte material que crea la circulación de la información (mensaje).

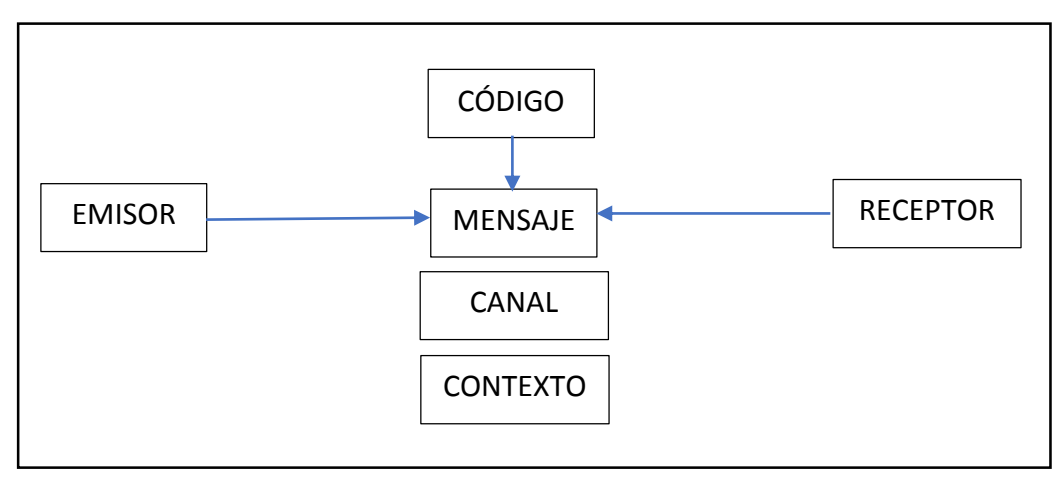

**Figura 1-1: Elementos que componen la comunicación visual Fuente: Boycoba, 2015. (Comunicación visual: Qué es y para qué sirve) Realizado por:** Barrera, Hugo; Borja, Bruno 2018

#### *1.1.4 Definición de comunicación visual*

La comunicación visual es la destreza de proyección y transmisión de información mediante señales, signos y símbolos, siendo importante para enganchar de una forma eficaz al receptor, facilitándole el entendimiento del mensaje.

Según Rollie y Branda el mensaje visual es representativo y mencionan la siguiente idea:

*El mensaje en la comunicación visual, es el producto de diferentes modalidades de representación que requieren de la conjunción de competencias expresivas distintas: fotografía, gráfica, ilustración, tipografía, etc., teniendo en cuenta sus especificaciones de codificación y complejidades técnicas.* (Rollie y Branda, 2004: p. 27)

En el mundo de la comunicación visual existen figuras, líneas, colores, objetos, etc., y para entenderlo y codificarlo se necesita conocer la práctica y teoría.

#### *1.1.5 Medios de comunicación visual*

Son elementos que permiten comunicar e informar de forma unilateral y masiva, llegando a ser la representación física de la comunicación en el mundo y es el canal donde se obtiene, procesa y expresa la información.

El receptor muestra una reacción al estímulo de la visualización y apreciación de imágenes, respondiendo a la intención que comunica el emisor. Este fenómeno se traduce en forma de sentimientos, actitudes, emociones, que provocan en las personas la ejecución de una acción. El lenguaje visual es universal, pero es independiente la comprensión y el entendimiento, ya que el idioma empleado es diferente en cada región o país.

Los siguientes son los principales medios de comunicación visual.

# *1.1.5.1 La Fotografía*

Consiste en captar imágenes de rostros, escenarios, lugares, comida o paisajes a través de la fotografía, representado un medio de comunicación visual.

# *1.1.5.2 Documentales y películas*

Son manifestaciones de arte, documentales, cortometrajes, y también son considerados medios audiovisuales de comunicación visual.

# *1.1.5.3 Pintura, escultura*

Las expresiones artísticas en sí mismas, son elementos de comunicación visual. Los múltiples artistas mediante el pincel o diferentes tallados y modelados, transmiten a través de sus obras mensajes.

# *1.1.5.4 Danza y teatro*

Son expresiones mediante movimientos corporales al ritmo de la música o de alguna obra, donde los actores y bailarines manifiestan mensajes con la danza y la autenticidad de alguna escena.

# *1.1.5.5 Vallas publicitarias*

Son grandes mensajes publicitarios que vienen acompañados de imágenes, para reforzar la transmisión del mismo y causar la atención e interés en el observador.

#### *1.1.5.6 Revistas y volantes*

Las revistas, volantes, catálogos, folletos, etc., contienen múltiples imágenes que atraen y causan gran atención en el consumidor.

#### *1.1.5.7 Mapas y esquemas mentales*

Los mapas mentales, infografías, esquemas, también son una gran máquina para la comunicación visual.

#### *1.1.5.8 Señales de tránsito*

Son los signos y señales ubicadas alrededor de la ciudad, principalmente en las carreteras, sirven como reglamentación y prevención de accidentes de tránsito, son utilizados por los conductores de automóviles y peatones.

# **1.2 La fotografía**

### *1.2.1 Historia de la fotografía*

Sin duda comprender la evolución e historia de los grandes descubrimientos es una ayuda importante en el estudio en esta época.

Tal es el caso de la fotografía, disciplina a caballo entre la ciencia, el arte, el ingenio inventivo en incluso la aventura. Porque ha habido y hay grandes fotógrafos de inclinación científica, procedentes de las más dispersas ramas de la ciencia (Sierra, 1992, p.7).

También existen fotógrafos inclinados a obras de pura sensibilidad como suelen ser las teatrales o los fotógrafos dedicados a la fotografía como una sola aventura.

Pero educarse mediante fotografías no es lo mismo que educarse mediante imágenes más antiguas, más artesanales. En primer lugar, son muchas más las imágenes del entorno que reclaman nuestra atención (Sontag, 1977, p.4).

# *1.2.1.1 Los primeros retratos fotográficos*

Las primeras fotografías se trasladan al año de 1838 las cuales fueron inventadas por el fabricante francés de dioramas Louis- Jacques Daguerre, fueron muy difundidas y aplicadas al retrato, fue el daguerrotipo, las cuales se elaboraban en metal con vapor de mercurio y con mucha claridad a la cual se le llamo "espejos con memoria".

Fotografía proviene de los términos griegos, pbotós (luz) y grafein (escribir), lo que quiere decir contralar la luz sobre los objetos.

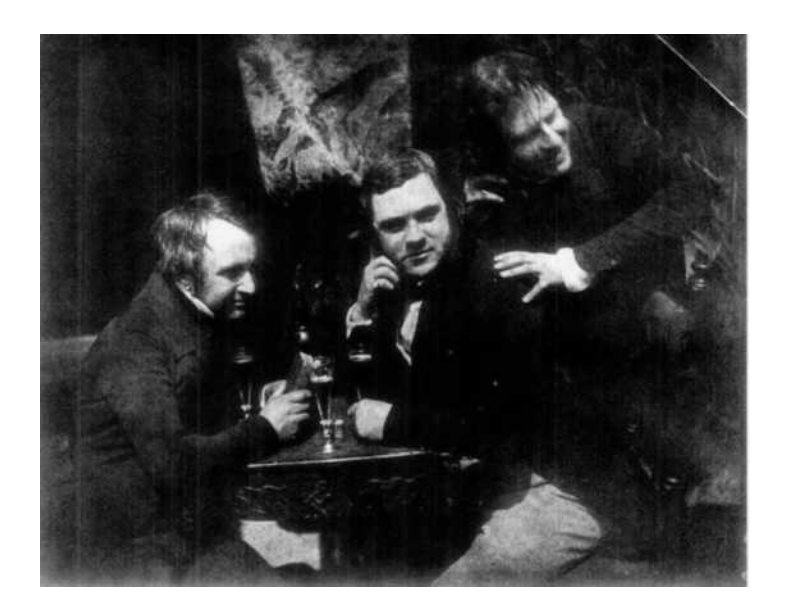

 **Figura 2-1: Copia de negativo original de calotipo, por Jessie Bertram, 1916**

 **Fuente:** Pultz, 1995 (La fotografía y el cuerpo)

Se reflexionaba que el daguerrotipo solía ser más habilidad y técnica que artística, el cual poco de los estudiantes tenían el entrenamiento adecuado, en su mayor parte los daguerrotipos laboraban como artesanos ya que elaboraban imágenes comunes y corrientes.

El inventario comenzó en 1838 y desde entonces se ha fotografiado casi todo, o eso parece. Esta misma avidez de la mirada fotográfica cambia las condiciones del confinamiento en la caverna, nuestro mundo (Sontag, 1977, p.4).

Hasta el daguerrotipo más rudimentario decía que el cuerpo allí mostrado era único y requería de la representación específica que ofrecía la fotografía para establecerlo aparte de todos los otros cuerpos (Puiltz, 1995. p. 14).

El daguerrotipo se empezó a dar a conocer por los principales países como son Alemania, Estados Unidos, Italia, Inglaterra, etc., donde se empezó con el expendio de cámaras evolucionando de

una manera rápida, eran construidas de una materiales muy livianos y baratos de simples lentes debido a esto el tiempo de exposición empezó a reducir.

Al enseñarnos un nuevo código visual, las fotografías alteran y amplían nuestras nociones de lo que merece la pena mirar y de lo que tenemos derecho a observar. Son una gramática y sobre todo, una ética de la visión (Sontag, 1977, p.4).

Coleccionar fotografías es coleccionar el mundo. El cine y los programas de televisión iluminan las paredes, vacilan y se apagan; pero con las fotografías fijas la imagen es también un objeto, ligero, de producción barata, que se transporta, acumula y almacena fácilmente (Sontag, 1977, p.5).

#### *1.2.2 Las bases de la fotografía*

#### *1.2.2.1 La luz, materia prima de la fotografía*

La palabra fotografía significa "escritura", la luz es primordial ya que sin luz los objetos no son visibles al ojo y a la cámara y es imposible tomar una fotografía.

Existe una forma de energía que son la luz y el sonido ya que generan formas de ondas las cuales viajan a una grandiosa agilidad de fuentes como el sol, una bombilla o un flash. Esta energía emitida perjudica a la naturaleza de las cosas que da alcance, determinando en estos unas ligeras alternaciones (como cuando la piel se broncea y las frutas se maduran). Desde la perspectiva de la fotografía lo primordial es que la luz se traslade en una línea recta.

La conducta de la luz se altera en base de la naturaleza de las cosas sobre la que caiga. Los materiales turbios, tales como el metal y la madera, lo aíslan y retienen la mayor parte de los rayos. Las superficies transparentes, tales como son el agua y el cristal, se dejan traspasar. Los materiales texturizados difunden la luz por todas las trayectorias, los cuales la luz que reflejan es borrosa. Los materiales lisos de metal y vidrio destellan la luz sin esparcirla, donde como resultado tenemos gráficos especulares. La gran fracción de superficies plasma la luz en menor o mayor longitud, tal como son las pálidas. Las áreas blancas destellan toda la luz, y las negras no destellan nada.

Para poder entender mejor las fuentes de luz el autor menciona lo siguiente:

*La luz es también la fuente de todos los colores. Está formada por ondas de diferentes longitudes, de las que algunas son visibles al ojo, que las que percibe en forma de color: las más largas como rojo y las más cortas como azul-violeta. El sol, como la mayoría de las fuentes, emite un espectro continuo de todas esas longitudes, y vemos el resultado como "blanco". Pero los objetos que nos*  *rodean absorben unas longitudes y reflejan otras. Un tomate maduro, por ejemplo, absorbe la mayoría del azul y el verde, y refleja el rojo, por lo que se ve de este color.* (Langford, 1978, p16) La luz define la visión del volumen y de la forma de las cosas. Así tenemos por ejemplo si el tomate ante el sol destella la suficiente luz desde la parte más iluminada, la luz le coge por varios ángulos, y es destellada a muchas más magnitudes, el cerebro del ser humano considera a esta escala de luminosidad como "redondez", sin palpar el tomate para comprobar los efectos de luminosidad.

El ojo del ser humano es apto de observar con precisión las cosas ya que recibe una suma de luz limitada por medio de la pupila.

La manera de realizar gráficos mediante un orificio reducido es conocida desde la antigüedad, la cual establece el pedestal de la cámara obscura. Su descripción es fácil: la luz se traslada en línea recta, los rayos originados desde el lugar de arriba de la escena colocada ante el agujero solo pueden entrar a la parte de debajo de la pantalla la cual recibe de la parte interna de la cámara, y contrariamente, de tal manera creando un gráfico alterado. Este grafico va a tener poca definición y va a ser obscuro, ya que el orificio puede ser pequeño, lo que induce a una desviación de los rayos que lo traspasan.

Para realizar un gráfico más concreto e iluminado es necesario tener y coger más luz y ejercer que los rayos se junten al enfocar. Esto exige una lente.

Si un rayo de luz da alcance a una superficie transparente, tales como son el cristal, y si este está en una posición oblicua, su trayecto se verá modificado. Esto lo podemos ver al meter una cuchara en un vaso con agua, al observar podemos fijarnos desde varios ángulos que pareciera que esta doblada.

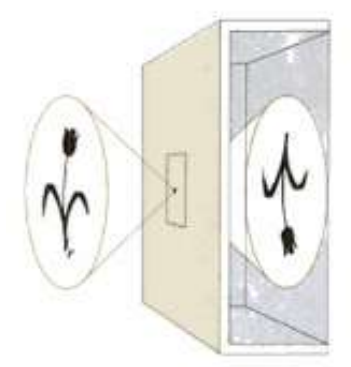

**Figura 3-1: La imagen a través de un agujero Fuente:** Langford, 1978 (La fotografía paso a paso)

Si se realiza un disco de cristal mucho más abultado en la parte central que en la parte de los bordes puede obtener la refracción y de esta manera poder que los rayos de luz se sitúen en un punto y en este caso hemos realizado una lente convergente.

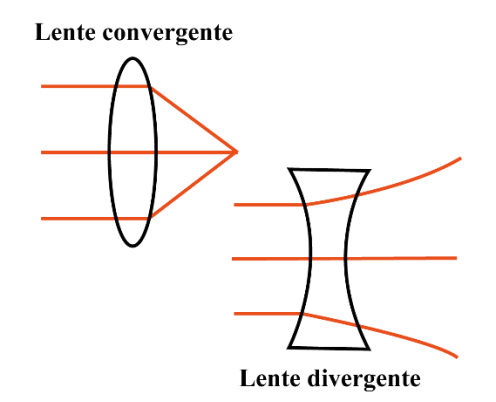

 **Figura 4-1: Lente convergente y lente divergente Realizado por:** Barrera, Daniel; Borja, Bruno 2018

Una lente como esta transmite los rayos que proceden de cada punto del sujeto y los enfoca sobre una superficie plana, como un papel o una película. La imagen esta invertida en todas las direcciones respecto al objeto original, y es nítida y detallada (Langford, 1978, p17).

# *1.2.2.2**Los materiales fotosensibles*

Al tomar una fotografía incorpora dos fases primordiales:

- La formación de una imagen
- La fijación permanente de la imagen

La formación de una imagen como antes mencionamos se puede realizar con una lente o un agujero pequeño, la cual no es más que un tejido de puntos obscuros y claros, los cuales pertenecen a las áreas iluminadas y a las sombras respectivas del objeto. Si una textura a la cual la luz puede cambiar, se muestra a un gráfico iluminado, cambiara más intensamente donde la luz pegue con más potencia, y viceversa.

Para entender más acerca de los materiales donde se expone con intensidad la luz el autor del libro nos expone:

*Es fácil comprobar esto sin necesidad de emplear materiales fotográficos: las hojas emplean la energía solar para sintetizar una serie de compuestos esenciales para su desarrollo; uno de estos* 

*compuestos es el pigmento verde clorofila: si se tapa una parte de una hoja verde con un material opaco y se deja así algunas semanas, se comprobará al levantar la máscara que la zona oculta tiene un verde más pálido, por haberse interrumpido el suministro de energía a la clorofila.* (Langford, 1978, p18).

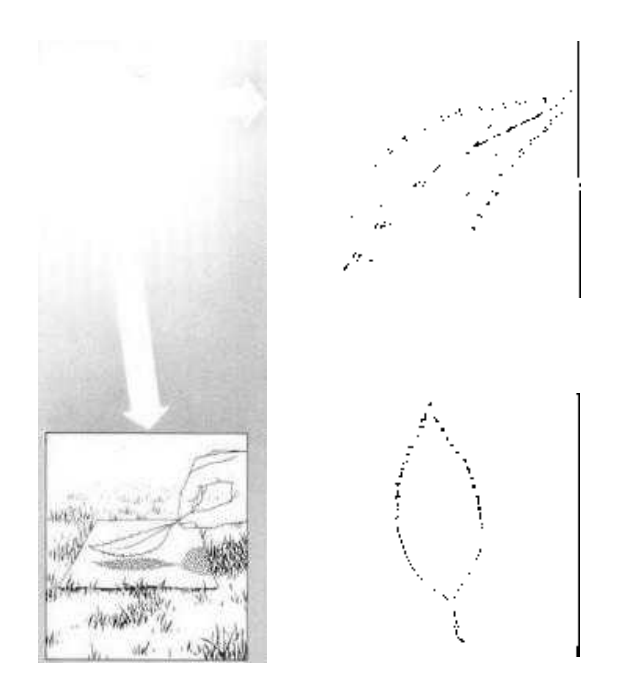

 **Figura 5-1: Sensibilidad a la luz Fuente:** Langford, 1978 (La fotografía paso a paso)

Hay muchos otros materiales corrientes que se alteran a la luz: si se deja al sol un periódico parcialmente tapado; se volverá rápidamente amarillo en la parte expuesta. Una manguera deja su recorrido impreso en el césped en forma de hierba más clara (Langford, 1978, p18).

En inicios del siglo XVIII se revelo que varios compuestos, en especial las sales de plata, se oscurecían muy rápido ante la luz, luego de cien años más tarde, en los años veinte, se intentó usar estos compuestos para extraer el grafico expuesto en la cámara obscura, cubriendo con haluros de plata un área lisa que se mostraba después a la luz.

### *1.2.2.3**Como forman la imagen las sales de plata*

Obteniendo una cantidad de objetos y colocar en un papel fotográfico y colocar el conjunto de objetos a la luz en un tiempo adecuado, se obtiene un gráfico en negativo con toques negros, grises y blancos. Dicho grafico no puede exponerse más a la luz: antes se debe realizar un proceso el cual el objetivo es hacerla insensible a la luz. Las fotografías en sus comienzos se podían visualizar en la cámara tres problemas importantes: lograr que las sales respondan a la luz en un

tiempo muy corto, lograr que el grafico no se oscurezca al exponerlo a la luz y así lograr observarla y lograr transformar el grafico negativo obtenido en uno positivo.

# *1.2.2.4 El actual proceso fotográfico*

Las emulsiones de plata empleados en los modernos materiales fotográficos resuelven muchos problemas. La película se expone a la luz lo justo para iniciar el proceso de obscurecimiento: en cambio operado no es visible, pero de hecho la plata ha comenzado a obscurecerse (Langford, 1978, p19).

*Transformar un negativo en un positivo es muy fácil: basta proyectarlo en un papel sensible a la luz. De esta forma las zonas obscuras del negativo apenas impresionaran el papel, ocurriendo lo contrario con las más claras. Una vez revelado y fijado el papel, se tendrá una imagen permanente con los tonos de la escena original correctamente reproducidos. Los medios tonos aparecerán en forma de una gama de grises, porque la luz habrá obscurecido las sales de plata solo parcialmente. Este proceso negativo-positivo permite obtener imágenes de tamaño superior al del negativo, alterar los tonos y tirar varias copias a partir de un solo negativo.* (Langford, 1978, p19).

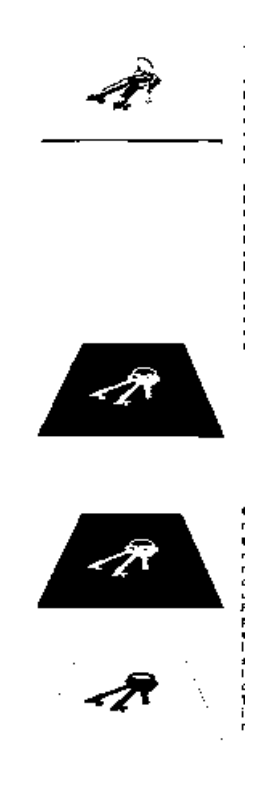

# **Figura 6-1: Obtención de un positivo a partir de un negativo**

 **Fuente:** Langford, 1978 (La fotografía paso a paso)

Hasta fines del XIX no se descubrió que la adición de tintes que absorbiesen el rojo y verde provoca una respuesta superior de la emulsión de estos colores. El resultado de esta adición fueron las películas pancromáticas y, más tarde, los materiales en color (Langford, 1978, p19).

En las células sensibles al color del ojo humano también hay pigmentos que absorben ciertas longitudes de onda. De hecho, la visión del ojo y el proceso fotográfico tienen varias características en común, aunque ello no significa que ambos procesos sean iguales (Langford, 1978, p19).

#### *1.2.3 Definición*

La fotografía es un arte que, a través de un procedimiento de reacciones químicas con superficies preparadas, permite captar y producir imágenes recogidas del fondo de una cámara oscura. La funcionalidad de la cámara oscura, permite proyectar una imagen a través de un diminuto agujero sobre la superficie, dando como resultado una imagen reducida con aumento de su nitidez, y se la puede almacenar en memorias digitales, película sensible o sensores (CDD Y CMOS).

#### *1.2.4 Importancia*

En la actualidad la fotografía es muy importante en las personas, pues es considerada una actividad artística que benefician tanto al que captura el momento como a quien actúa como público de la obra. Es considerada una de las últimas artes, debido a que la pintura, danza, escultura, etc., aparecieron muchos años atrás y los primeros formatos de fotografía existieron hasta fines del siglo XIX.

La fotografía permite obtener imágenes a cualquiera, toda vez que no es preciso para ello ningún conocimiento científico ni de dibujo. Cada día miles de personas sin conocimientos artísticos ni propósitos comerciales impresionan miles de fotografías, en su mayor parte, recuerdos (Langford, 1978, p.14).

La fotografía es entonces la acción de una persona que, mediante la utilización de una cámara capta la realidad partiendo del uso de lentes y la luz, obteniendo una instantánea de algún momento de la vida cotidiana. La fotografía tiene la principal característica de obtener imágenes que sirven como recuerdo para las personas, ya que ese momento de la vida no se repetirá, debido a que una sola vez la persona quien captura la fotografía o el público de la obra tendrá la misma mirada, volviéndose una imagen irrepetible.

La fotografía tiene múltiples utilidades como, por ejemplo, en las relaciones sociales, en la vida cotidiana, situaciones de impacto como la violencia, publicidad, etc., no existe limitación y se vuelve una actividad de gran importancia para el público, pues permite observar múltiples situaciones que, con la intervención del fotógrafo y en el momento adecuado se capturarían, conservando ese único hecho de la vida.

Genera gran interés incluso, no por su resultado, sino porque permite conocer o despertar nuevas habilidades que cualquier persona no lo tiene, siendo una actividad donde se necesita la observación a detalle, paciencia, creatividad y el talento para obtener imágenes irrepetibles.

#### *1.2.5 Características de la fotografía*

La fotografía surgió antes que el cine y tiene sus principales características que son:

- Es fija
- Puede darse en diferentes colores como el cine como, por ejemplo, tonalidades en blanco y negro, color y sepia.
- Es necesaria la luz, pues no sirve capturar una foto completamente oscura.
- Antiguamente, se utilizaban rollos donde poseían un negativo que mediante procesos químicos se revelaba, en la actualidad se almacenan digitalmente y se imprimen.
- Se utilizan en diversas circunstancias como: vida personal, documental, publicidad, artística, etc.

# *1.2.6 Antropología de las fotografías*

Desde su aparición en el siglo XIX, la fotografía se ha visto envuelta con las ciencias antropológicas, como forma y técnica de registro visual, ha tenido un papel importante a través de la historia como medio de información empírica en torno a las personas, especialmente paso de labores externas como en el campo de los pueblos y culturas reconocidas a través de la historia.

#### Susan Sontag menciona:

*Aun cuando los fotógrafos se proponen sobre todo reflejar la realidad, siguen acechados por imperativos tácitos de gusto y conciencia, aunque en cierto sentido la cámara si captura la realidad y no sólo la interpreta, las fotografías son una interpretación del mundo tanto como las pinturas o dibujos.* (Sánchez, 1989, p.1)

Los empleos más frecuentes de este recurso están dirigidos hacia los rostros de la otredad y desde ópticas que pretenden reflejar el modo de vida de los "otros", en la práctica de su diferencia sociocultural y de modos de vida diferentes al de las sociedades urbanas capitalistas contemporáneas (Castillo, 2015, p.1).

Hoy en día existe una relación entre el hombre y la realidad gracias a la fotografía, ya que ayudan en las investigaciones etnográficas, dentro del campo antropológico tenemos una suma de evoluciones de campos icónicos, en lo socio cultural la fotografía forma parte de un papel importante ya que es indispensable en el estudio de la industria, el ocio o arte y la ciencia, de esta manera se va convirtiendo en un medio de comunicación poderoso por su apoyo icónico en medios como el video y el cine.

Efectivamente, cultura y comunicación son dos paradigmas que van unidos. La cultura podríamos entenderla como un sistema simbólico que es generado por un conjunto de reglas compartidas por miembros de una sociedad (Sánchez, 1989, p.2).

Desde el punto de vista de la comunicación se entiende que en el contexto social en uso de códigos tiene un mismo enfoque a lo lógico donde nos da a entender las reglas y condiciones de los contextos sociales de comportamiento simbólico de las culturas.

Debemos tomar en cuenta que la antropología visual está vinculada precisamente a los documentos fotográficos y a la producción de películas cinematográficas dando esto como resultado que la comunicación visual debería centrarse en ampliar el campo de estudio de las personas donde las referencias visuales sean un estudio primordial.

Desde el ámbito etnográfico la fotografía se manifiesta como un estudio de observación y recopilación de información en campo, donde interpreta el conocimiento de otras culturas y así definir las diferencias en las relaciones del poder colonista, se vuelve una actividad de visión de las culturas de los humanos.

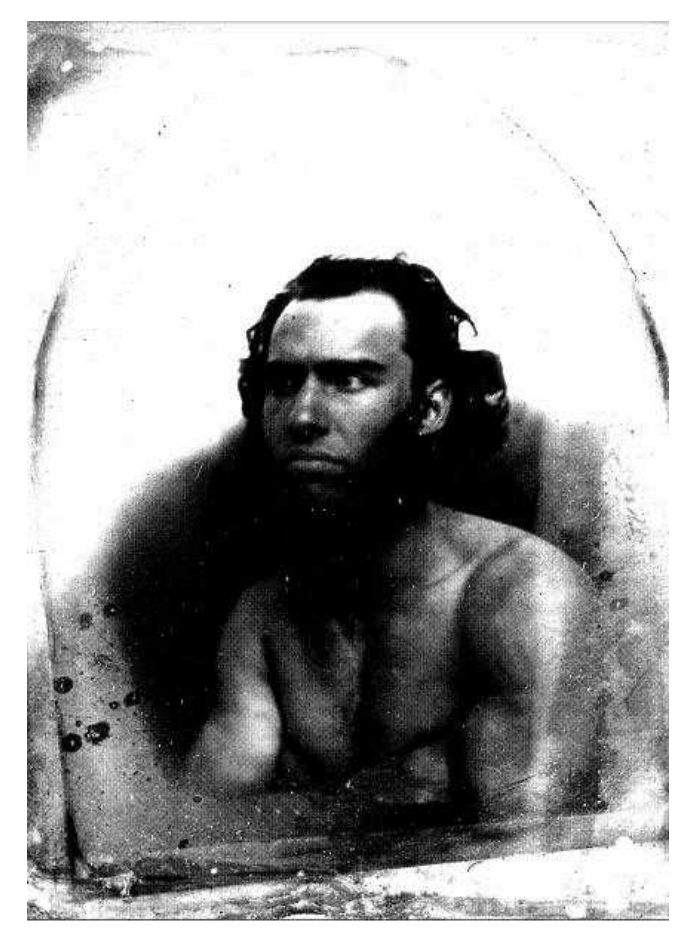

 **Figura 7-1: fotografía y antropología: los inicios. Fuente:** Naranjo, 1998 (Fotografía y antropología: los inicios de una relación fructífera).

Actualmente con la intervención de la tecnología de la información y con la deducción de costos en los dispositivos móviles en la era digital, la fotografía tiene muchas más facilidades de uso ya que son más recurrentes y utilizadas en diversos recursos como en los medios de comunicación y en las aplicaciones sociales de internet.

# *1.2.7 El futuro de la fotografía dentro de la antropología visual*

La justificación de tomar fotografías no es únicamente testimonial para probar el "yo estuve allí", ni un adorno superfluo con el que aumentar el número de páginas de una monografía, sino un modo de trabajar durante el trabajo de campo (Nieto, 2005, p.22).

Su valor fundamental es formar parte de un proceso de creación donde los antropólogos hacen uso de aquellas fotografías que son relacionadas con el contexto del estudio dejando así el conocimiento de un objeto estudiado.

Las fotografías trasmiten una idea visual de las culturas en sí, pero el valor histórico va más allá, ya que simbolizan acciones significativas y no solo información visual, la era tecnológica van teniendo y tendrán un futuro en el campo antropológico, aunque su objetivo primordial es formar una percepción visual de las culturas a través de las lentes.

La fotografía es el valor documental; lo que significa que se equipara la realidad que el documento fotográfico muestra con la realidad misma, pero tal objetividad no existe realmente pues en el proceso fotográfico intervienen multitud de factores/actores (Nieto, 2005, p.1).

# **1.3. Fotografía en blanco y negro**

# *1.3.1 La fotografía en blanco y negro*

Actualmente la fotografía en blanco y negro no es muy utilizada, más bien se lo observa como un efecto interesante y para resaltar objetos de interés en la composición, en cambio la fotografía a color es muy utilizada por el público, fotógrafos profesionales entre otros. Sin embargo, no debemos olvidar que la fotografía en blanco y negro fue muy utilizada hace varias generaciones.

A continuación, se presenta las características principales de una fotografía en blanco y negro:

- Resalta el objeto dentro de la composición, observando mejor detalles como profundidad, volumen, textura, luces, sombras, entre otros. Con la fotografía a color no sucede lo mismo, pues lo más sobresaliente es el color.
- Mediante esta técnica el fotógrafo tiene más posibilidades que utilizando la fotografía a color, pues su interpretación de la realidad es propia y diferente.
- Se puede dar un mejor tratamiento a las imágenes a través de algún software de edición de fotografías.
- Se lo realizaba en dos etapas, la captura, el proceso de revelado y tiraje, es por ello que aun en la actualidad los artistas y aficionados de la fotografía prefieren el blanco y negro.

El uso de la fotografía en blanco y negro no describe realmente como se muestra la realidad, el autor John L. Garrett (Jr.) menciona:

*La fotografía en blanco y negro no pretende describir la realidad con exactitud, ni tan siquiera imitarla. Tampoco es un sustituto del color. Se trata, simplemente, de otra forma de interpretar la realidad, de otra forma de ver. Pero, ¿cómo se aprende a ver el mundo en blanco y negro, es decir, en forma de tonos? Aquí está el secreto de la mejor fotografía en blanco y negro. Hay que aprender a juzgar si, por ejemplo, una flor naranja destacará* 

*contra la yerba que la rodea o si los pliegues del vestido de una modelo reforzaran la composición o la debilitarán.* (Garrett, 1990, p.10)

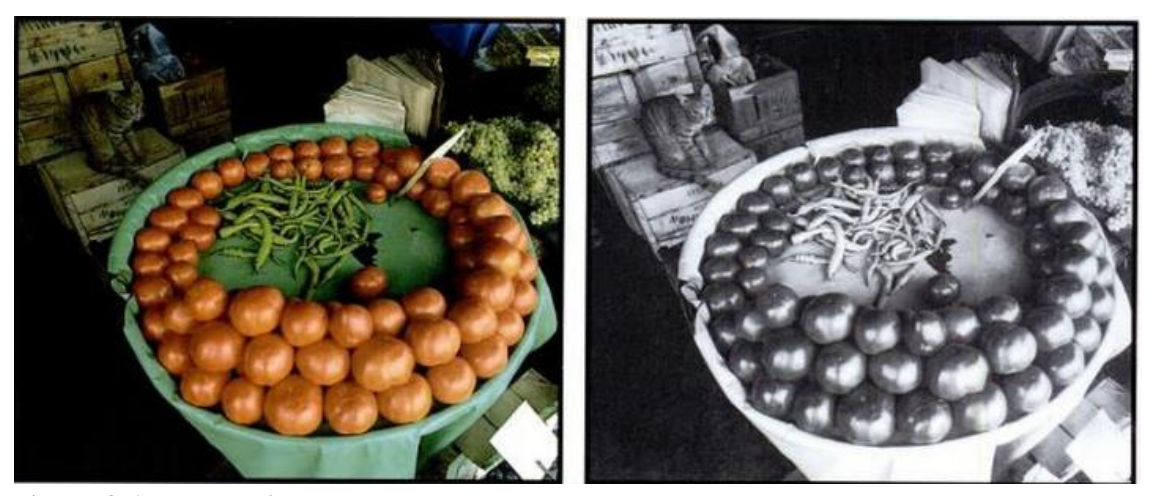

**Figura 8-1: Mal motivo en blanco y negro Fuente:** Garrett, 1990 (El arte de la fotografía en blanco y negro)

Es importante la creatividad y el talento en la fotografía, para predecir como los colores se convertirán en grises, y notar una diferencia. La imagen de la izquierda tiene una iluminación uniforme destacando el verde de las judías y el rojo de los tomates de igual manera, el contraste que tienen se presta para la manipulación del color. Sin embargo, al ser tonos complementarios y reproduciéndolos en blanco y negro, no existe gran diferencia en sus tonalidades y el contraste se pierde, como se observa en la imagen de la derecha.

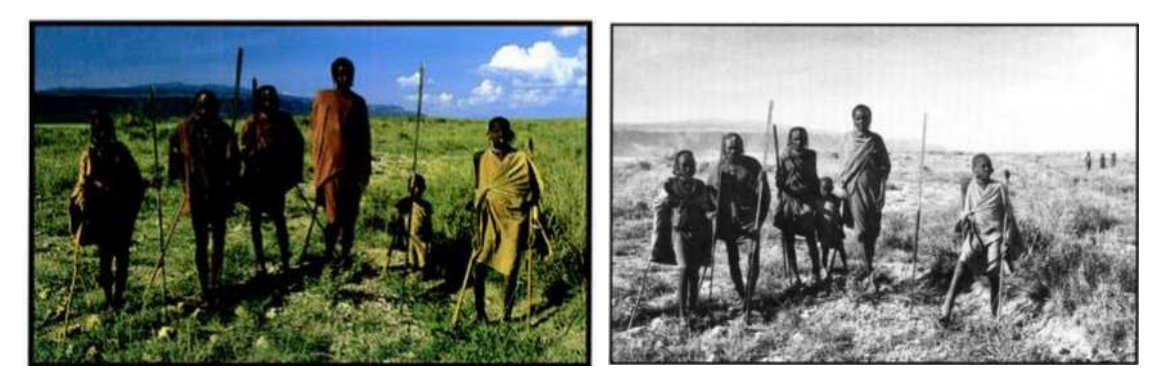

**Figura 9-1: Buen motivo en blanco y negro Fuente:** Garrett, 1990 (El arte de la fotografía en blanco y negro)

A diferencia de la imagen de la figura 1-1, ésta fotografía de las personas de la cultura masai sirve para el tratamiento en color debido a que existen limitadas tonalidades y el contraste es fuerte, gracias a que la luz se proyecta intensamente del lateral sobre las túnicas, generando sombras profundas, obteniendo un buen contraste con el fondo, como sucede en la imagen de blanco y negro.

# *1.3.2 Luz y exposición*

La luz es el componente fotográfico primordial, la exposición determina la forma en como el fotógrafo la manipula, el autor menciona:

*Todos hemos visto alguna vez una escena sin interés aparente transformada en una hermosa imagen gracias a un súbito cambio de luz. Pero el aficionado que espere a que la luz sea perfecta no llegará nunca a ninguna parte. Hay que aprender a <<leer>> la luz ambiental para decidir cuál es la exposición idónea. Este talento para interpretar la luz ambiental debe complementarse con el conocimiento de las propiedades de la iluminación artificial de flash y de incandescencia.* (Garrett, 1990, p.15)

## **1.4 La fotografía como técnica de registro**

En el transcurso de la historia el valor más tradicional de las imágenes fotográficas ha sido el documentalismo, por medo de una cámara se pueden con más confianza y precisión de lo que pudiéramos lograr al utilizar solo nuestro cerebro.

El intelecto de las personas no está apto para conservar objetivamente muchos detalles, el ser humano a través del ojo puede retener una cierta cantidad de fenómenos limitados, en donde la fotografía actúa en los recuerdos de la persona, gracias a ella las personas, los científicos, los lectores, etc., poseen el privilegio de observar los momentos capturados las veces que sean necesarias.

De esta manera, las fotografías se convierten en un vínculo importante que nos lleva a más relaciones culturales del presente y pasado de momentos inolvidables de las personas, lo cual es un argumento suficiente para valorar a la fotografía como una herramienta primordial en la antropología social, de esta manera nos brinda la oportunidad de ampliar los estudios del investigador, exponiendo no solo información visual sino acciones y elementos que forman parte de la cultura a estudiar.

La fotografía muestra un fragmento de la realidad. La delimitación del recorte, los límites de la realidad fragmentada son determinados por: **a)** el campo visual del objetivo de la cámara y **b)** el sujeto que elige el tema y los aspectos a fotografiar (Hernández, 1998, p4).

Según el autor la fotografía captura la historia y menciona lo siguiente:

*Afortunadamente, la cultura se manifiesta a través de signos físicos, por los tanto visibles en una imagen, por ejemplo, ya en el siglo XVIII, se fotografiaban nativos chinos, indios, estadounidenses, esclavos negros, fiestas populares, etc. Incluso las expediciones*
*contaban con un fotógrafo-dibujante, quien era encargado de retratar de cuerpo entero a todas las razas, capturar imágenes de aquellos objetos inmuebles que pudieran resultar relevantes a la hora de contar la historia y demás, En general, se popularizo la idea de conocer la realidad del otro mediante la fotografía, ya que su comportamiento quedaba registrado en la película lo que dejaba la posibilidad de ser observado por distintos ojos para el planteamiento de nuevas hipótesis.* (Garnica, 2015, p75)

No debemos dejar de indicar al aspecto subjetivo que instintivamente está plasmado en las fotografías documentales, las cuales son capturadas por medio de las personas, podemos decir, la cámara, por ser un elemento inerte se le considera como objetiva, ya que quienes la enfocan y utilizan son las personas, quienes están con muchas percepciones, la restricción de la fotografía como documento viene siendo un tema de discusión entre diversos antropólogos, de esta manera la información visual seguirá siendo una ayuda para investigadores que originan estudios a través de ella, deben saber también que de tal forma son influenciados por sus emociones al instante de dar una opinión de que o cual momento o ser humano debería tomarse una fotografía como parte de objeto de estudio, donde entra en acción la recolección de datos visuales.

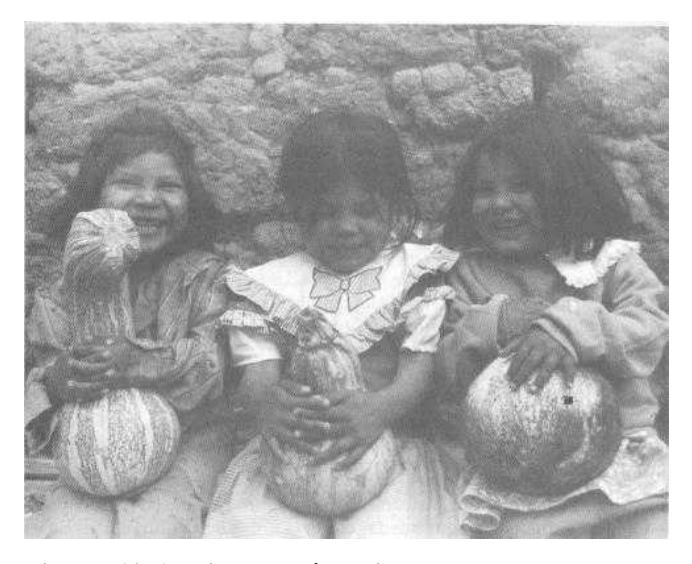

 **Figura 10-1: Niñas rarámuri Fuente:** Hernández, 1998 (La fotografía como técnica de registro fotográfico)

Según el autor la observación participante es:

*La observación participante es una técnica que se utiliza para la recolección de información, la cual consiste en observar detenidamente al grupo que se está investigando, y al mismo tiempo ir interactuando o participando con ellos. Hoy en día se sabe que, para conocer bien a una cultura, no es suficiente observarla, sino también hay que introducirse* 

*en ella, de modo que se puedan vivir las 59 tradiciones y costumbres de su vida cotidiana. Es importante tener un panorama claro de lo que se quiere investigar, ya que de ello depende donde, como y cuando observar, así mismo es necesario registrar de modo correcto esta información visual para su posterior análisis y conclusión.* (Garnica, 2015, p76).

En primer plano se debe proyectar que grado de intervención va a tener el investigador en el grupo, esto quiere decir el acercamiento que tendrán los observados y el observador, de igual manera el tema de la investigación debe arrojar una estrategia para poder incluirse en el ámbito natural de la observación, ya que tenemos la obligación de incluir a la investigación a una persona ajena a una cultura, lo cual provoca molestia y cambios en el comportamiento en los integrantes de la misma, ya que su comportamiento al saber que los están observando no serían las mismas de las que dentro de la confianza de su cultura si lo harían.

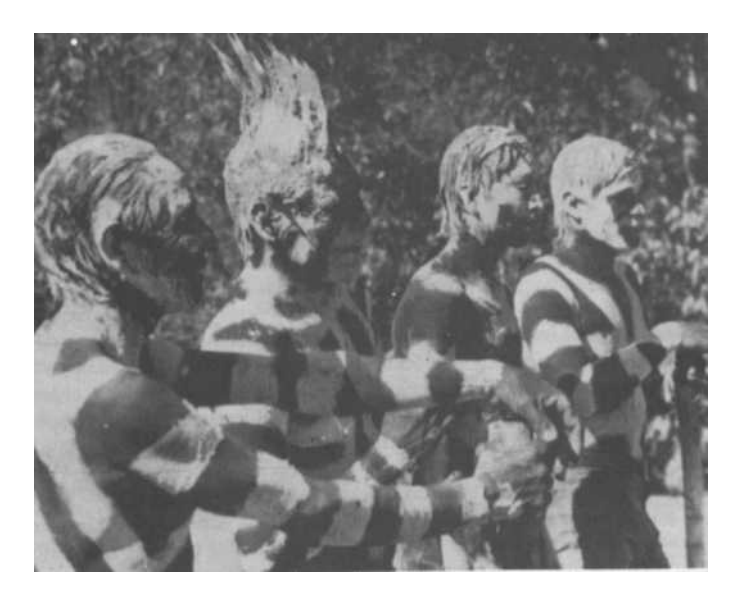

 **Figura 11-1: Diablos (Semana Santa en la baja Tarahumara) Fuente:** Hernández, 1998 (La fotografía como técnica de registro fotográfico)

Es también de vital importancia que el investigador conozca el lenguaje de la cultura que va a observar, si no lo domina, por lo menos debería entenderlo, además se debe estar consciente de que ciertas frases o palabras suelen tener diferente significado de una cultura a otra (Garnica, 2015, p76).

Se puede encontrar varias maneras de inscribir la información recolectada que se consigue a base de las observaciones, podemos nombrar a una de ellas la cual es la audiovisual, donde está incorporada la fotografía, el cual el investigador debe poner en marcha sus sentidos poniendo en práctica todo lo que ve y escucha, debe tener mucha atención a la investigación.

Roland Barthes dice: "Si bien es cierto que la imagen no es lo real, es por lo menos su análogo perfecto, y es precisamente esa perfección analógica lo que, para el sentido común, define la fotografía" (Hernández, 1998, p4).

Es justamente esa cualidad analógica de la fotografía lo que define el interés de la antropología por este instrumento, al que la antropología misma confiere potencialidades técnicas, epistemológicas y metodológicas (Hernández, 1998, p4).

En la actualidad la fotografía como técnica de registro tiene una gran aceptación, es igual de importante que la información textual, a través de ella se puede describir y analizar los distintos fenómenos culturales de una sociedad por lo que una imagen también puede generar conocimientos (Garnica, 2015, p76).

La imagen y el texto con llevan mensajes claros e implícitos de esta manera se puede decir que tienen la misma importancia, para tener un equilibrio constante en una investigación se debe tener en cuenta las ventajas, limitaciones y desventajas tanto de la imagen como del texto.

# *1.4.1 Donde encontrar imágenes*

Existen diferentes formas de obtener las imágenes digitales en los cuales podemos encontrar los escáneres, los bancos de imágenes y los servicios de digitalización de esa manera no solo depender de las cámaras fotográficas.

## *1.4.2 Bancos de imágenes*

Son colecciones de fotografías, dibujos, imágenes, en general elaborados por aficionados y profesionales, las cuales se pueden obtener para un proyecto, investigación, etc., pueden ser de manera gratuita o por medio de un pago de una licencia, donde los beneficiarios pueden usarlas de forma comercial o personal.

Existen imágenes de diferentes temáticas y presupuestos. Los temas más comunes no suelen dar ningún problema. Las fotos personales son más discutibles porque exigen una versión firmada de su dueño. Si necesita un logotipo posiblemente precise un acuerdo de licencia detallado (Martínez, 2011, p.64).

La calidad de las imágenes de pago son superiores a las imágenes gratuitas, comúnmente los usuarios que más visitan estos bancos de imágenes son los especialistas en comunicación visual, editores y los publicistas.

## *1.4.3 Imágenes gratuitas*

Encontramos bancos de imágenes gratuitos gracias a que varios profesionales disponen y disfrutan ofreciendo materiales fotográficos a sus usuarios y estos a su vez realizan su propia publicidad, los propietarios de dichos bancos supervisan y comprueban todas las imágenes antes de poner a disposición de los usuarios, cada cliente debe comprobar las restricciones de uso cada vez que descargue el material de un sitio gratuito.

En gran parte las imágenes no poseen restricciones de uso, por lo que los usuarios podrán utilizarlos libremente y sin temor alguno, los usuarios deben asegurarse de cumplir con las reglas de licencia de la imagen las cuales pueden encontrar en la parte inferior de la imagen, generalmente siempre se encuentran en ese lugar.

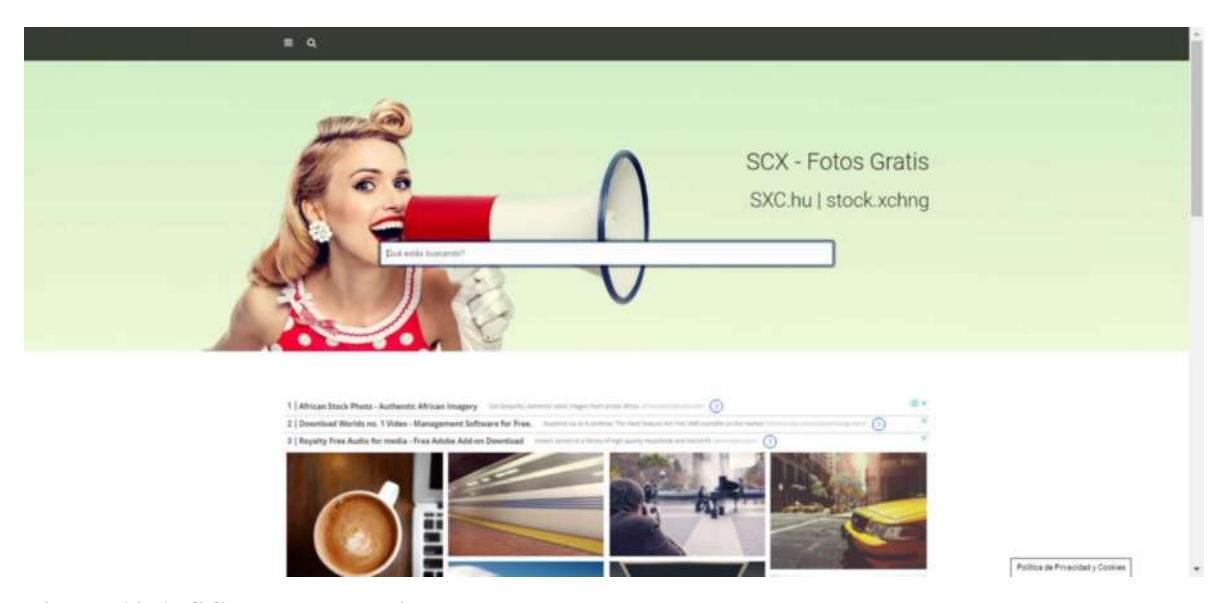

**Figura 12-1: SCX Fotos gratuitas Fuente:** SCX, 2018 (SCX Fotos gratuitas).

La tarea de encontrar una imagen gratuita puede ser frustrante si no dispone de mucho tiempo. Si tiene presupuesto para pagar, le recomendamos que use una de pago (Martínez, 2011, p.66).

## *1.4.4 Imágenes libres de derecho de autor*

Los usuarios deberán pagar una cuota inicial y única si desean obtener una imagen libre de derechos de autor, y así evitar las negociaciones repetidas sobre los derechos de la imagen, una opción más rápida es la del internet ya que es de alta velocidad y efectiva en el servicio. Antes, este tipo de imágenes se presentaban generalmente en CD-ROM. En vez de comprar el

derecho sobre una imagen individual, el diseñador compraba la colección completa de imágenes.

Hay que decir que la mayoría de estos CD tenían precios prohibitivos para los diseñadores (Martínez, 2011, p.67).

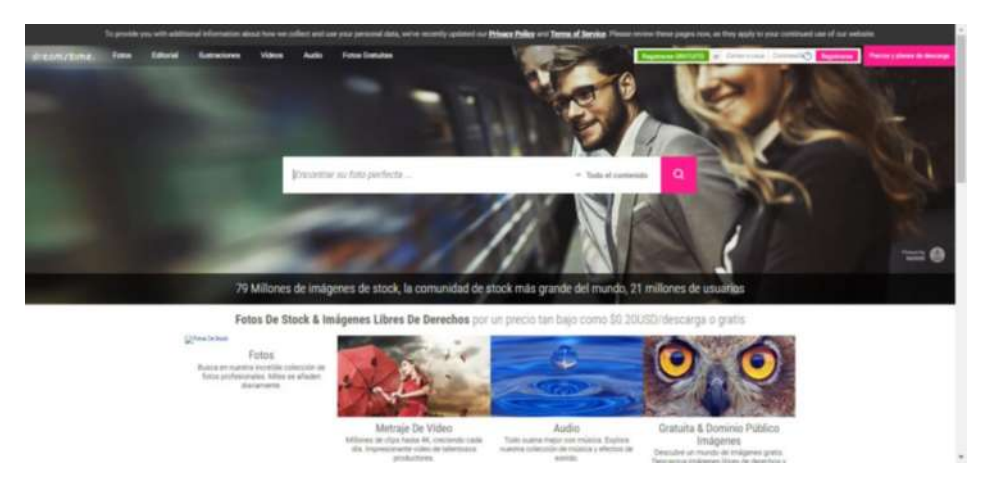

 **Figura 13-1: Fotos De Stock & Imágenes Libres De Derechos Fuente:** DREAMSTIME, 2018 (Imágenes de Dominio Público con Licencia Creative Commons Zero (CC0)).

En general estos sitios realizan sus ventas por medio de sistemas de créditos, existen otras maneras de pagar por el servicio de suscripción ya que los encargados de administrar las imágenes no venden de manera individual, sino que las venden por medio de las suscripciones anuales y estos a su vez permiten descargar material diariamente. Las imágenes que se utilizan para los diseños web suelen ser más baratos.

# *1.4.5 Imágenes con gestión de derechos*

Existe otro tipo de bancos de imágenes con gestión de derechos que son más caros. Corresponden a fotografías de alta calidad y es muy improbable que la imagen seleccionada aparezca en cualquier otro sitio. La exclusividad casi siempre debe pagarse (Martínez, 2011, p.68).

Para su mayor seguridad debe acercarse a un especialista en fotografías y comprobar si la imagen es única y la calidad es perfecta.

## **1.5 Deterioro y Conservación**

## *1.5.1 Tipos de deterioro de las imágenes de plata*

La experiencia ha enseñado que la mayoría de las colecciones fotográficas que se encuentran en avanzado estado de deterioro han sido víctimas del manejo inadecuado por parte de nosotros los hombres más que otros efectos o problemas (Pimstein, 2000, p.49).

Esta realidad surge debido a la inconsciencia de la sensibilidad de los materiales del cual se compone una fotografía, ya que era un mal pensamiento de que a una fotografía no le va a pasar nada, que es como cualquier otro material como el papel tradicional. Pero de hecho varias veces se necesita de alguna imagen, y al encontrase, la mayoría de veces solo existe una oscura huella de la fotografía real. A tan cruda situación de notar que el deterioro también es un proceso natural debido a varios factores, se menciona algunas alternativas para frenar su deterioro.

Las dos formas básicas de deterioro de las imágenes de plata:

- Deterioro por sulfuración
- Deterioro oxidativo-reductivo

## *1.5.1.1 Deterioro por sulfuración*

Es un deterioro debido a la atmósfera y a los agentes en que ella se encuentra, igualmente agentes dañinos en la foto misma. Como ejemplo, tenemos el deslustre de los utensilios de plata, a esto se le denomina sulfuración, ya que existe la presencia de gases sulfurosos en la superficie y forman una delgada capa de sulfito de plata. Esta es la principal razón por la que pierden el brillo los daguerrotipos y otras fotos con plata.

Existen lugares que poseen mayor concentración de sulfito, y en otra menor concentración, a continuación, se explica el deterioro en mayor o menor cantidad:

*El sulfito hidrogenado y otros gases sulfurosos, en condiciones normales, no se encuentran en la atmósfera en concentraciones tan altas como para producir daños muy graves en las fotografías. Sin embargo, en zonas muy contaminadas existen mayores concentraciones que pueden producir graves deterioros.* (Pimstein, 2000, p.49)

## *1.5.1.2 Deterioro óxido-reductivo*

El deterioro óxido-reductivo es el mecanismo más importante de deterioro de las imágenes de plata, en donde los gases de la atmósfera transforman los átomos de plata metálica en iones de plata (Pimstein, 2000, p.50)

Los iones producen la reducción de plata de la fotografía y como está distribuida en ella. Cuando existen muy pequeñas partículas en la imagen de plata, más dañino es el proceso oxidativoreductivo, lo cual provoca palidez en la imagen en cuanto a matices.

Estos gases son casi indetectables pueden estar presentes en las pinturas a base de aceite, maquinaria eléctrica pesada, polución de automóviles, fotocopiadoras, cartones de baja calidad, madera y sus acabados, entre otros.

En cualquier dónde se encuentren imágenes fotográficas se encuentra alguno de estos gases, pero existe un factor que los activa que es, la alta humedad relativa:

*La influencia de la humedad relativa sobre el proceso de deterioro oxidativo-reductivo es tan vital, que aun en lugares muy contaminados si la humedad relativa es baja, poca oxidación tiene el lugar, especialmente si la temperatura es baja. Cuando también la temperatura es alta las reacciones químicas son más rápidas. Esto significa que la humedad y luego la temperatura juegan un rol fundamental en la conservación de las imágenes fotográficas.* (Pimstein, 2000, p.50)

## *1.5.1.3 Deterioro por contaminación*

La contaminación a través del medio ambiente es también altamente dañino para las fotografías. Existen tres tipos:

#### **Partículas en suspensión**

Son unas pequeñas partículas que vuelan por el aire, que generalmente se generan por maquinarias, combustión, estas tienen un alto contenido oleoso que ensucian y también contienen ácidos. Además de varias partículas que se desprenden de la madera, evaporaciones salinas y partículas de polen, pelusas de lana, fibras textiles, etc.

#### **Gases oxidantes**

Se generan debido a la polución en el aire, generalmente se encuentran, no solo en exteriores, sino también en interiores, como por ejemplo en habitaciones del almacenaje, en donde existen gases emitidos por madera y soportes de mala calidad, estos causan la oxidación de la celulosa y la imagen de plata.

#### **Gases acídicos y sulfúricos.**

Se crean por la quema de combustibles en la atmósfera que, con el agua y el oxígeno forma poderosos ácidos. Un ejemplo es la lluvia ácida que es la reacción del dióxido de sulfuro y el agua formando el ácido sulfúrico.

## **1.6 Servicio de digitalización**

Los servicios de digitalización son empresas especializadas en la gestión documental y en la transformación en formato electrónico de todo tipo de soportes. Además, indexan esta información para su posterior consulta en bases de datos o plataformas virtuales (Martínez, 2011, p.69).

Hoy en día se pueden digitalizar desde cualquier soporte tales como son: copias de papel, diapositivas o bien transparencias y negativos, lo normal es que las empresas adquieran o soliciten el servicio de digitalización.

## *1.6.1 Escáneres*

Son dispositivos o periféricos de computadoras que permiten a los usuarios copiar imágenes impresas en papel como negativos, fotografías, textos, etc. mediante la luz, de esa manera almacenarlas o procesarlas en forma digital.

Su funcionamiento se basa en un haz luminoso que barre toda la superficie del dispositivo para tomar toda la información de los píxeles de la imagen, todos sus patrones. Cada píxel almacena una serie de datos sobre el brillo, el color, y la posición (Martínez, 2011, p.70).

EL material fotográfico podrá ser restaurado y manipuladas una vez ya digitalizadas, inclusive si el material no está conservado de una manera adecuada, las mismas luego pasaran a ser parte de los archivos digitales.

Se puede decir que los escáneres llevan en el mercado mucho más tiempo que las cámaras SLR digitales y las cámaras compactas, los cuales pueden ser catalogados como salvadores de las fotos antiguas impresas ya que realizan la labor de rescatar el pasado.

Existen en el mercado varios tipos de escáneres donde se pueden especificar a los escáneres portátiles y planos hasta modelos específicos para películas y diapositivas.

## *1.6.1.1 Escáneres planos*

Los escáneres planos son reconocidos y adquiridos en el mercado por su fácil uso y su versatilidad, son muy útiles para fines domésticos donde se puede digitalizar documentos, textos y fotografías, ya que posee un accesorio para diapositivas y negativos, son recomendados por su buena resolución.

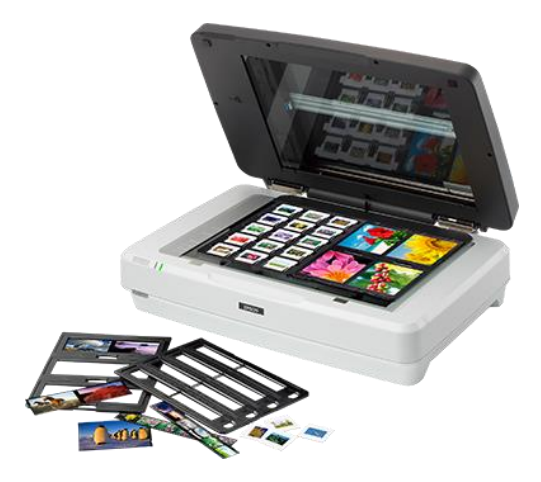

 **Figura 14-1: Escáner plano** Fuente: EPSON, 2018 (EPSON exceed your vision).

# *1.6.1.2 Escáneres para negativos y diapositivas*

Los escáneres para negativos y diapositivas se utilizan para digitalizar colecciones completas de negativos y diapositivas ya existentes que no son compatibles para el escaneado directo. Podemos obtener un excelente rango dinámico de imagen, dependiendo del tamaño original al usar medios transparentes. Debemos considerar que el proceso es lento.

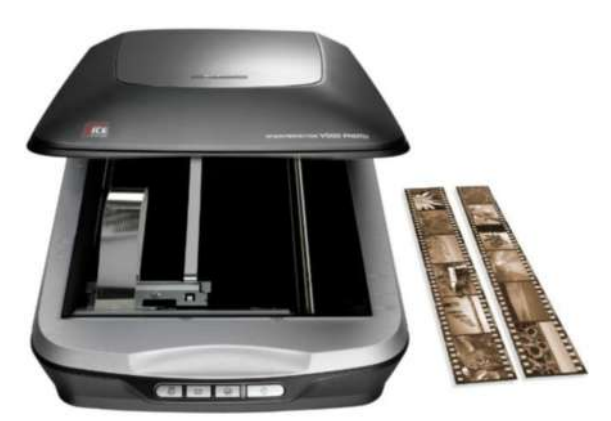

 **Figura 15-1: Escáner para negativos y diapositivas Fuente:** Biblioteca de la Universidad de Cornell.

#### *1.6.1.3 Escáneres con alimentador de hojas*

Poseen la misma tecnología de los escáneres planos, la diferencia es que estos escáneres maximizan el rendimiento expensas de la calidad, los documentos se extraen de manera uniforme y firmes para una manipulación brusca por parte de los usuarios. En este escáner la fuente de luz se mantiene fijos ya sea que utilicen un transporte de cinta, tambor, de vacío o rodillo, comúnmente escanean en escala de grises o a blanco y negro en bajas resoluciones, están diseñados exclusivamente para grandes negocios.

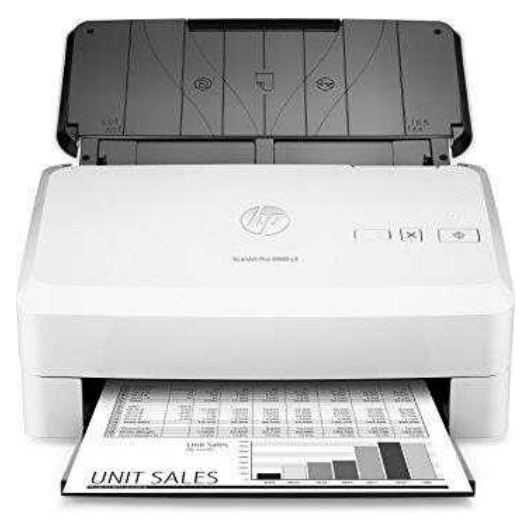

 **Figura 16-1: Escáner con alimentador de hojas Fuente:** Biblioteca de la Universidad de Cornell / Departamento de Investigación, 2000 (Llevando la teoría a la práctica).

## *1.6.1.4 Escáner de tambor*

Poseen una gran resolución y calidad de imagen que cualquier otro escáner, su valor es altamente elevado, el operador debe tener un alto nivel de conocimiento ya que son lentos y no son apropiados para papel quebradizo, estos escáneres típicamente se los encuentran en grandes empresas que prestan servicios de pre-impresión a color.

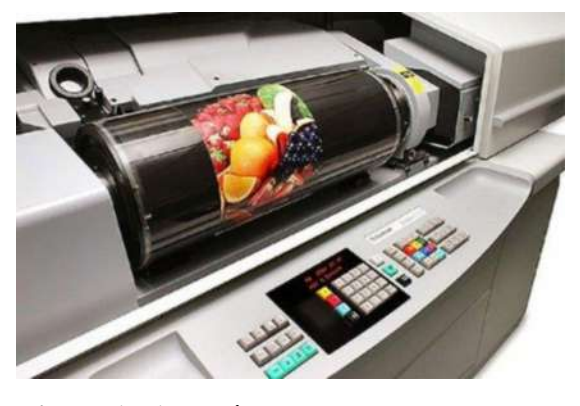

 **Figura 17-1: Escáner de tambor Fuente:** Biblioteca de la Universidad de Cornell / Departamento de Investigación, 2000 (Llevando la teoría a la práctica).

#### *1.6.1.5 Cámaras digitales*

Al combinar un escáner con óptica de cámara y las cámaras digitales daremos lugar a una herramienta versátil que sea capaz de crear imágenes de alta calidad ya que las cámaras digitales se acoplan a una amplia gama de objetos y documentos, estos escáneres son de proceso lento y más difíciles de utilizar que los escáneres planos. Una preocupación puede ser el daño por la luz, ya que necesitamos de luz externa, esto producirá daños en materiales más frágiles.

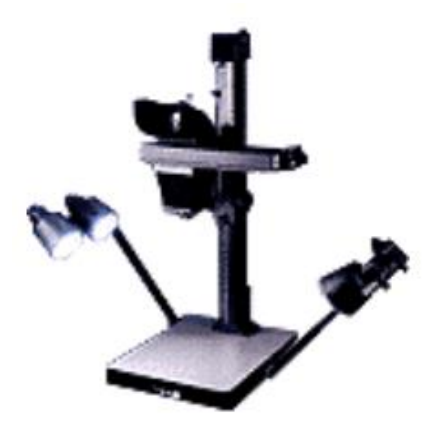

 **Figura 18-1: Escáner de cámaras digitales Fuente:** Biblioteca de la Universidad de Cornell.

Obtenga sus imágenes con la calidad óptima pero siempre mirando hacia arriba en relación con el tamaño. Ya tendrá tiempo de disminuirlo posteriormente si es necesario. Lo que no puede conseguir es el fenómeno contrario, la imagen guardada con poca calidad no es posible recuperarla (Martínez, 2011, p.76).

## **1.7 El difícil arte de devolver el color a las fotografías antiguas en blanco y negro**

El blanco y negro es un tipo de fotografía que surgió en la antigüedad y es una de las más representativas por su gran impacto visual, fue tan impactante que en la actualidad muchos profesionales lo siguen utilizando. Fotógrafos de reputación entre los cuales están Trent Parke o Chema Madoz, basta darles un vistazo sus instantáneas para tener en cuenta la gran capacidad de expresividad que estas proyectaban.

La evolución de la cámara y la amplia gama de cámaras digitales ha tenido una notable mejora durante los últimos años debido al crecimiento de la tecnología y gracias a los sensores de imagen. No obstante, varios artistas de la fotografía optan por trabajar con el realismo de la fotografía a color comparada con la fotografía en blanco y negro, que proyecta carga emotiva.

Lo atrayente es que mediante una buena colorización, se obtiene un resultado de como si la fotografía está viviendo una segunda juventud como a continuación se presenta:

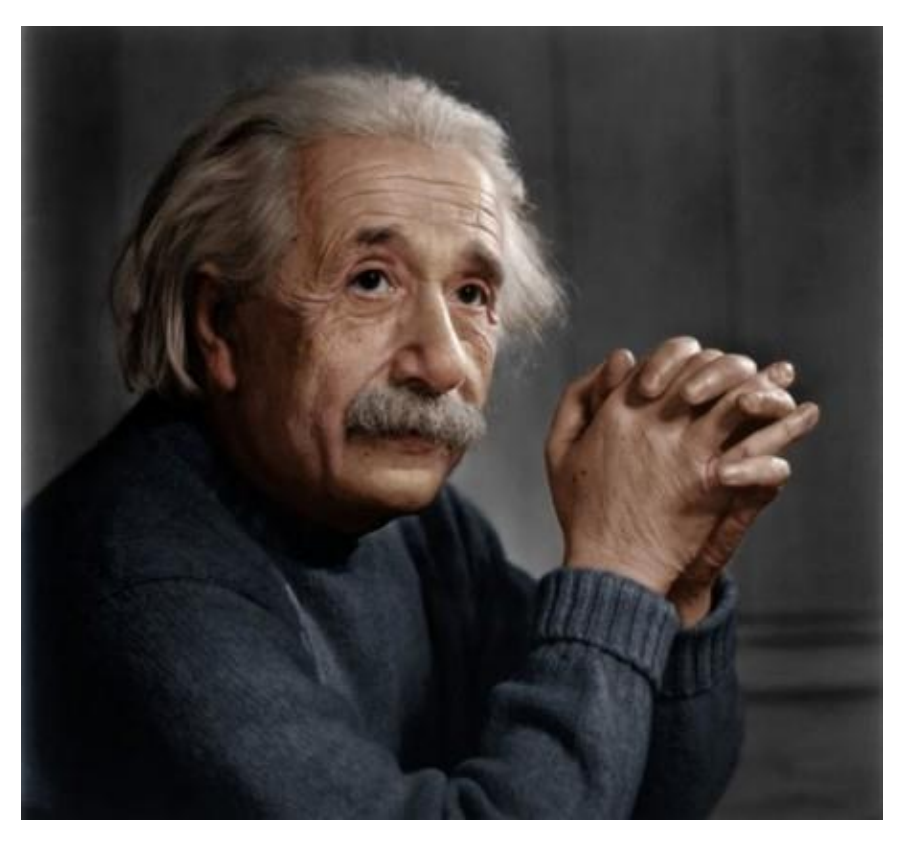

 **Figura 19-1: Fotografías históricas en blanco y negro coloreadas digitalmente. Fuente:** [https://www.xataka.com/fotografia-y-video/16-fotografias-historicas-en-blanco-y-negro-coloreadas](https://www.xataka.com/fotografia-y-video/16-fotografias-historicas-en-blanco-y-negro-coloreadas-)  digitalmente

Es muy interesante lo especial que tiene una fotografía en blanco y negro, pero para una buena técnica de colorización hay que tener buen ojo para observar detenidamente el blanco y negro. Sin embargo, al día de hoy lo usual es convertir una imagen de color a blanco y negro, pero lo esencial e interesante es producir fotografías en color que original y antiguamente fueron capturadas en blanco y negro.

La mayoría de las fotos tienen en sí, un valor histórico de la fotografía y del mundo, claramente e incluso ciertas fotografías expresan la vida de lo que aconteció en la época.

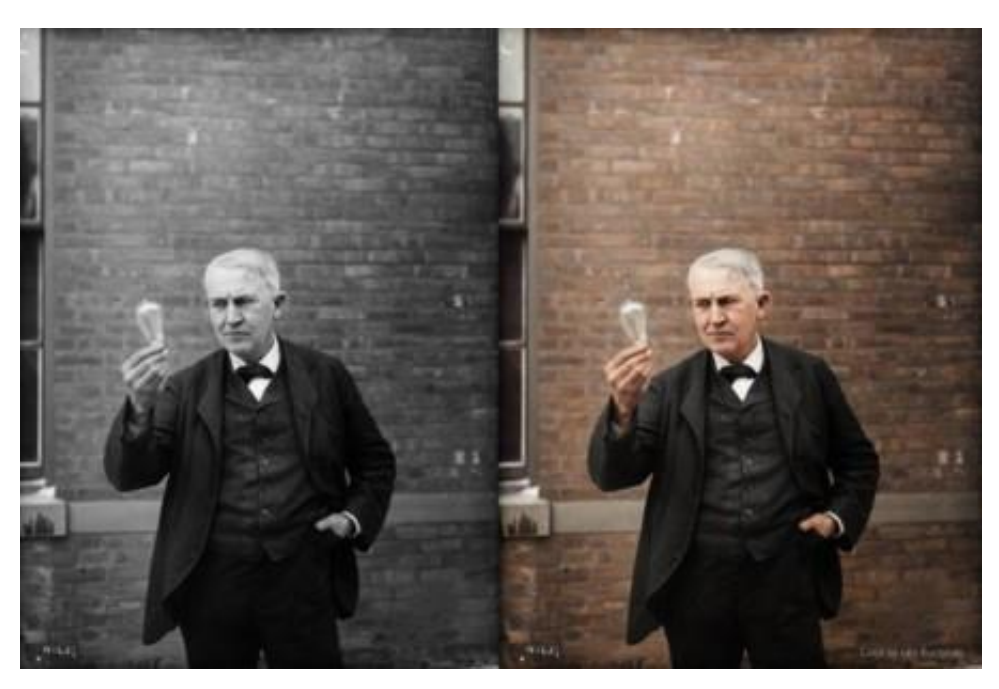

 **Figura 20-1: Thomas Edison. New Jersey, 1911 (coloreada por Laiz Kuczynski) Fuente:** [https://www.xataka.com/fotografia-y-video/16-fotografias-historicas-en-blanco-y-negro-coloreadas](https://www.xataka.com/fotografia-y-video/16-fotografias-historicas-en-blanco-y-negro-coloreadas-)  digitalmente

## *1.7.1 Reto de colorear una fotografía*

Hoy en día existen técnicas de colorización de fotografías, pero diferentes a las técnicas artesanales que se practicaban el en siglo XIX y durante a mediados del XX. Existen los aficionados que colorean las fotos de una manera artesanal, con pigmentos, aceites y tintes; no obstante, la mayoría las digitaliza para posteriormente colorizarlas, gracias al ordenador.

La colorización digital de hoy, se lo realiza con los diferentes tipos de software de tratamiento fotográfico, y para obtener un producto de calidad se realiza con un minucioso estudio antropológico, buen ojo, y mucha paciencia.

Los expertos en el área, utilizan también, además del computador y del software, una tableta gráfica, para una mejor comodidad y manejo de la imagen. Sea cualquiera la necesidad, existe un paso antes de realizar la restauración completa, y es la preparación y restauración de la fotografía original.

Habitualmente las imágenes colorizadas con procesos digitales y modernos están disponibles en papel y película, por lo que es necesario la digitalización a través de un escáner de alta resolución.

## **1.8 Software de tratamiento fotográfico**

Para el proceso de restauración fotográfico, existen diferentes tipos de software:

#### **Corel PHOTO-PAINT**

Es una de la principal herramienta de edición de fotografías, diseño gráfico e ilustración. Nos permite realizar distintos tipos de proyecto en cuanto a diseño gráfico. Es un software amigable, sencillo y profesional a la hora de su manipulación en cuanto al color, ilustración texturas y rellenos.

## **AKVIS Retoucher**

AKVIS Retoucher es un software de edición y restauración de fotografías, permite instantáneamente eliminar distintos elementos de deterioro como polvo, rasgaduras, suciedad, entre otros elementos de la superficie de la foto malograda. El programa también es eficaz al momento de reconstruir partes que ya no existen.

El Software es casi automático, solo basta con señalar las áreas que deben restaurarse, presionando un botón y arrancar, haciendo que el área tratada resulte lisa y desaparezcan imperfecciones, casi como si fuera magia.

Esta herramienta es utilizada para los principales propósitos como restauración de fotografías viejas y dañadas, mejorar la composición, reconstrucción de partes ausentes, eliminar objetos más grandes y complejos.

## **Corel Paint Shop Pro Photo X2**

Corel Paint Shop Pro Photo X2 es uno de los mejores software del mundo, es tan potente que supera y rivaliza a Adobe Photoshop, pero su costo es elevado y la gente se niega a pagar el precio por el producto, Es un programa que se ha convertido en un gran editor y organizador de fotografías, y destaca por la amplia variedad de características.

## **Adobe Photoshop**

Adobe Photoshop es un software muy popular en el mercado, se destaca por su potencia al momento de editar cualquier imagen. Photoshop es el nombre con el que la mayoría de personas lo conoce, fue creado por la compañía Adobe Systems Incorporated, funciona en Windows y Apple Macintosh.

En general este software, permite alterar una imagen digitalizada, en especial fotografías. Incluso es utilizado para proyectos como creación de logotipos y gráficos, esta herramienta nos permite manipular la luz, la forma, el fondo, etc.

## **Gimp**

Gimp es un software esencial para componer, editar y retocar imágenes. Igualmente, compañías lo usan para la creación de gráficos y logotipos. Es una de las alternativas a Adobe Photoshop y es un programa gratuito. Entre las funciones y herramientas principales que presenta son tijeras inteligentes, selecciona todo tipo de formas, dispone de todo tipo de materiales de pintado, modifica la escala o la inclinación, brocha de curado, tiene herramientas de inclinación, deformación, textos, clonado en perspectiva, filtros, efectos, etc.

# *1.8.1 Manipulaciones digitales: El retoque en la fotografía*

#### *1.8.1.1 Retoque de imágenes*

Cada imagen refleja de alguna manera la experiencia y creatividad del fotógrafo. Sin embargo, desde los orígenes de la fotografía el retoque siempre ha estado presente, lo mismo físico, químico, o como ahora digital. Cuando se trata de retocar, no hay herramienta como Photoshop (Martínez, 2011, p.275).

Photoshop está compuesto de herramientas muy potentes y útiles para mejorar la calidad de las imágenes y así obtener transformaciones y composiciones excelentes.

Los usuarios que tengan conocimientos básicos de las herramientas de Photoshop pueden encargarse de realizar retoques básicos, aunque todo este proceso puede resultar un fracaso si no conoce bien el programa y no sigue la jerarquía correspondiente. Entre las herramientas más comunes para retocar una imagen tenemos el pincel corrector, el pincel corrector puntual, tampón de clonar, el parche y el pincel de ojos rojos.

El potencial de estas técnicas es ilimitado. Ellas permiten solucionar un amplio abanico de temas que incluyen la corrección de imperfecciones, la eliminación de manchas y el traslado de objetos en la imagen (Martínez, 2011, p.277).

#### *1.8.1.2 El panel pincel*

Debe elegir de forma anticipada el tipo de borde y la dureza del pincel. Mientras más blando sea el pincel menos visible será el borde del objeto clonado. Los pinceles excesivamente blandos pueden provocar que el área retocada se vea borrosa en comparación con el resto de la imagen (Martínez, 2011, p.278).

El panel de pinceles es predeterminado siendo así que el 0% es para los pinceles blandos y el 100% para los pinceles duros, el 50% es lo recomendado por los expertos de esta manera obtener un excelente retoque fotográfico.

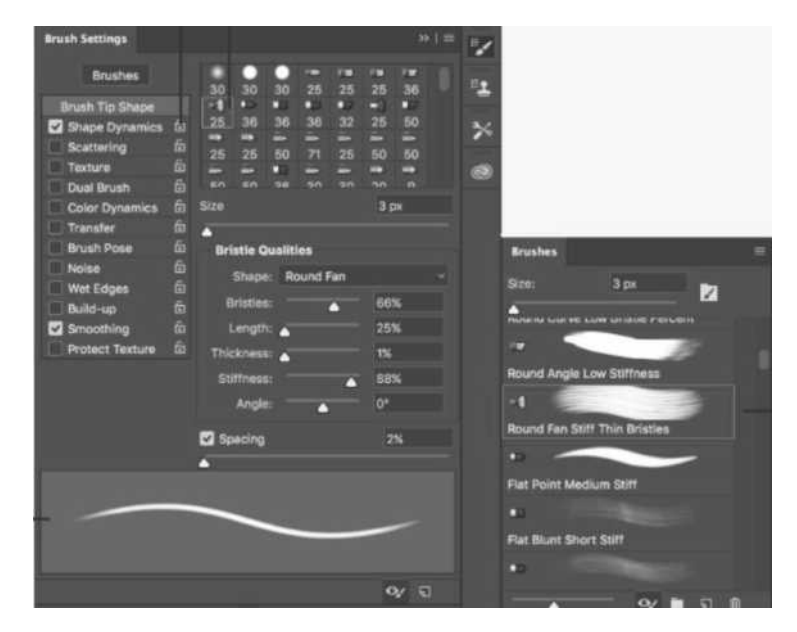

 **Figura 21-1: Descripción general del panel Ajustes del pincel Fuente:** Adobe, 2018 (Creación y modificación de pinceles).

#### *1.8.1.3 El tampón de clonar*

En el retoque fotográfico la herramienta fundamental es el Tampón de Clonar, se encarga de copiar la información de los píxeles de una zona de la imagen y lo puede remplazar en otra parte de la imagen. Esta herramienta también es capaz de eliminar los objetos que no se requiere en la fotografía y de esa manera poder rellenar las áreas faltantes de la imagen, su función principal e importante es encontrar zonas específicas y apropiadas para extraer pixeles.

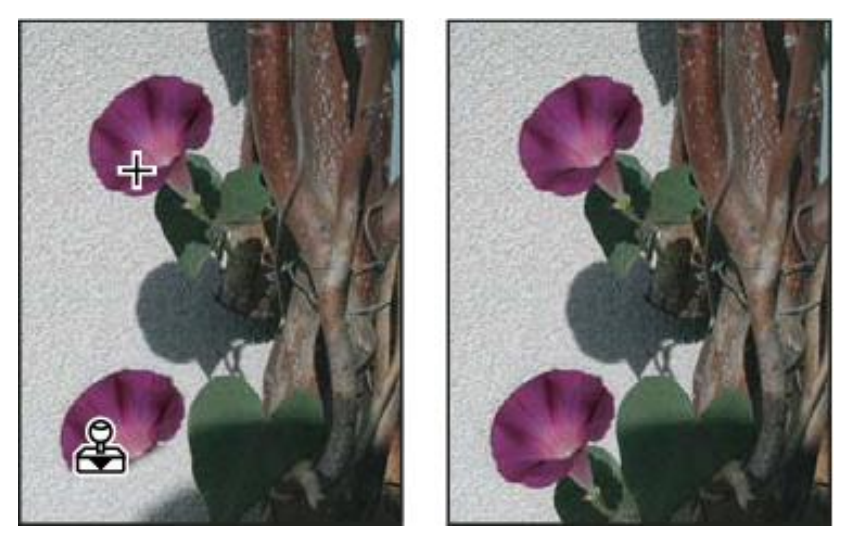

 **Figura 22-1: Alteración de una imagen con la herramienta Tampón de clonar Fuente:** Adobe, 2018 (Retoque y reparación de fotografías).

# *1.8.1.4 El pincel corrector*

Esta herramienta permite corregir defectos de la imagen, esta herramienta no copia los píxeles exactamente iguales, sino que se encarga de copiar las texturas dejando la sombra, las transparencias y el color sin tocar, esto da resultado a que los pixeles separados se unan con precisión al resto de la imagen.

Esta es una herramienta que también es muy eficaz para reparar manchas y arañazos porque traslada la textura de un área a otra, fundiendo perfectamente los bordes con los colores y la iluminación del entorno (Martínez, 2011, p.284).

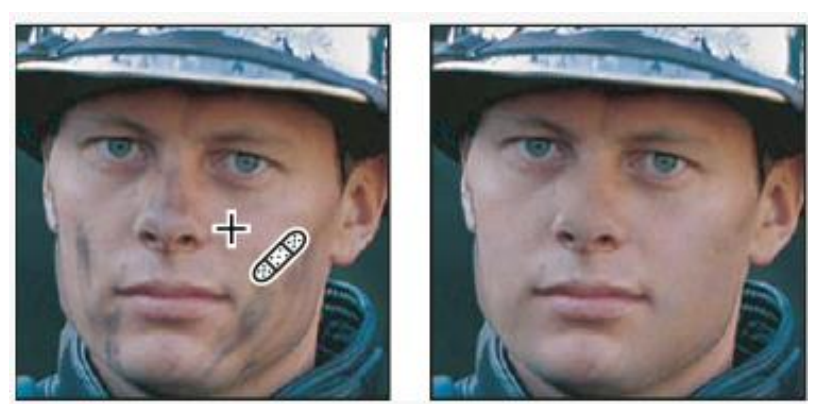

 **Figura 23-1: Píxeles muestreados e imagen corregida Fuente:** Adobe, 2018 (Retoque y reparación de fotografías).

Esta herramienta también realiza muestreos de los píxeles en un diámetro de un 20% fuera de la zona de selección, en los píxeles del área de sustitución se calcula la fusión dando lugar a una ligera transición de color y luminosidad.

Se recomienda utilizar pincele de bordes definidos con forma elíptica y con una dureza del 75%. En la barra de opciones del pincel corrector, puede seleccionar el selector de pincel, para definir sus características (Martínez, 2011, p.285).

Para dar función a esta herramienta pincel corrector debemos hacer clic con el mouse mientras se teclea la tecla OPCION en Mac y la tecla ALT en Windows, en el área donde queremos extraer los pixeles y luego dar clic en la zona donde queremos corregir soltando el mouse, de esa manera el programa funde la luminosidad y el color de su entorno.

# *1.8.1.5 Pincel corrector puntual*

Esta herramienta elimina imperfecciones de una manera rápida en las fotografías, la herramienta tiene un similar al pincel corrector ya que con el color y la textura del área contigua se pueden corregir ruidos y arañazos, pinta con píxeles muestreados de una imagen y los hace coincidir con los pixeles que se está corrigiendo, se debe hacer clic y arrastrar el cursor sobre la zona afectada y el programa se encarga del resto.

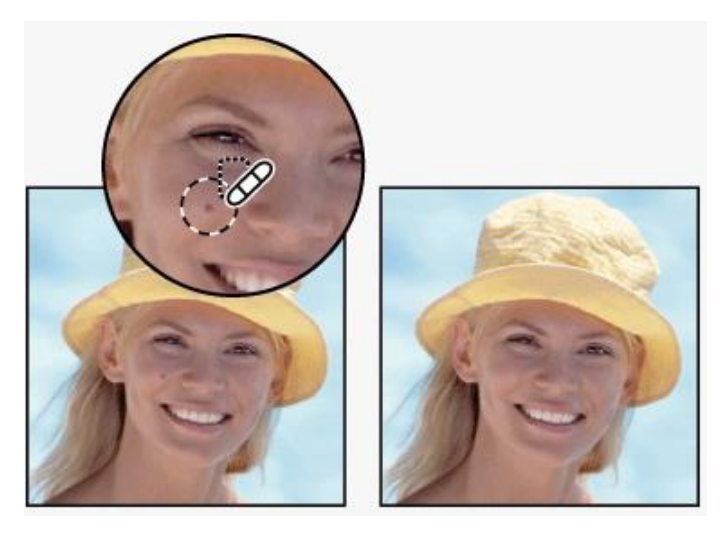

 **Figura 24-1: Uso del Pincel corrector puntual para quitar una imperfección Fuente:** Adobe, 2018 (Retoque y reparación de fotografías).

En el Pincel corrector puntual no es necesario especificar un punto de la muestra ya que muestra automáticamente el área que rodea el punto retocado, al utilizar esta herramienta la zona a retocar primero quedara cubierto de negro, pero al soltar el botón del mouse se mostrara su objetivo, las zonas de muestreo son mayores mientras se trabaje con pinceles más grandes. Tiene dos modos básicos de función que se puede definir: a.- Crear textura, b.- Ajustar a entorno.

# *1.8.1.6 El parche*

La herramienta parche funciona como el resto de herramientas de retoque, permitiendo reparar áreas seleccionadas con pixeles de otra área o motivo, de igual manera copia la textura de una zona de una imagen a otra, pero esta herramienta en realidad está diseñada para trabajar con áreas más grandes de la imagen y a su vez es muy rápida al trabajar, funciona con imágenes de 8 y 16 bits por canal.

La herramienta parche es muy recomendada en las manchas y otros defectos de piel. No es útil para áreas con variedad de colores, que no deben fundirse entre sí, ya que el programa intentara fundir el área seleccionada con el resto de colores (Martínez, 2011, p.292).

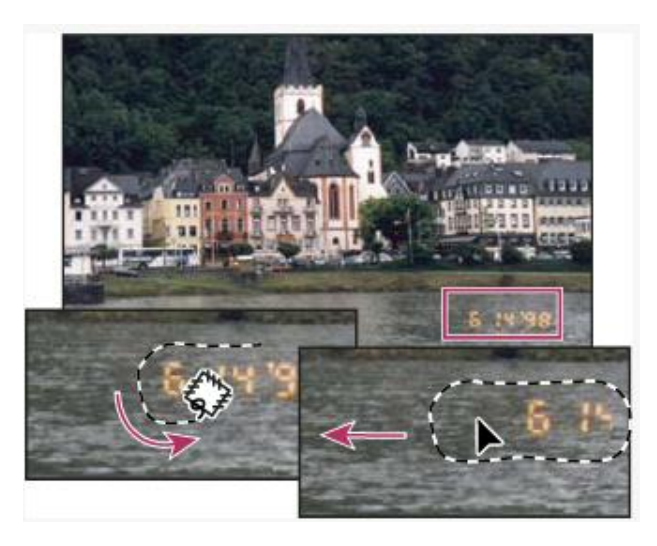

 **Figura 25-1: Uso de la herramienta Parche para reemplazar píxeles Fuente:** Adobe, 2018 (Retoque y reparación de fotografías).

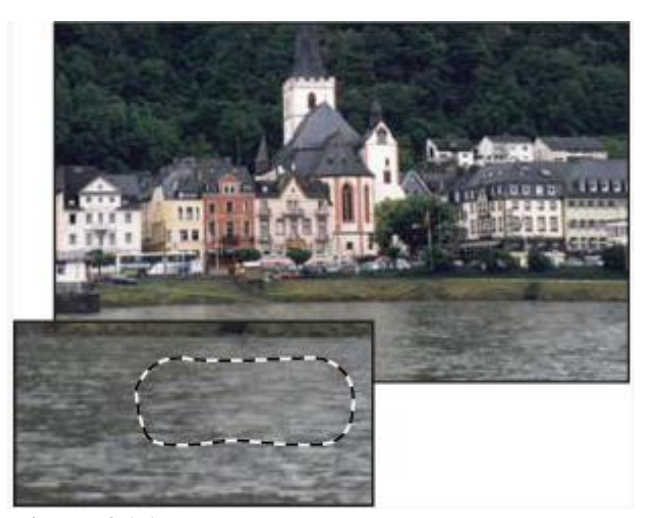

 **Figura 26-1: Imagen con parches Fuente:** Adobe, 2018 (Retoque y reparación de fotografías).

#### *1.8.1.7 Pincel de ojos rojos*

El efecto de ojos rojos en la imagen ya no será un problema ya que la herramienta Pincel de ojos rojos nos brinda soluciones rápidas y sencillas a estos problemas tan frecuentes, los ojos rojos son el resultado del reflejo del flash de las cámaras en la retina ocular de las personas.

Precisamente cuando hay poca luz, se dilatan las pupilas y es también este momento en el que se utiliza el flash. Esta coyuntura hace que el flash atraviese la pupila e ilumine la retina, repleta de rojos capilares sanguíneos. Es por esta razón por la que aparecen los ojos rojos en el rebote de luz (Martínez, 2011, p.292).

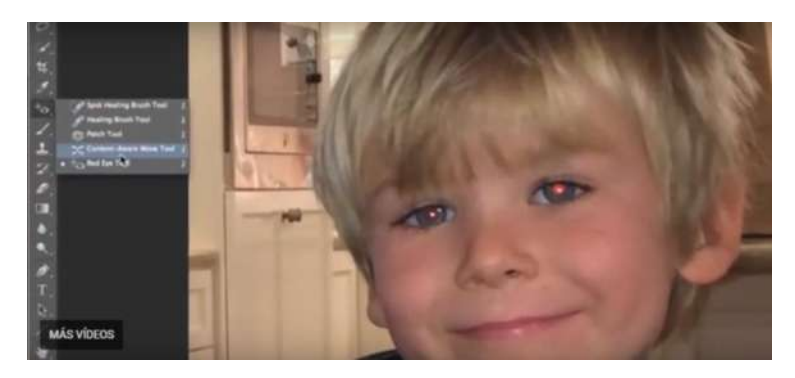

**Figura 27-1: Eliminación de los ojos rojos Fuente:** Adobe, 2018 (Retoque y reparación de fotografías).

Para entender más el tema el autor menciona lo siguiente:

*Todos tenemos una caja abarrotada de fotografías en algún lugar. Después de todo, uno de los principales motivos para hacer fotos es capturar memorias de eventos o de gente importante para nosotros. La realidad es que las fotografías no duran para siempre y que las copias se desgastan y sufren daños a lo largo de los años. Ahora tenemos la oportunidad de escanear estas viejas impresiones y aplicarles algo de tecnología digital para preservarlas. No necesita un equipamiento muy caro para hacer esto y ya conoce las principales herramientas para realizarlo.* (Martínez, 2011, p.318).

# **CAPÍTULO II**

# **2. MARCO METODOLÓGICO**

## **2.1 Método proyectual Bruno Munari**

# *2.1.1 Problema*

Restauración digital y colorización de fotografías antiguas y deterioradas utilizando un software de tratamiento fotográfico.

## *2.1.2 Definición del problema*

Identificar el software y proceso más adecuado, para una restauración considerable de fotografías antiguas y deterioradas.

## *2.1.3 Elementos del problema*

- ¿Cuál software es el más adecuado para un excelente tratamiento fotográfico?
- ¿Cuál es el proceso que se debe aplicar para la restauración de una fotografía?
- ¿Qué grado de deterioro debe tener la fotografía para ser restaurada?
- ¿Qué tipo de escáner es el indispensable para digitalizar las fotografías para su tratamiento?
- ¿Cuáles son las herramientas principales del software para la manipulación de la fotografía?
- ¿Qué tipo de fotografías deben aplicarse coloración?
- ¿Qué grado de restauración se logra obtener en una fotografía con el tratamiento correcto?

#### *2.1.4 Recopilación de datos*

#### *2.1.4.1 Restauración de fotografías antiguas con adobe Photoshop*

Los pasos principales para restaurar una fotografía en Photoshop son los siguientes:

 Escanear es el paso principal para comenzar el trabajo, ya sea que la fotografía sea en blanco y negro o a color, y por lo general se trabaja con una resolución de 300 ppp o superior según la necesidad.

- Se carga la fotografía al programa y se aumenta los pixeles si la fotografía es muy pequeña.
- Se duplica la capa para al final tener una comparación, luego se reduce el ruido y arañazos en el menú de filtros.
- Con la herramienta parche se procede a quitar la mayoría de imperfecciones como sea posible.
- Para clonar espacios que faltan en la fotografía se utiliza la herramienta tapón de clonar.
- Con el cuentagotas y el pincel se igual el color para eliminar manchas.
- Para mejorar los arañazos se procede a desenfocar la imagen y con el pincel historia se pinta los rasgos como ojos cabello etc.

Para colorizar la fotografía se aplican los siguientes pasos luego de la restauración:

- Se cambia la fotografía a blanco y negro desaturándola.
- Se crean nuevas capas en modo color según lo que se vaya coloreando, ejemplo: piel.
- Para variar los colores o cambiarlos se utiliza la herramienta de tono y saturación.
- Terminado de colorear se acoplan las capas para seguirla modificando en cuanto a niveles, brillo, etc.
- Por último, para que la fotografía tenga un color uniforme se aplica una capa de equilibrio de color, la cual se modifica a gusto de la persona.

# *2.1.4.2. Restauración de fotografías.*

El clima, factores defectuosos de conservación y el paso del tiempo terminan haciendo daño a las fotos antiguas: manchas, rasgaduras, arañazos, desvanecimiento, etc. Según sea el estado de la original y analizando el grado de deterioro, la restauración devuelve a las fotografías el aspecto original que algún día tuvieron.

# *2.1.4.3. Grado de deterioro*

Un factor importante a tomar en consideración es el grado de deterioro de la fotografía, para que la restauración sea efectiva y con un resultado de calidad, las imágenes no deben estar excesivamente maltratadas, ya que si no existe mucha información de la fotografía, mediante las herramientas del software sería imposible recuperar.

A continuación se muestra el porcentaje promedio de deterioro de fotografías.

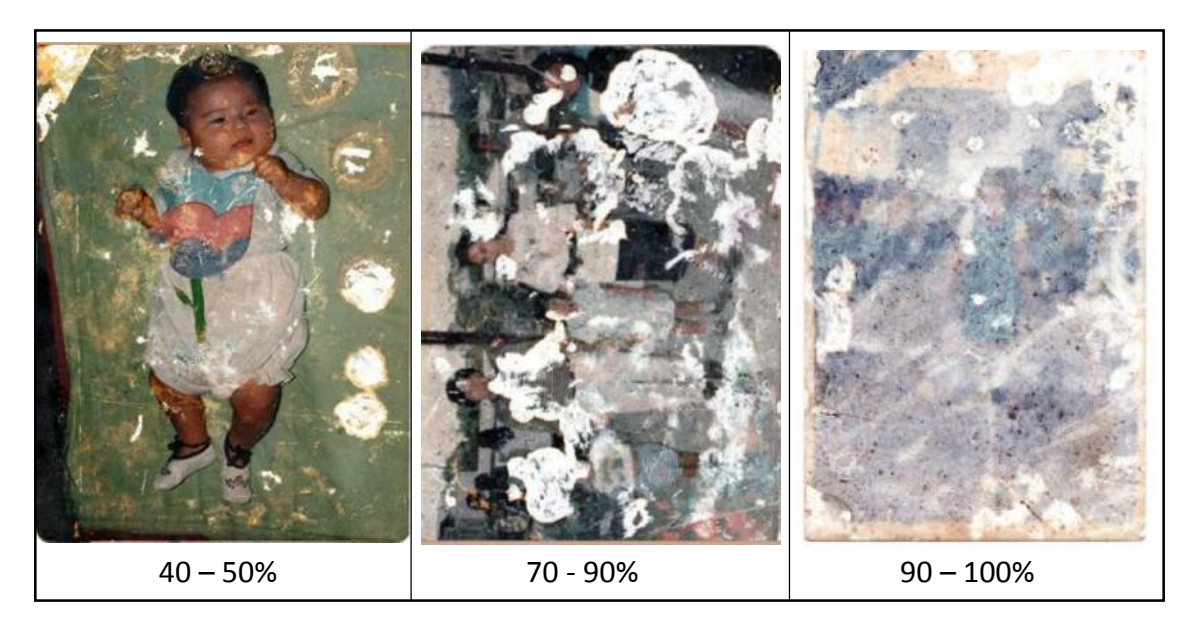

**Figura 1-2: Porcentajes de deterioro de una fotografía. Realizado por:** Barrera, Daniel; Borja, Bruno; 2019.

## *2.1.4.4 Restauración de documentos.*

Los documentos antiguos como manuscritos, cartas, certificados, periódicos, etc., también se pueden restaurar, ya que, por el envejecimiento del papel, disminución de la cantidad de tinta, deterioro del soporte, coloración y manchas que suelen ser daños habituales, gracias a la restauración digital se puede mejorar la legibilidad y los desperfectos.

## *2.1.4.5 Retoque de fotografías.*

Es tan antiguo como la fotografía misma. La característica principal del retoque es mejorar y realzar el aspecto de una persona fotografiada. El retoque corrige el tono y contraste, el color, sombras y arrugas, manchas y desperfectos de la piel, modela contornos, realza ojos, etc.

## *2.1.4.6 Coloreado de fotografías.*

La importancia de la colorización es proporcionar colores a una foto en blanco y negro, consiguiendo una imagen a todo color. Para un buen resultado depende del análisis detallado de la complejidad de la fotografía y una previa restauración. Los colores se ajustan según la época de la fotografía o las instrucciones del cliente.

A continuación, se muestran algunos ejemplos de fotografías restauradas y colorizadas:

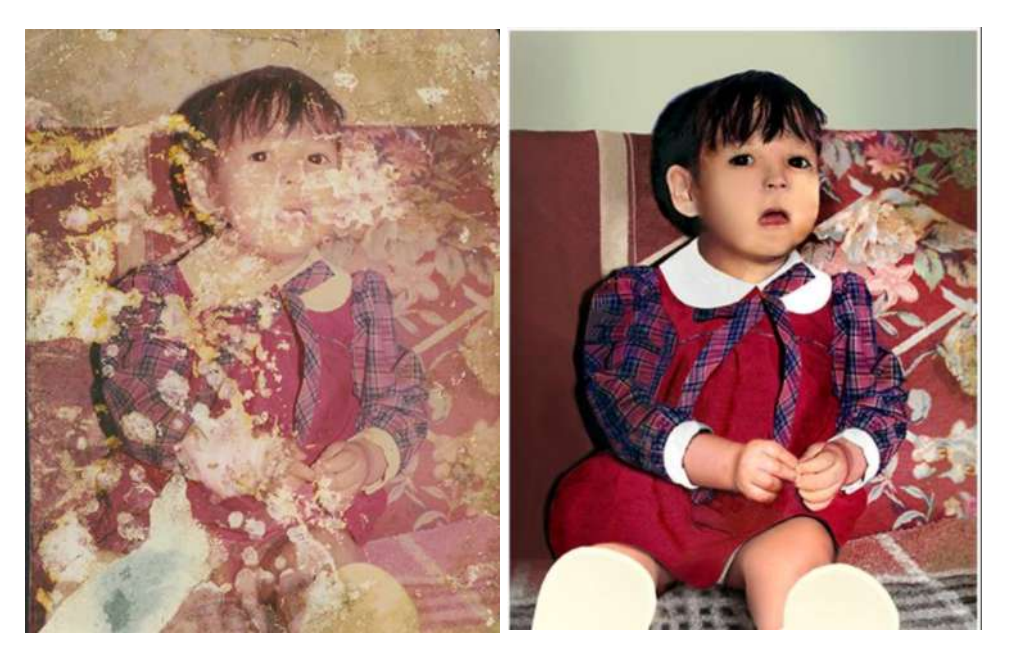

 **Figura 2-2: Restauración fotográfica profesional de una fotografía muy maltratada. Fuente:** Arte y Fantasía Digital.

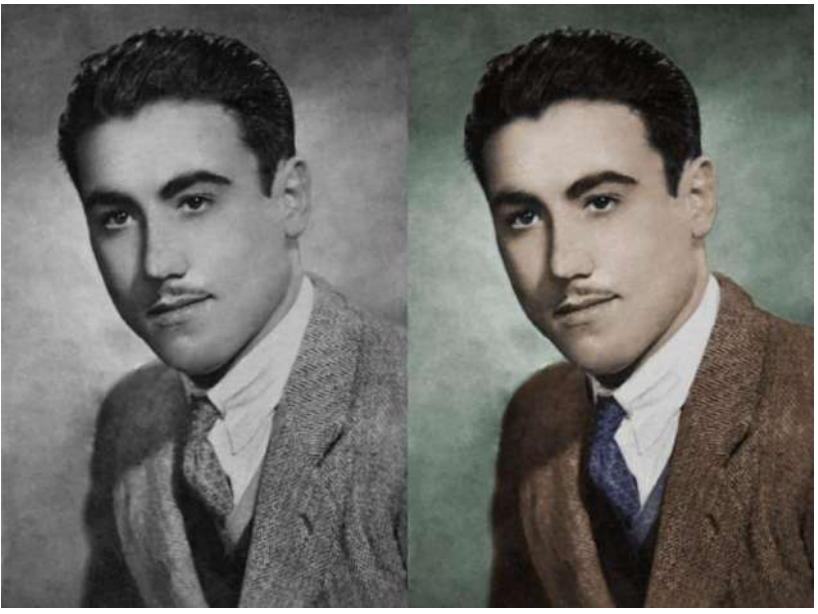

 **Figura 3-2: Descubre cómo dar color a tus fotografías antiguas descargadas. Fuente:** Dzom, Noemí León, 2003. (Photoshop, retoque fotográfico).

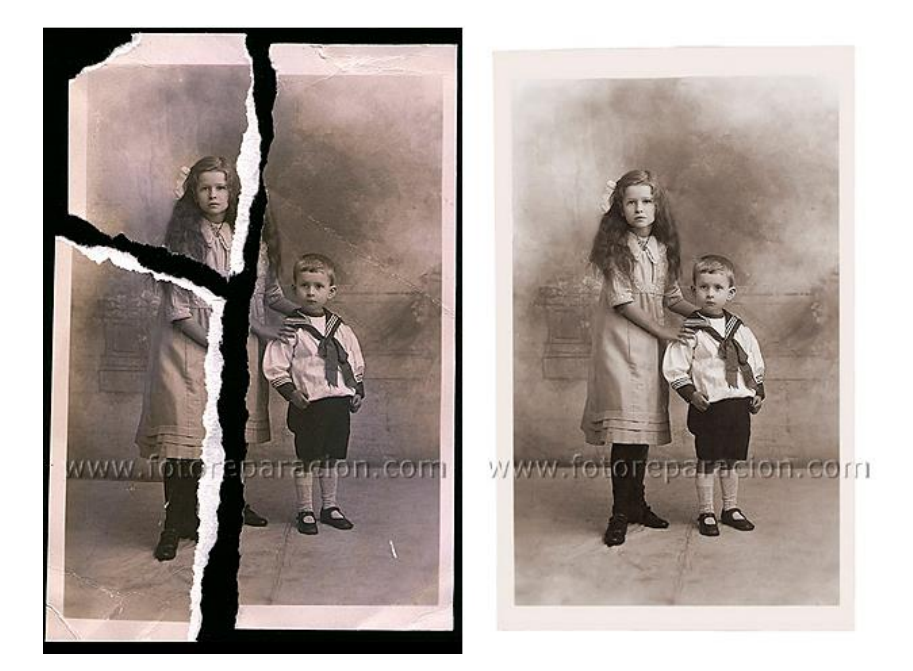

 **Figura 4-2: Restauración de fotografía rota. Fuente:** Jaime Gea Ortigas, 2013. (Restauración de fotografías).

# *2.1.4.7 Obtención de fotografías*

Para el proyecto se recolectaron varias fotografías de amigos y familiares, pero se escogen un limitado número que cumplen con los factores y parámetros para que la fotografía sea factible para el tratamiento, a continuación se menciona los más importantes:

- **Lugar o región donde se obtuvo las fotografías:** se analizan los tipos de deterioro como por ejemplo la humedad existente en la región Oriente.
- **Antigüedad de la fotografía:** La fotografías más antiguas tienden a ser más interesantes.
- **Porcentajes de deterioro:** la fotografía no debe estar muy deteriorada para un producto de calidad.
- **Valor histórico:** Analizar si la fotografía es muy importante para su dueño.
- *2.1.4.8 Fichas de fotografías escogidas para el proyecto*

# **Ficha fotográfica 01**

**Título:** Recuerdo de las Señoritas Guillermina **Fecha:** Febrero 1947 **Localización: Adquisición:** libro antiguo (familia) **Grado de deterioro:** 20% **Software de tratamiento:** Adobe Photoshop

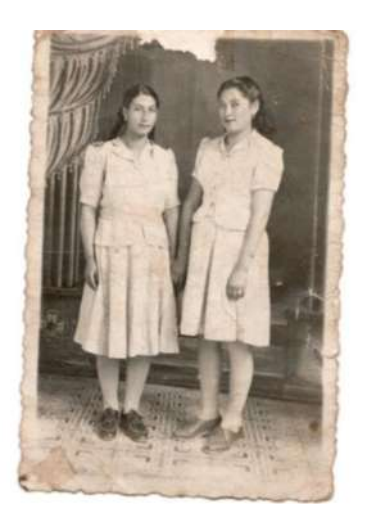

 **Figura 5-2: Fotografía deteriorada de pareja. Realizado por:** Barrera, Daniel; Borja, Bruno; 2019

## **Ficha fotográfica 02**

**Título:** Vacunación Hospital **Fecha:** 1910 **Localización:** Quito **Adquisición:** colección de fotos (amigos) **Grado de deterioro:** 30% **Software de tratamiento:** Adobe Photoshop

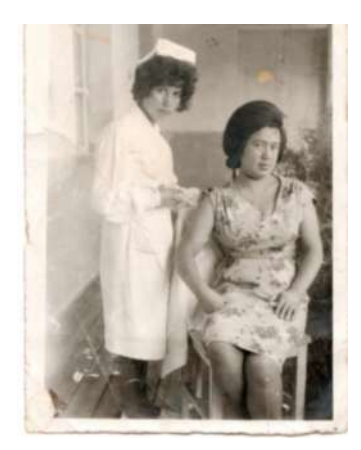

 **Figura 6-2: Fotografía deteriorada de pareja. Realizado por:** Barrera, Daniel; Borja, Bruno; 2019

# **Ficha fotográfica 03**

**Título:** Fotografía de grupo de hermanos Vera

**Fecha:** 1898

**Localización:** Imbabura

**Adquisición:** colección de fotos (amigos)

**Grado de deterioro:** 45%

**Software de tratamiento:** Adobe Photoshop

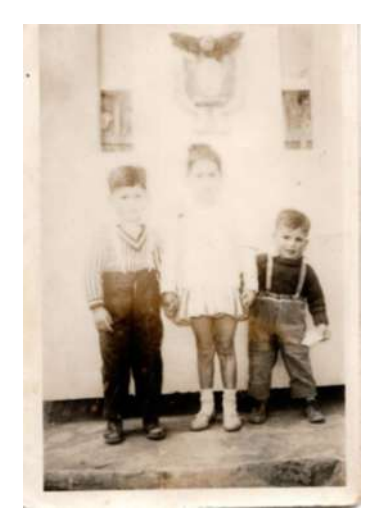

 **Figura 7-2: Fotografía deteriorada de grupo. Realizado por:** Barrera, Daniel; Borja, Bruno; 2019.

# **Ficha fotográfica 04**

**Título:** Fotografía de pareja de niños **Fecha:** Febrero 1947 **Localización:** Imbabura **Adquisición:** colección de fotos de (amigos) **Grado de deterioro:** 30% **Software de tratamiento:** Adobe Photoshop

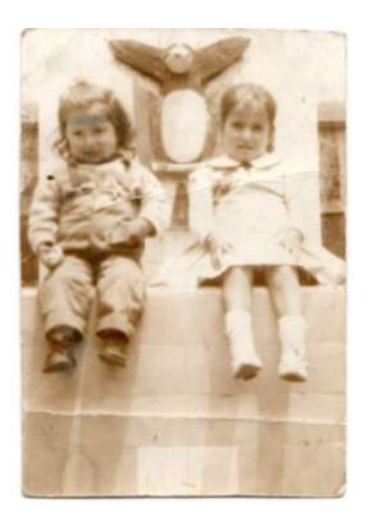

 **Figura 8-2: Fotografía deteriorada de grupo. Realizado por:** Barrera, Daniel; Borja, Bruno; 2019.

## **Ficha fotográfica 05**

**Título:** Inauguración campeonato fútbol **Fecha:** Febrero 1981 **Localización:** Shell, Pastaza. **Adquisición:** Colección de fotos (Familia) **Grado de deterioro:** 25% **Software de tratamiento:** Adobe Photoshop

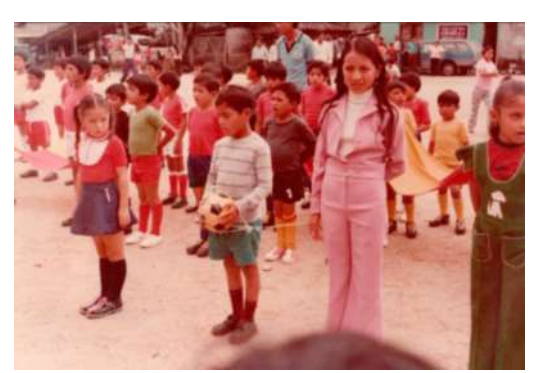

 **Figura 9-2: Fotografía deteriorada de grupo. Realizado por:** Barrera, Daniel; Borja, Bruno; 2019.

# *2.1.5. Análisis de datos*

*2.1.5.1 Modelo de ficha técnica de valoración de la fotografía restaurada y fotografía colorizada para profesionales en fotografía.*

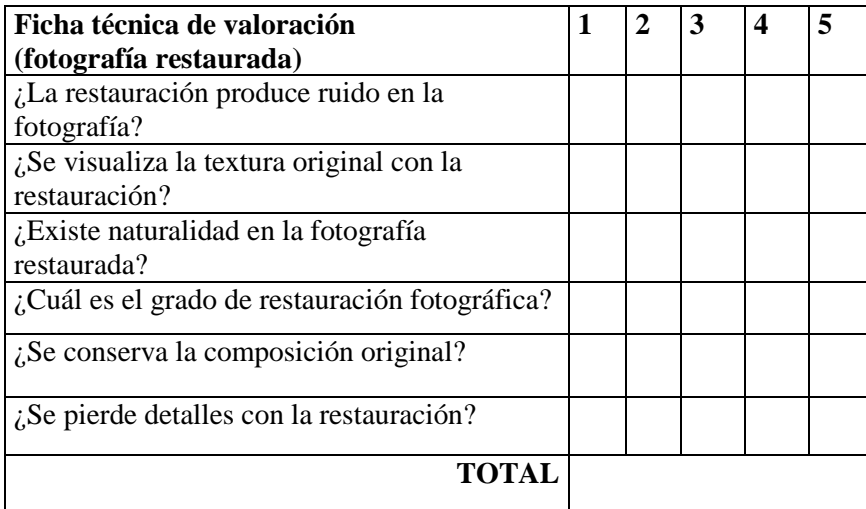

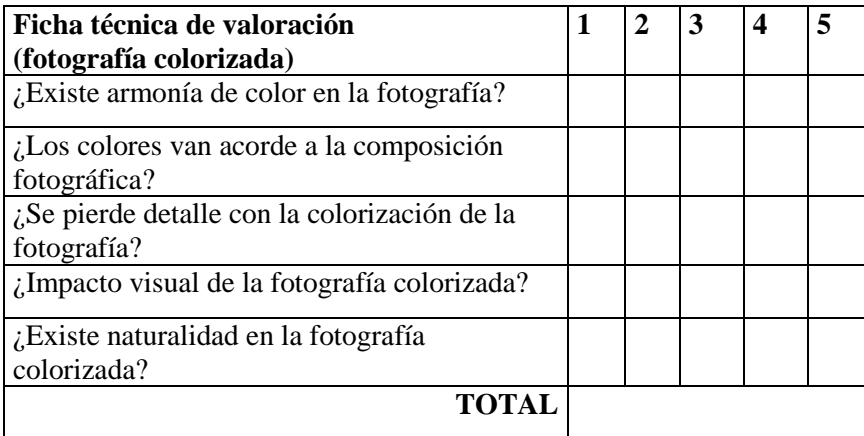

*2.1.5.2 Modelo de ficha técnica de valoración de la fotografía restaurada y fotografía colorizada para personas naturales.*

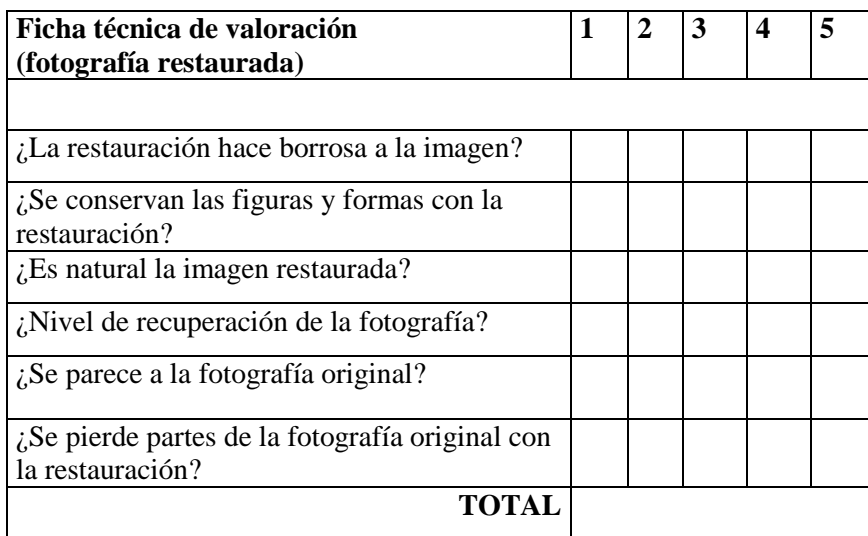

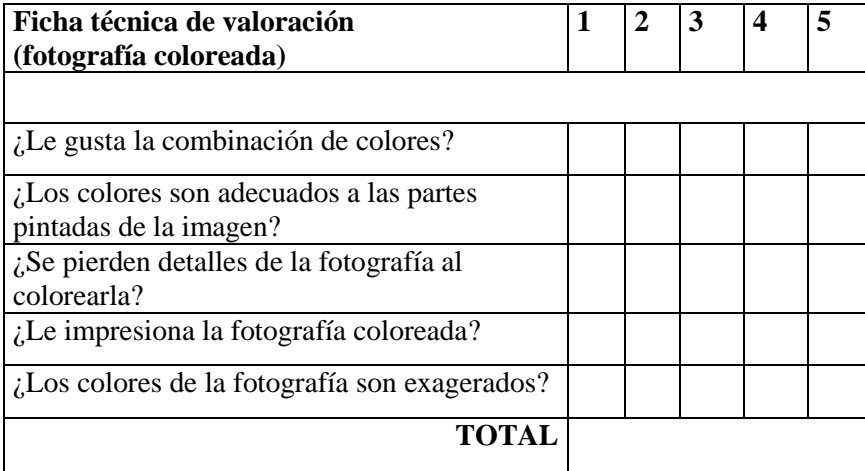

*2.1.5.3 Rangos de valoración*

- $5 =$ Excelente
- $4 =$  Muy bueno
- $3 = B$ ueno
- $2 =$ Regular
- $1 =$  Insuficiente

Número de aspectos (fotografía restaurada) = 6

Número de aspectos (fotografía colorizada) = 5

*2.1.5.4 Cálculo de valoración de la fotografía restaurada (profesionales en fotografía)*

$$
P = \frac{\sum \text{Total ranges}}{N}
$$

 $\Sigma$  Total de rangos = 218

Rango \* Aspectos = 30

Número de muestra = 10

$$
P=\frac{218}{10}
$$

$$
P = 21.8 = 22
$$

- $5 =$  Excelente = 40
- $4 =$  Muy bueno = 30
- $3 = Bueno = 20$
- $2 =$ Regular = 10
- $1 =$  Insuficiente = 0

*2.1.5.5 Cálculo de valoración de la fotografía colorizada (profesionales en fotografía)*

$$
P = \frac{\sum \sum \text{Total ranges}}{N}
$$

 $\Sigma$  Total de rangos = 197

Rango  $*$  Aspectos = 25

Número de muestra = 10

$$
P=\frac{197}{10}
$$

 $P = 19,7 = 20$ 

- $5 =$ Excelente = 40
- $4 =$ Muy bueno = 30
- $3 = B$ ueno = 20
- $2 =$ Regular = 10
- $1 =$  Insuficiente = 0

*2.1.5.6 Cálculo de valoración de la fotografía restaurada (personas naturales)*

$$
P = \frac{\sum \sum \text{Total ranges}}{N}
$$

 $\Sigma$  Total de rangos = 257

Rango \* Aspectos = 30

Número de muestra = 10

$$
P=\frac{257}{10}
$$

$$
P=25.7=26
$$

- $5 =$  Excelente = 40
- $4 =$ Muy bueno = 30
- $3 = Bueno = 20$
- $2 = Regular = 10$
- $1 =$  Insuficiente = 0

*2.1.5.7 Cálculo de valoración de la fotografía colorizada (personas naturales)*

$$
P = \frac{\sum \sum \text{Total ranges}}{N}
$$

 $\Sigma$  Total de rangos = 207

Rango  $*$  Aspectos = 25

Número de muestra = 10

$$
P=\frac{207}{10}
$$

$$
P=20.7=21
$$

- $5 =$ Excelente = 40
- $4 =$ Muy bueno = 30
- $3 = Bueno = 20$
- $2 =$ Regular = 10
- $1 =$ Insuficiente = 0

#### *2.1.5.8 Conclusiones de la información obtenida*

- Con los anteriores resultados se puede analizar que los resultados obtenidos se encuentran en el rango de bueno y muy bueno. Dicha valoración hace mérito a que el tratamiento de imagen posee un nivel notable de aceptación.
- Existe también diferencias entre la calificación de profesionales y personas naturales, ya que los profesionales analizan a detalle las imágenes dando su punto de vista correcto y la mayoría de personas solo observan si las fotografías son de su agrado o no.

# *2.1.5.9 Recomendaciones*

Para este delicado trabajo es necesario seguir trabajando con varias fotografías, y obtener experiencia, para tener mejor visión de las fotografías, ya que existen varias fotografías antiguas con diferente deterioro y para cada una existe diferente tipo de tratamiento digital.

## *2.1.6 Creatividad*

La restauración implica tener una buena visión e intuición ya que el restaurador, en algunos casos se tiene que interpretar e incorporar partes de la fotografía en las que ya no se tenga información. Es de gran importancia la información y datos que proporcione el propietario de la fotografía, ya que se trata de un trabajo minucioso, complejo y en el que la base histórica y la documentación son esenciales para obtener buenos resultados, no solo es destreza técnica, sino credibilidad e interés artístico y documental.

La restauración y colorización proporciona un sin número de cambios como el encuadre, colores, composición etc., varios son los efectos que se les puede dar a través del procesamiento digital de fotografías y según sean las especificaciones proporcionadas al restaurador.

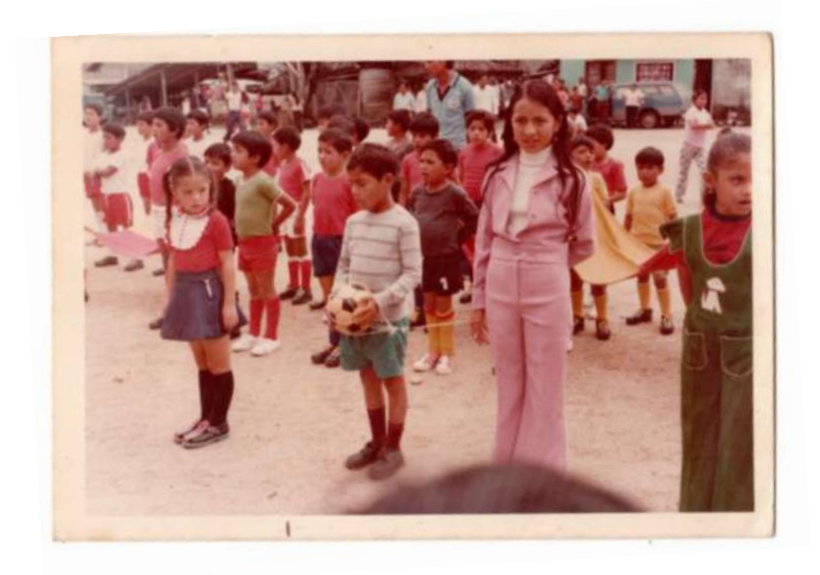

**Figura 10-2: Fotografía desvanecida y sin un fragmento. Realizado por:** Barrera, Daniel; Borja, Bruno; 2019.

La siguiente fotografía muestra desvanecimiento total en la parte central, donde casi no se visualiza el rostro ni el vestido de la niña, existen casos como este en el cual el restaurador debe ser cuidadoso y creativo para obtener una fotografía lo más restaurada posible.

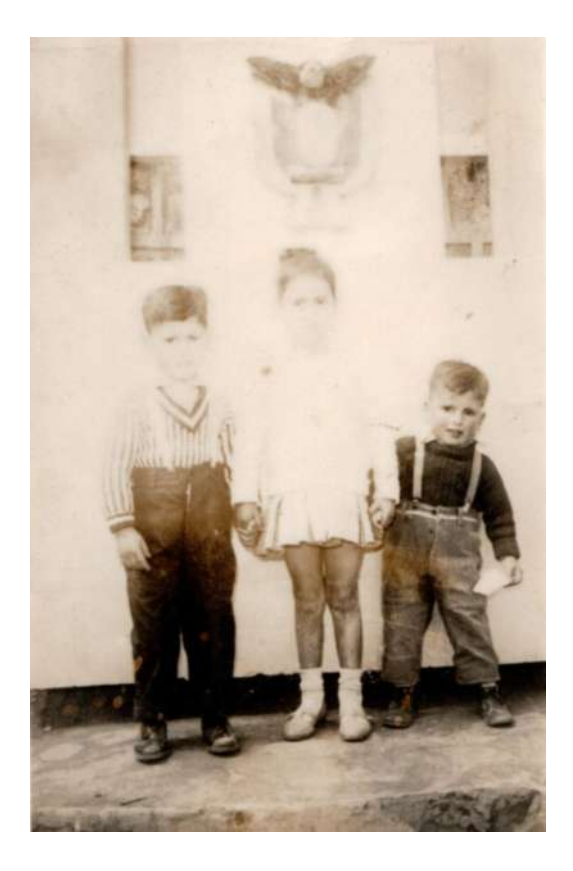

 **Figura 11-2: Fotografía desvanecida y sin visualización de rostro. Realizado por:** Barrera, Daniel; Borja, Bruno; 2019.

# *2.1.7 Materiales y tecnología*

El software más adecuado para la restauración y colorización de fotografías es Photoshop, debido al gran conjunto de herramientas y opciones que posee, logrando un acabado de calidad.

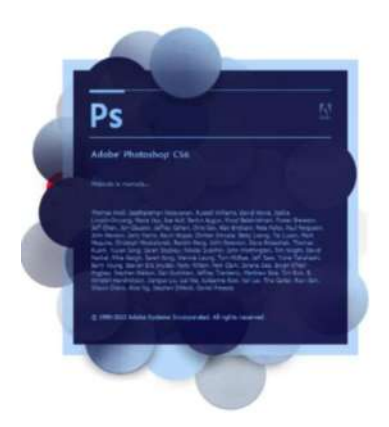

 **Figura 12-2: Adobe Photoshop. Realizado por:** Barrera, Daniel; Borja, Bruno; 2019.

Para la digitalización fotográfica se requiere de un escáner, que proporcione una resolución de 300 ppp o superior, y que se pueda guardar en formatos como: tiff o bmp, éstos guardan toda la información de la fotografía escaneada sin mayor pérdida de calidad.

# *2.1.8 Experimentación*

La siguiente fotografía tiene un grado de deterioro considerable, debido a que fue expuesta al sol durante mucho tiempo, llegando a desvanecer el color en el centro, donde se encuentran los rostros, áreas que son difíciles de restaurar ya que cada persona es diferente, en este caso lo mejor es montar partes de rostro como boca nariz y orejas de otras fotografías con facciones similares.

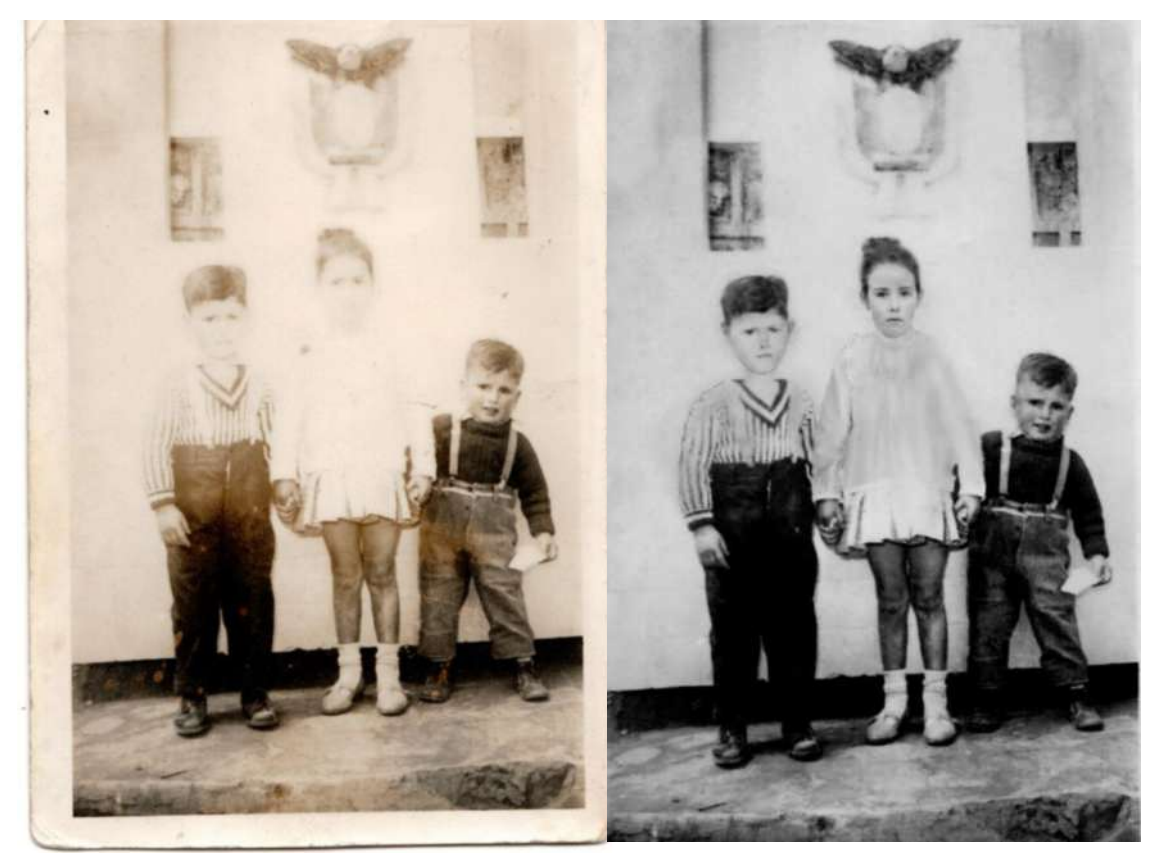

 **Figura 13-2: Restauración de fotografía desvanecida Realizado por:** Barrera, Daniel; Borja, Bruno; 2019.

La siguiente fotografía no posee una parte donde están los pies de la niña, se realizó el montaje de otros pies, pero el resultado no fue muy convincente.
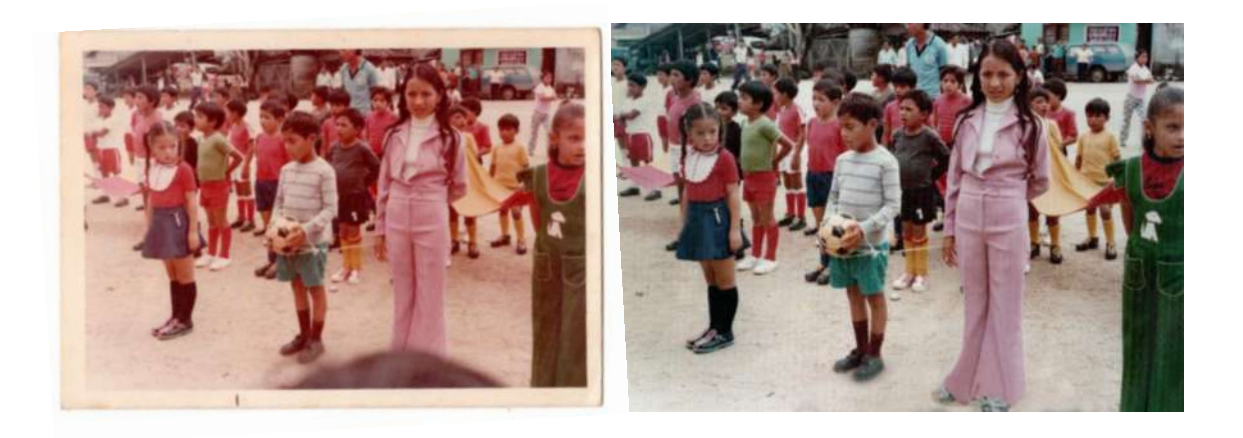

**Figura 14-2: Montaje de fragmento de la fotografía. Realizado por:** Barrera, Daniel; Borja, Bruno; 2019.

Ante la anterior situación lo más adecuado es investigar si existe otra fotografía de la niña con la misma vestimenta para realizar un mejor montaje de los pies, en este caso si existía tal fotografía, logrando un mejor resultado.

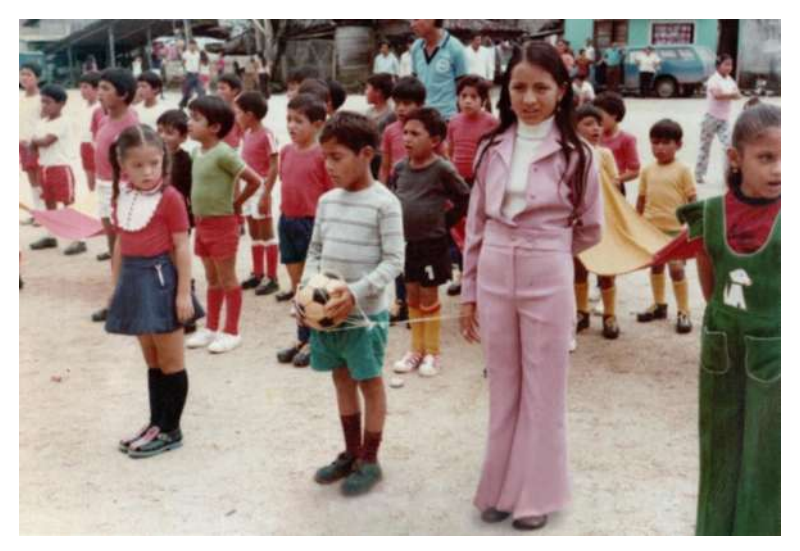

**Figura 15-2: Montaje de fragmento de la fotografía. Realizado por:** Barrera, Daniel; Borja, Bruno; 2019.

Para la colorización de las fotografías en blanco y negro es necesario una previa restauración para obtener un resultado favorable y realista.

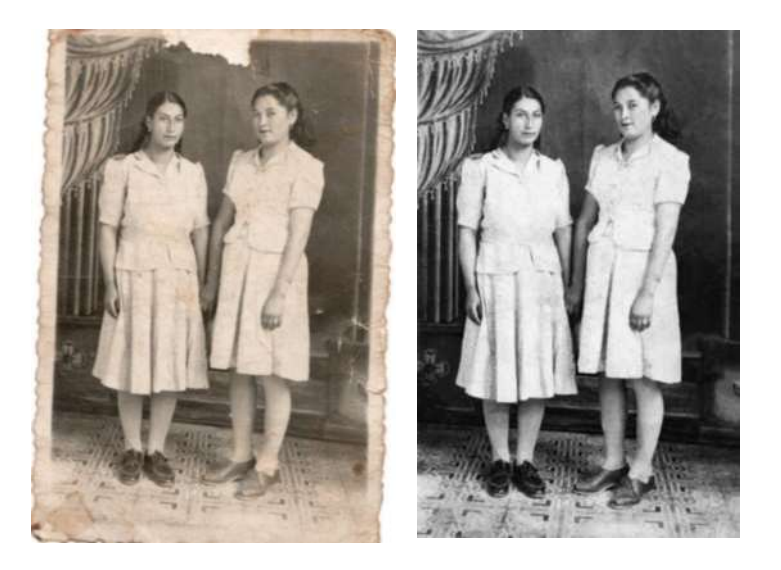

**Figura 16-2: Restauración de fotografía para colorización. Realizado por:** Barrera, Daniel; Borja, Bruno; 2019.

#### *2.1.9 Modelos*

#### **Modelos fotografías restauradas.**

Según el análisis en la experimentación cada modelo tiene diferente característica de restauración, como: arrugas, arañazos, pérdida de color, desvanecimiento de color, etc.

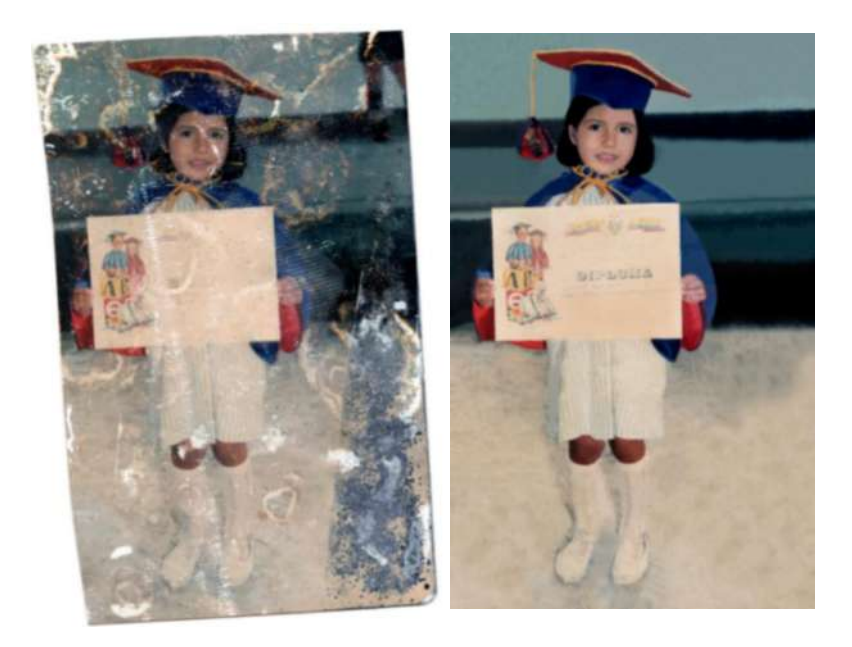

 **Figura 17-2: Restauración por humedad. Realizado por:** Barrera, Daniel; Borja, Bruno; 2019.

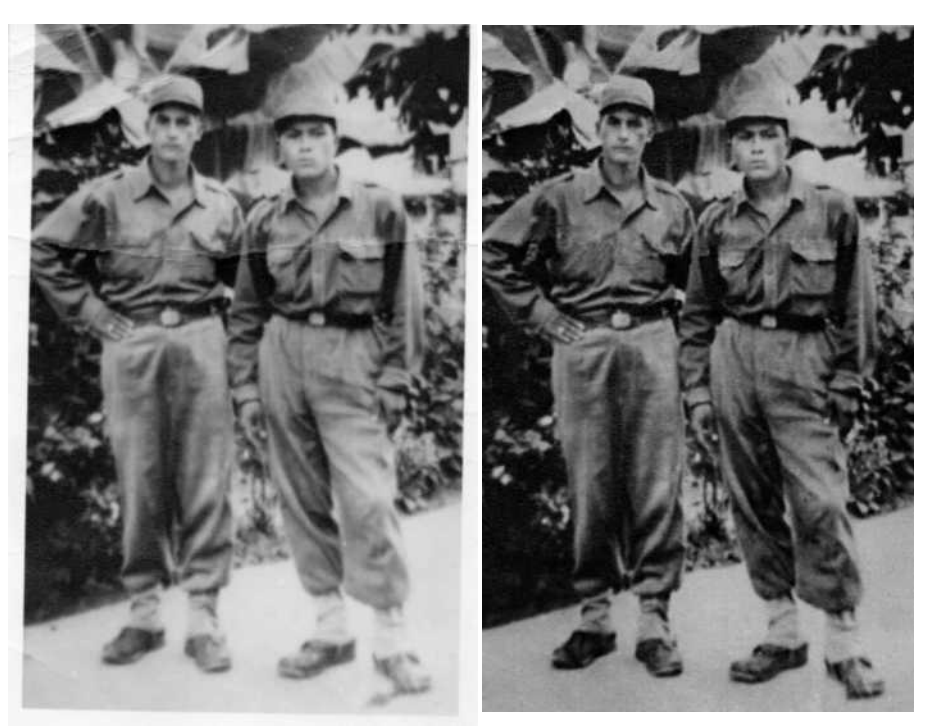

 **Figura 18-2: Restauración por arrugas Realizado por:** Barrera, Daniel; Borja, Bruno; 2019.

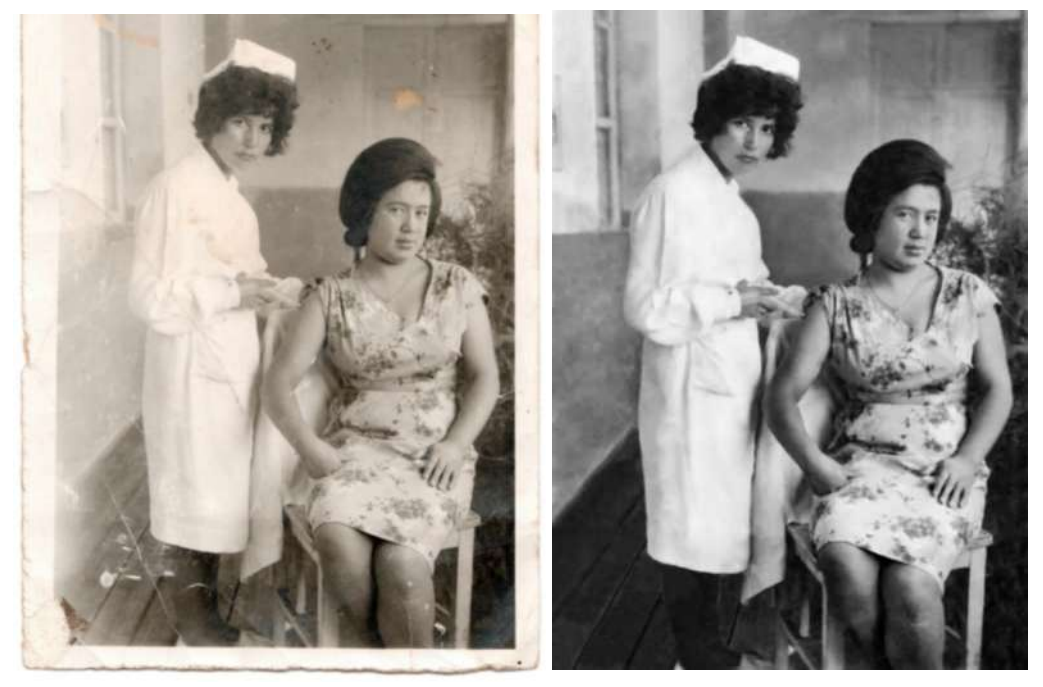

**Figura 19-2: Restauración por manchas y arañazos. Realizado por:** Barrera, Daniel; Borja, Bruno; 2019.

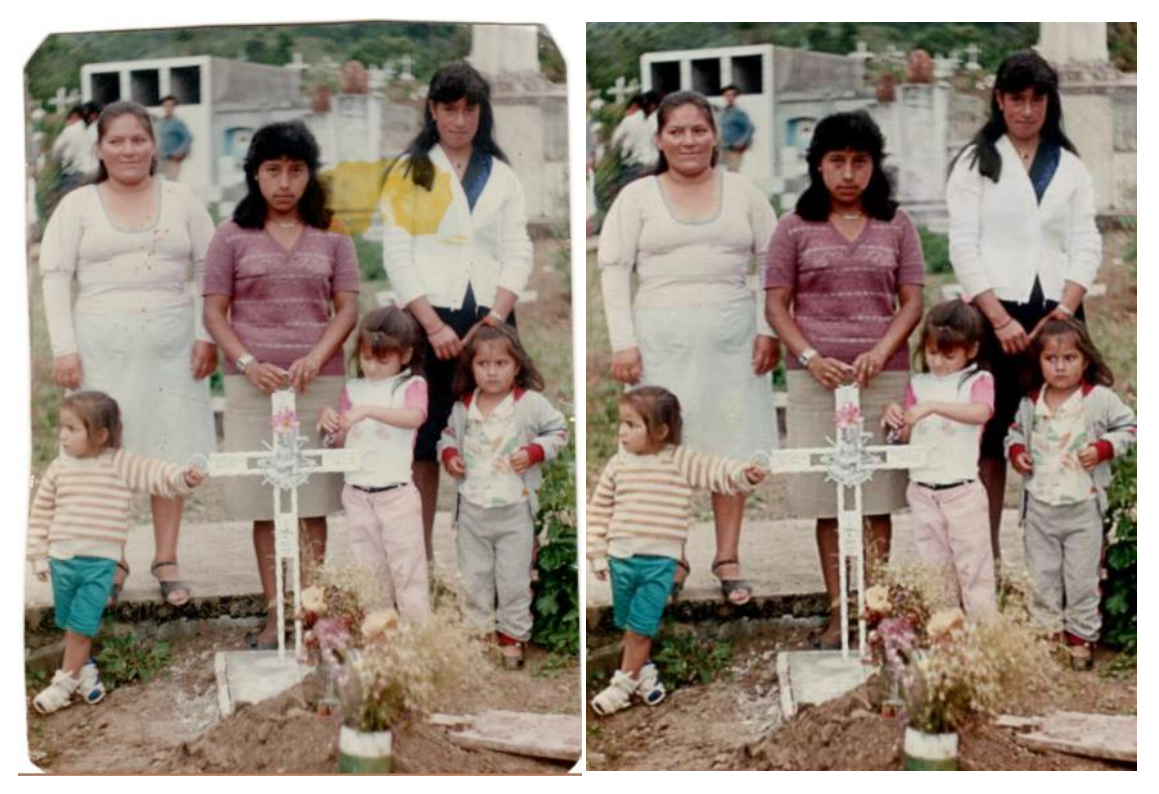

**Figura 20-2: Restauración por mancha de color Realizado por:** Barrera, Daniel; Borja, Bruno; 2019.

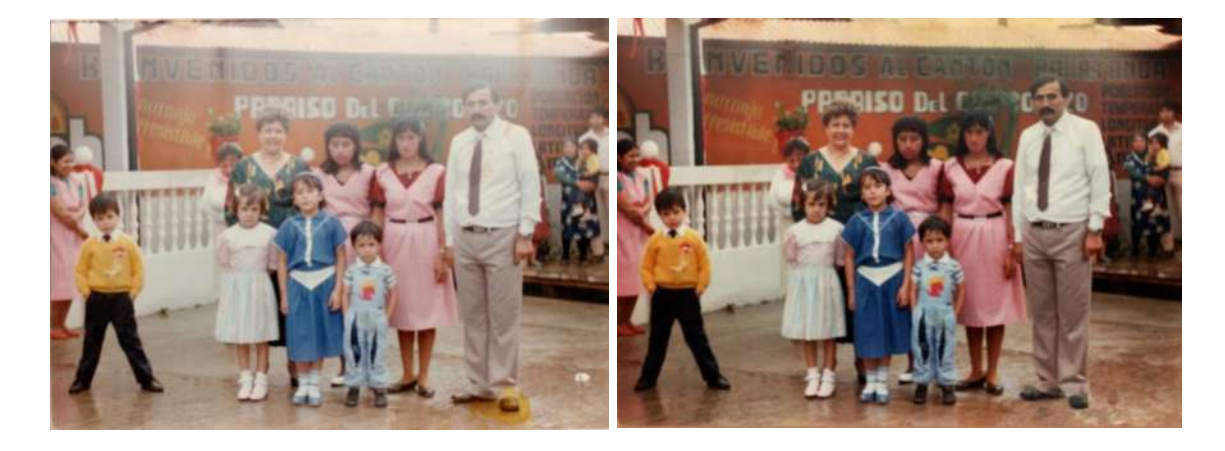

**Figura 21-2: Restauración por sobreexposición Realizado por:** Barrera, Daniel; Borja, Bruno; 2019.

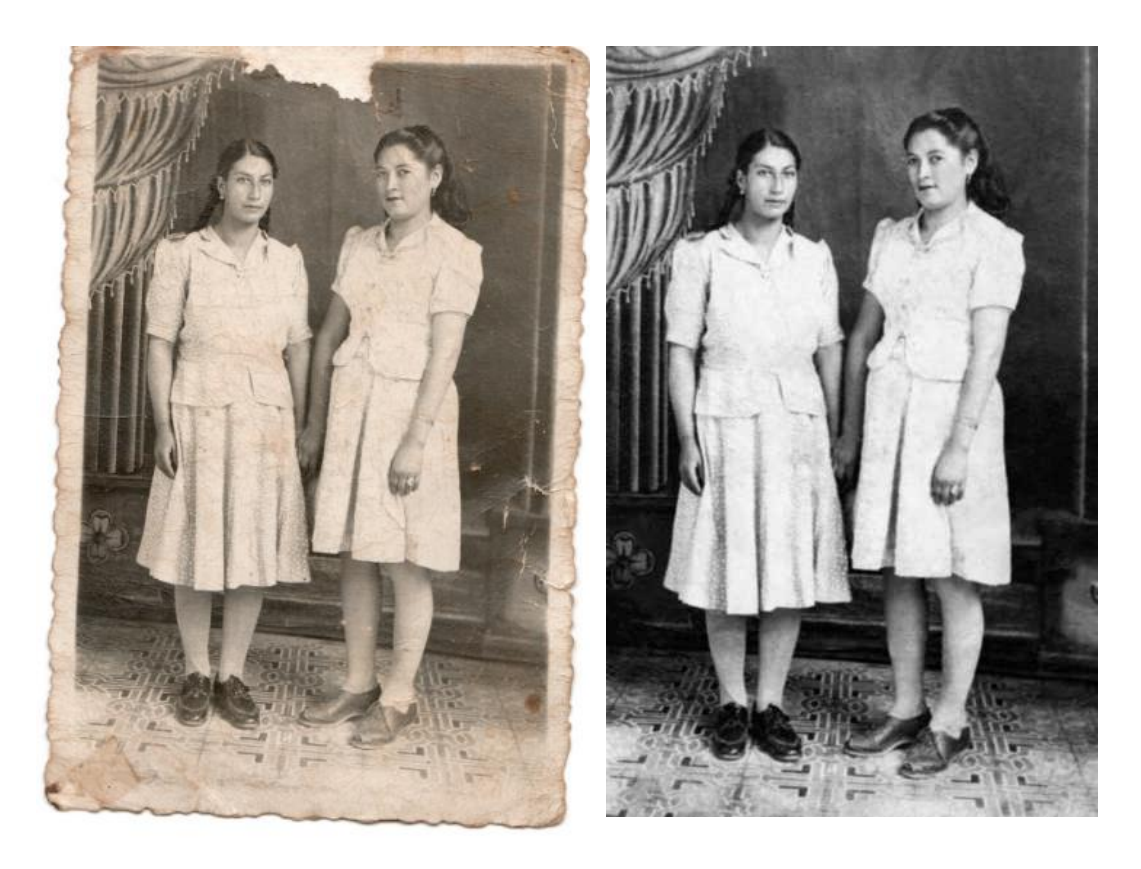

**Figura 22-2: Restauración de fragmentos de la fotografía. Realizado por:** Barrera, Daniel; Borja, Bruno; 2019.

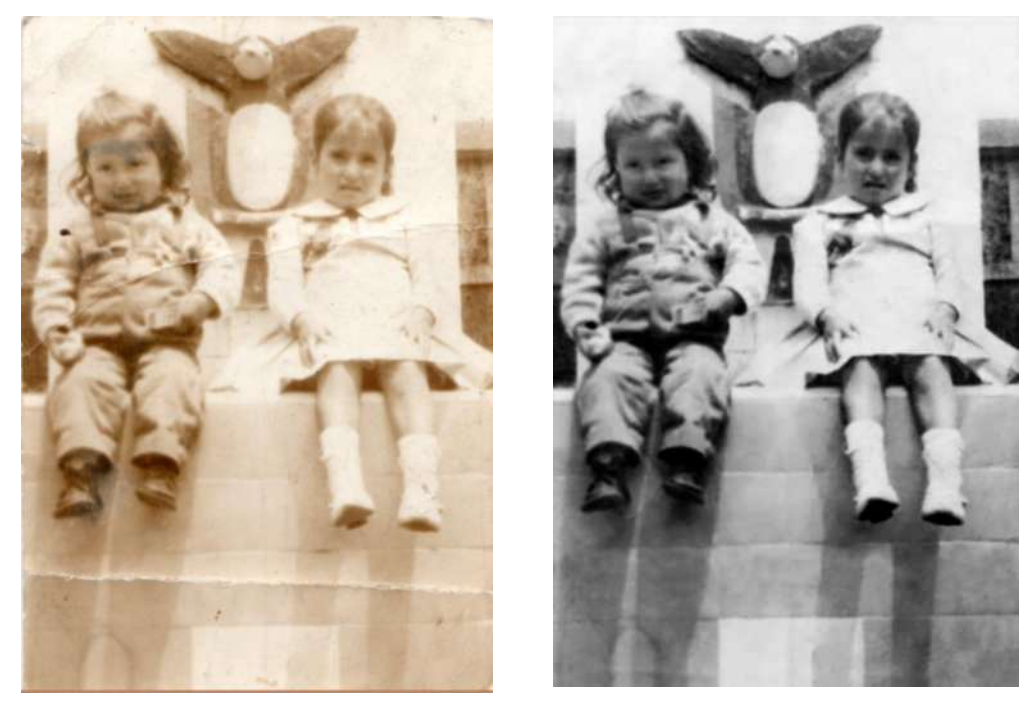

**Figura 23-2: Restauración por desvanecimiento de color. Realizado por:** Barrera, Daniel; Borja, Bruno; 2019.

**Modelos fotografías colorizadas.**

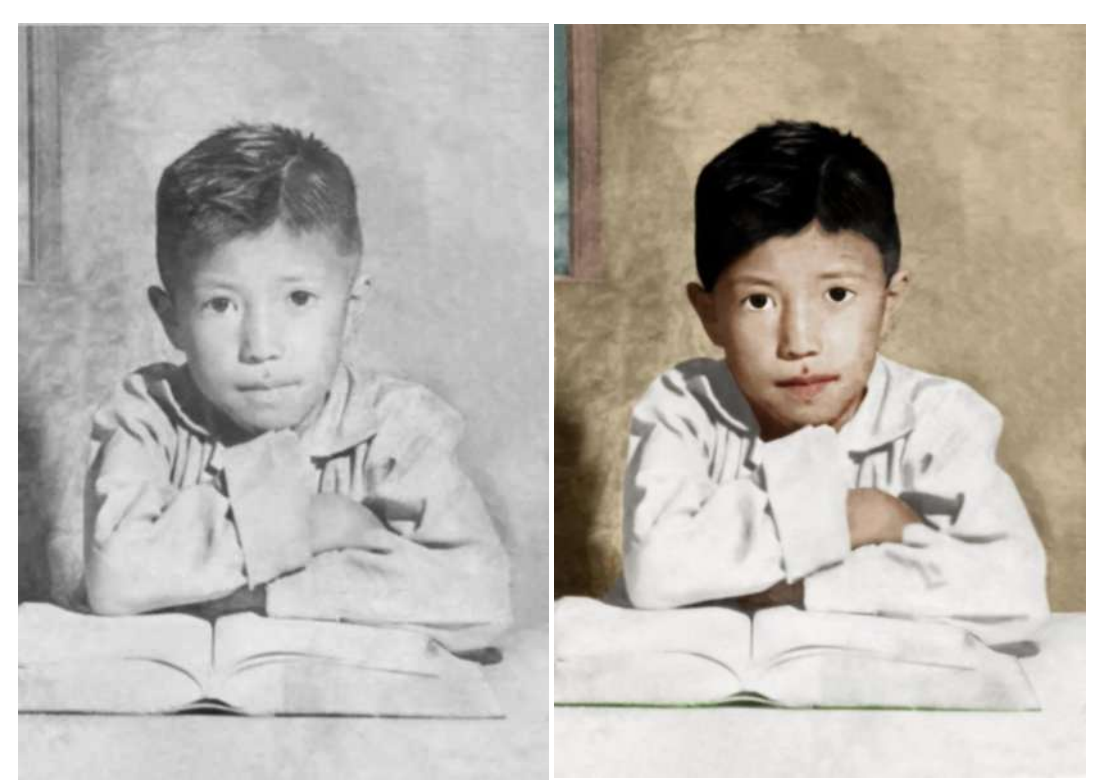

**Figura 24-2: Colorización de fotografía retrato. Realizado por:** Barrera, Daniel; Borja, Bruno; 2019.

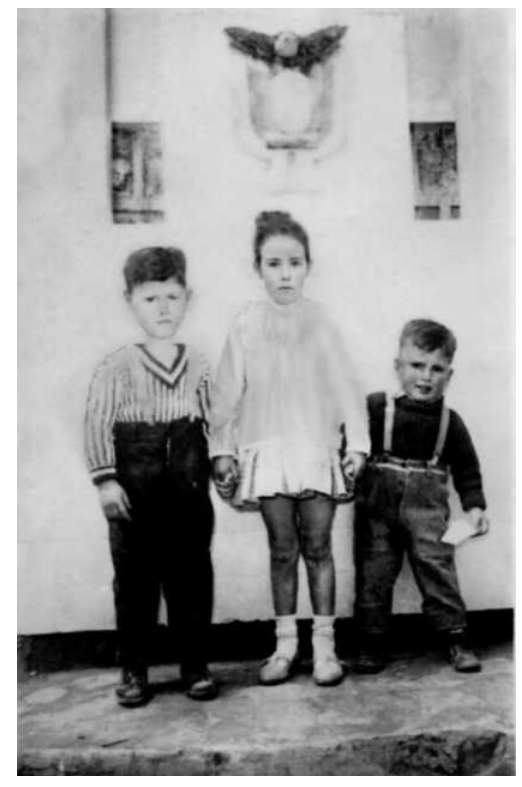

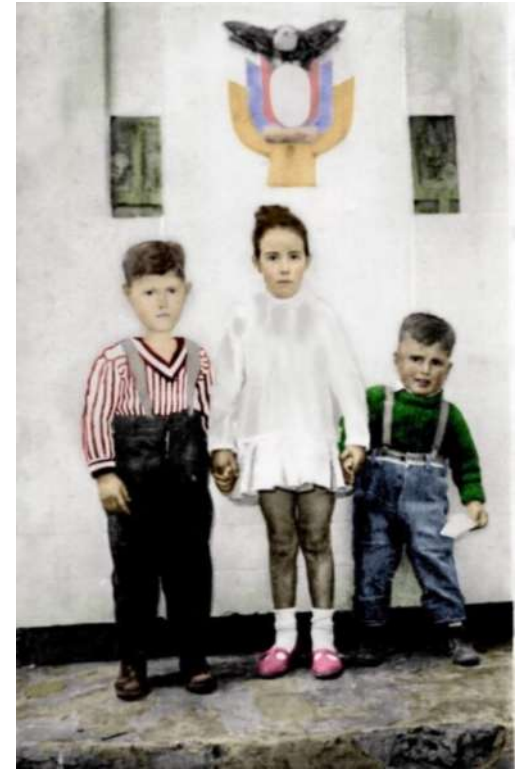

 **Figura 25-2: Colorización de fotografía grupo. Realizado por:** Barrera, Daniel; Borja, Bruno; 2019.

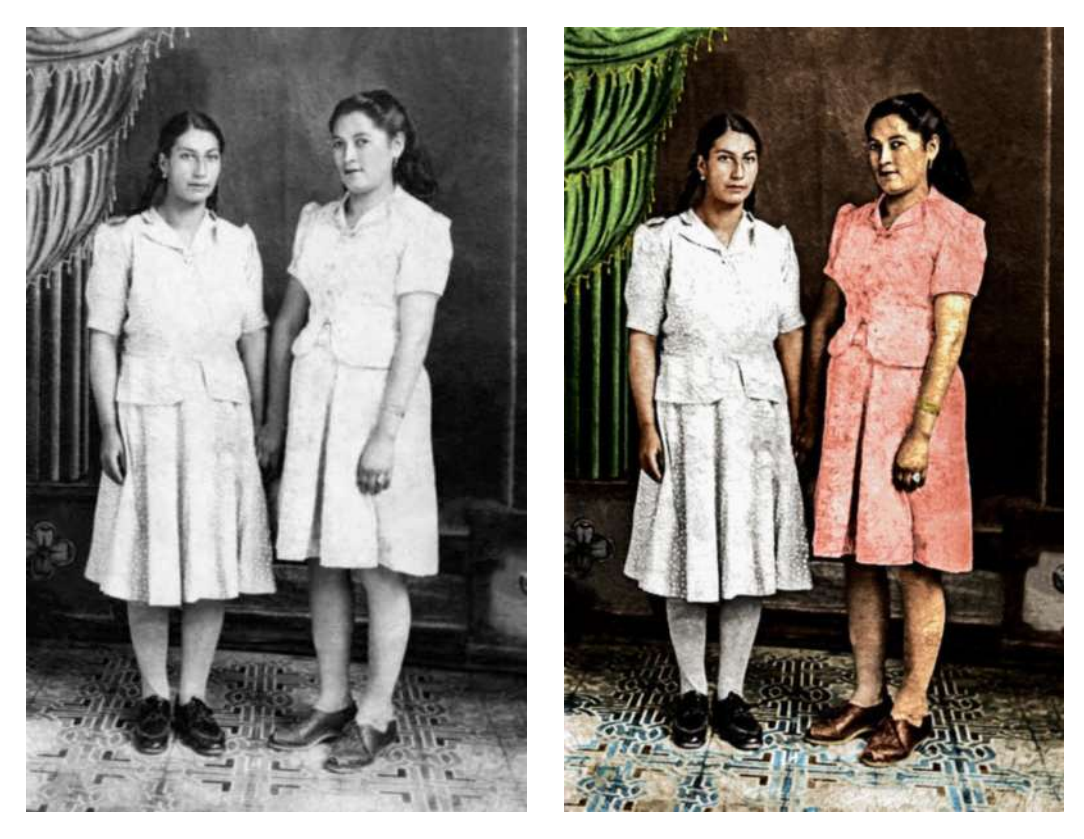

 **Figura 26-2: Colorización de fotografía de pareja. Realizado por:** Barrera, Daniel; Borja, Bruno; 2019.

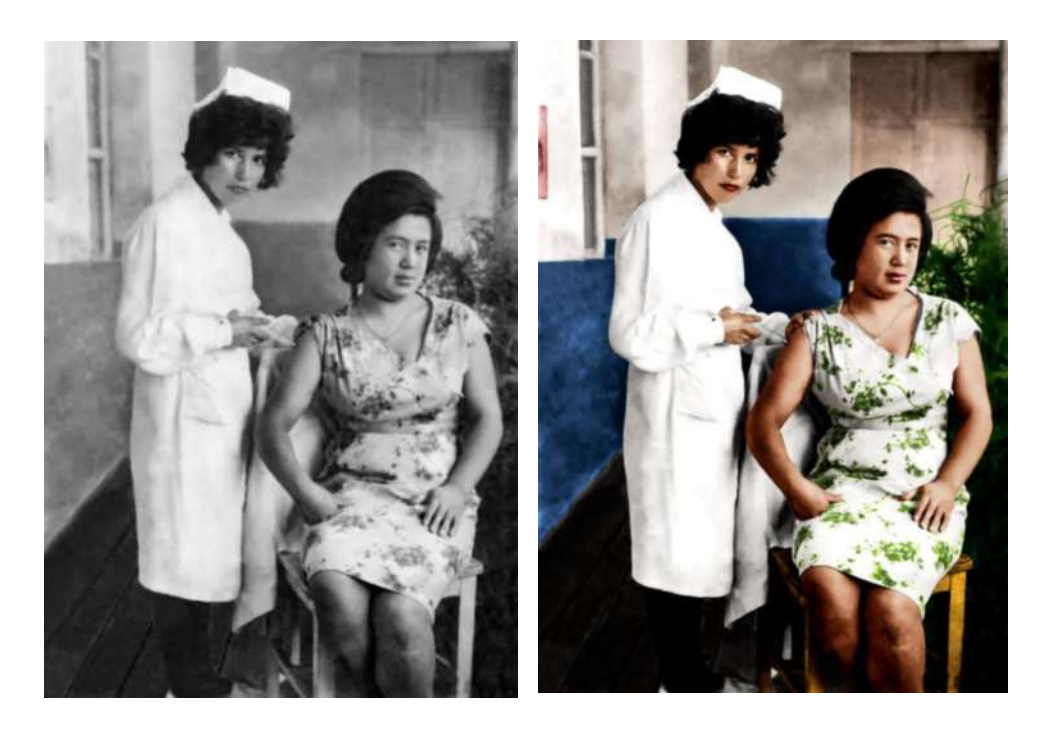

**Figura 27-2: Colorización de fotografía de pareja. Realizado por:** Barrera, Daniel; Borja, Bruno; 2019.

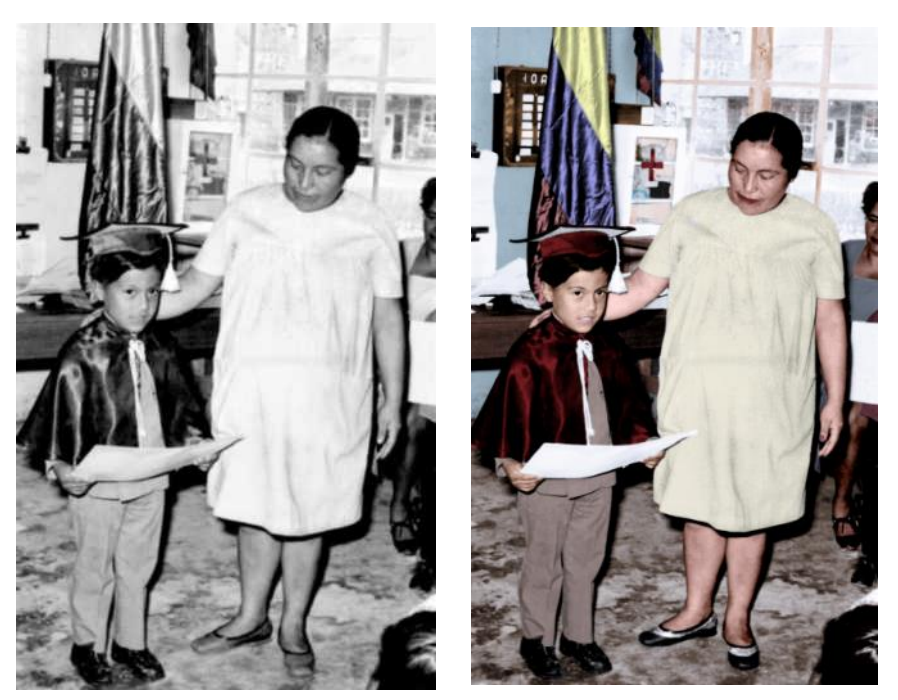

 **Figura 28-2: Colorización de fotografía escolar. Realizado por:** Barrera, Daniel; Borja, Bruno; 2019.

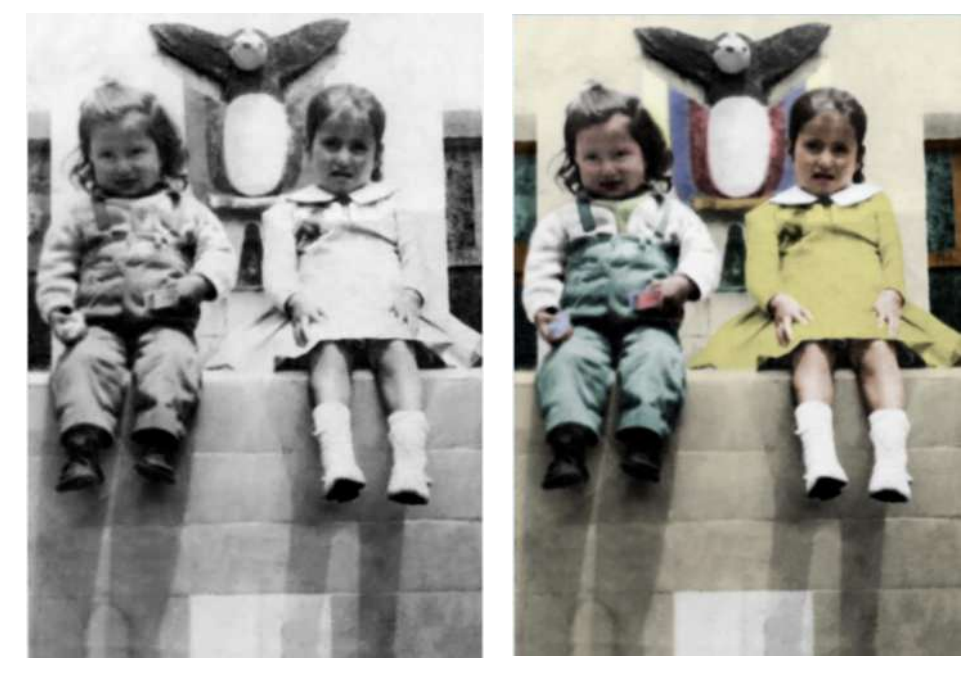

**Figura 29-2: Colorización de fotografía de pareja Realizado por:** Barrera, Daniel; Borja, Bruno; 2019.

#### *2.1.10 Verificación*

Una vez presentados los modelos restaurados y colorizados, se puede deducir cuales fueron las indicaciones y especificaciones para la mejora, que son a la saturación de color y pequeñas perdidas en los detalles, lo cual se dedujo que se debe cuidar el brillo/contraste y el tono/saturación.

El software de Photoshop nos ofrece un sin número de herramientas y opciones para este tipo de trabajo, y con el tiempo necesario se pueden lograr restaurar y colorizar fotografías como los modelos anteriormente presentados, que son aceptables en cuanto a la evaluación a los posibles usuarios.

#### *2.1.11 Solución*

Obtener paletas de colores para tonos de piel, ropa, objetos, plantas, etc., y lograr una colorización acorde a la composición fotográfica.

Es necesario a cada instante el manejo de la herramienta zoom, para observar a detalle la fotografía y eliminar fallas que a un tamaño estándar no se logran visualizar.

#### **CAPITULO III**

## **3. UTILIZACIÓN DEL SOFTWARE DE ADOBE PHOTOSHOP PARA LA RESTAURACIÓN Y COLORIZACIÓN DE FOTOGRAFÍAS.**

#### **3.1 Importancia del software de adobe Photoshop**

En la actualidad Photoshop es el mejor software de edición, el más completo y el más profesional que existe en el mercado.

Por tanto se trata, de un software muy práctico y completo a la hora de editar cualquier fotografía que realicemos.

Existen otros programas de software libres para la edición de fotos, como "Gimp" o incluso también otros de pago como "Corel Draw". Pero los dos no cuentan con la gran variedad de posibilidades que ofrece Photoshop, ya que nos permite editar, efectos en 3D, hacer fotomontajes, etc.

Hoy en día se pueden encontrar varias fotografías instantáneas que han sufrido varios desperfectos, al igual que han acabado por perder su color original, las cuales no se pueden visualizar adecuadamente. Pero se la puede manipular con el software de Photoshop. Restaurar una fotografía podría parecer una tarea complicada, pero lo cierto es que el software Photoshop ofrece una gran cantidad de herramientas para que se lo pueda realizar sin mayor dificultad. Obviamente, también depende el tipo de fotografía y cómo de deteriorada se encuentre.

#### **3.2 Proceso elemental de restauración de una fotografía antigua deteriorada**

#### *3.2.1 Digitalización de la fotografía*

Se coloca cuidadosamente la fotografía deteriorada en la superficie del escáner, para obtener una copia exacta y posteriormente manipularla en Photoshop.

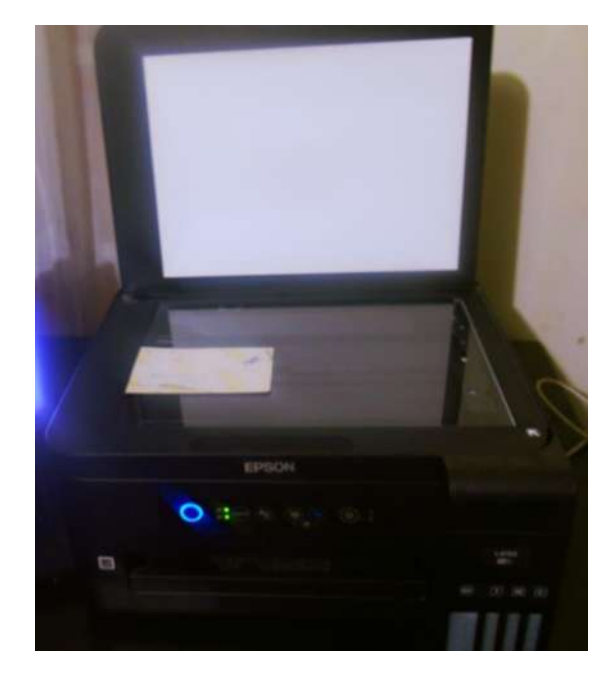

 **Figura 1-3: Escaneo de la fotografía. Realizado por:** Barrera, Daniel; Borja, Bruno; 2019.

#### *3.2.2 Parámetros de digitalización*

Se procede a escoger las opciones y valores de escaneo como la resolución y el formato de imagen, que en este caso es: 300 ppp o superior y TIFF o BMP, ya que la resolución como el formato son los adecuados para la restauración.

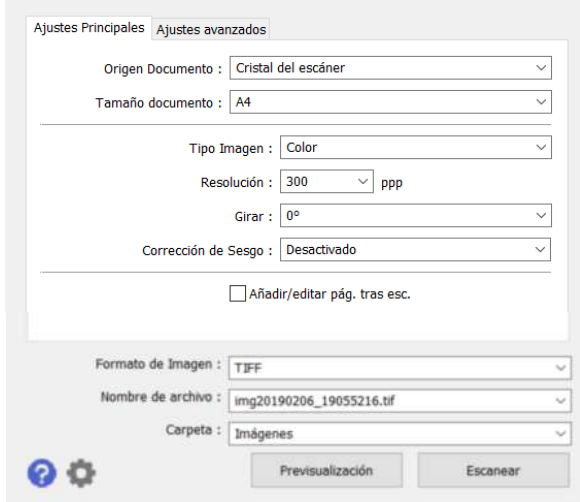

**Figura 2-3: Parámetros de escaneo.**

 **Realizado por:** Barrera, Daniel; Borja, Bruno; 2019.

#### *3.2.3 Abrir la imagen escaneada al software de Photoshop*

Una vez abierto Photoshop, se abre la imagen escaneada donde esté almacenada.

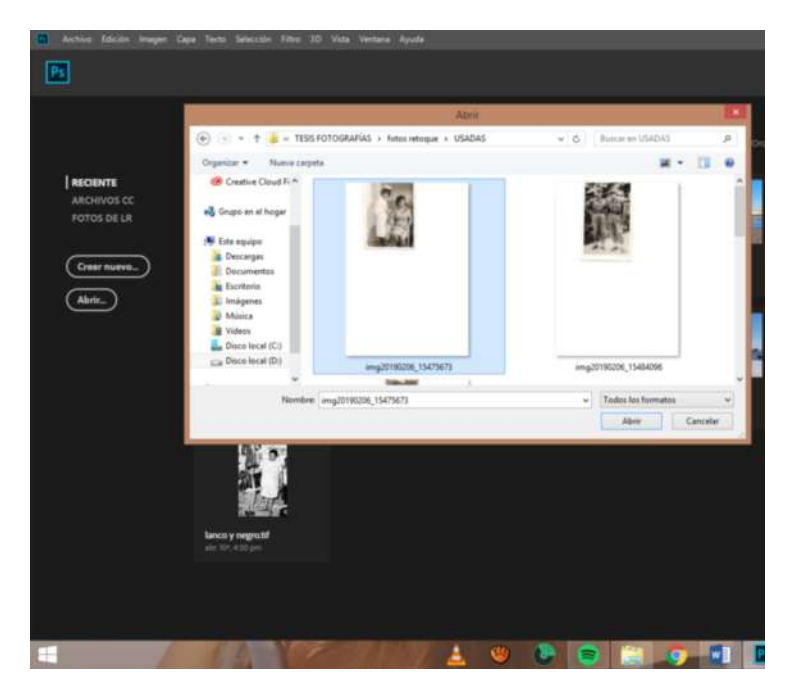

 **Figura 3-3: Selección de imagen escaneada Realizado por:** Barrera, Daniel; Borja, Bruno; 2019.

#### *3.2.4 Recorte de la fotografía*

Con la herramienta recortar, se retira el espacio donde no se vaya a trabajar, dejando únicamente el área de la fotografía.

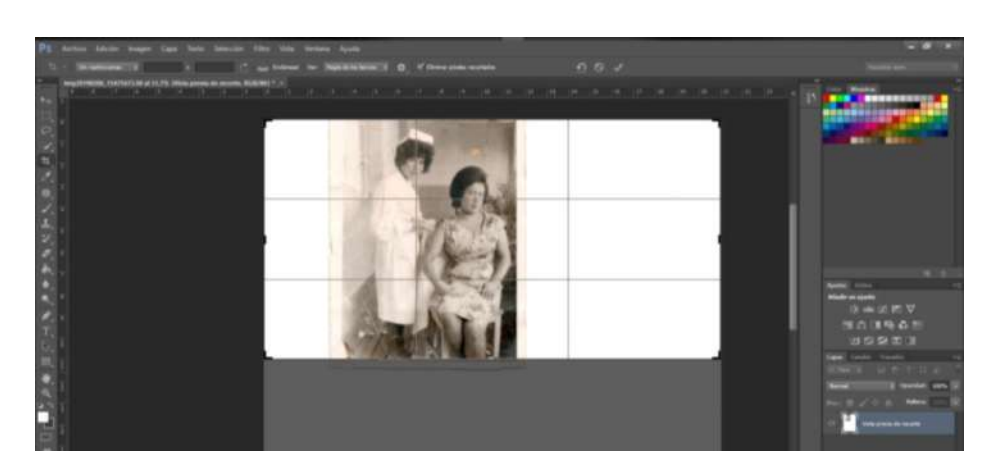

 **Figura 4-3: Recorte de fotografía. Realizado por:** Barrera, Daniel; Borja, Bruno; 2019

#### *3.2.5 Cambio a blanco y negro*

Se cambia la imagen a blanco y negro, ajustando los valores para mejorar los tonos y tener una sola tonalidad en la imagen quitando así algunas manchas.

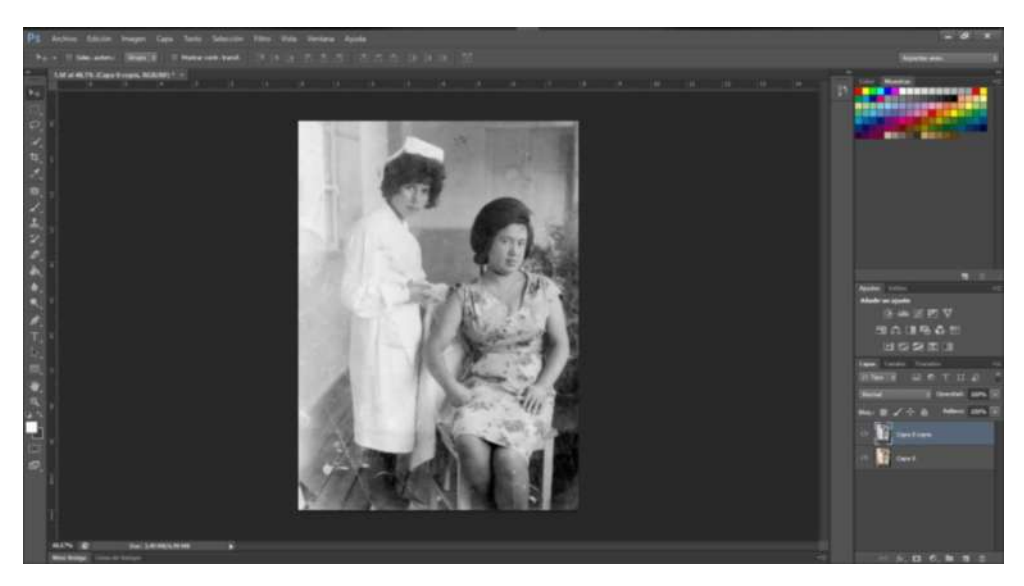

 **Figura 5-3: Cambio de la fotografía en blanco y negro. Realizado por:** Barrera, Daniel; Borja, Bruno; 2019.

#### *3.2.6 Ajuste de niveles*

Utilizando capas de relleno de ajuste se cambia los niveles de la imagen, para tener un equilibrio de iluminaciones y sombras.

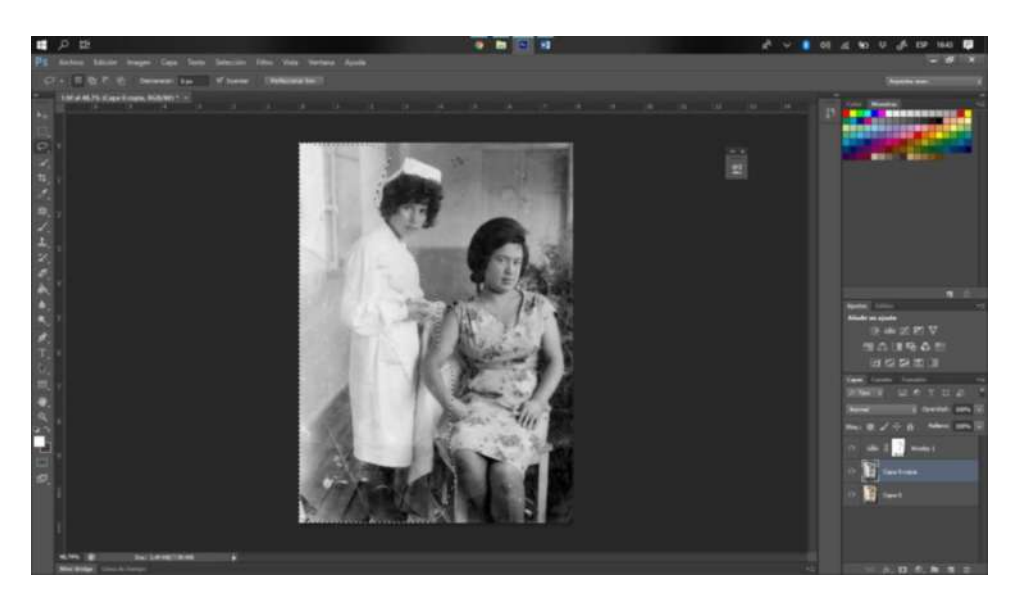

 **Figura 6-3: Ajuste de iluminaciones y sombras. Realizado por:** Barrera, Daniel; Borja, Bruno; 2019.

#### *3.2.7 Reducción de ruido y partículas.*

Si existe ruido y partículas en la imagen, se procede a aplicar el filtro tanto de ruido como de polvo y rascaduras, ajustando los valores para reducirlo sin perder calidad en la imagen.

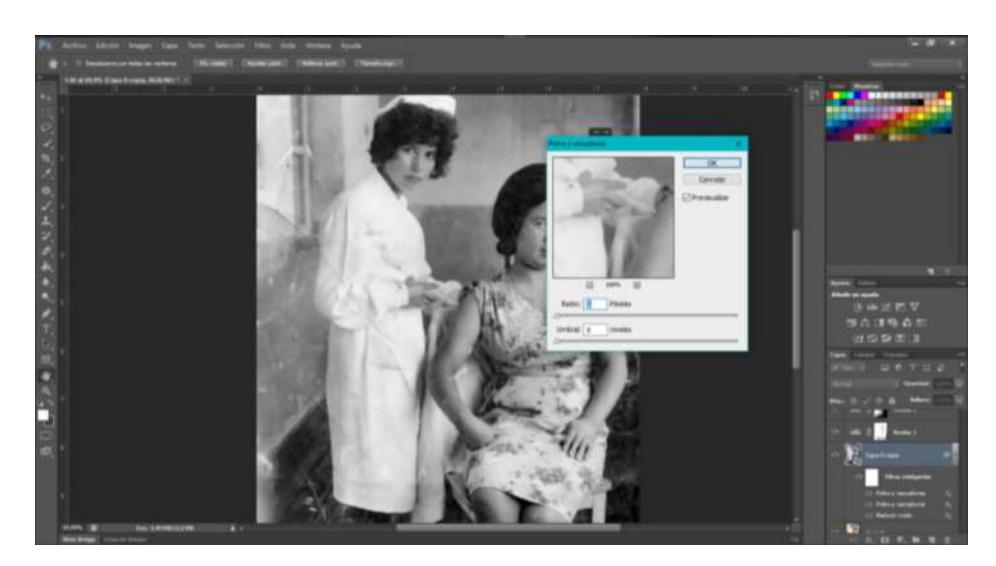

 **Figura 7-3: Eliminación de ruido y partículas. Realizado por:** Barrera, Daniel; Borja, Bruno; 2019.

#### *3.2.8 Eliminación de manchas, arrugas y rasgaduras.*

Con las tres principales herramientas de tampón de clonar, parche y pincel corrector puntual, se eliminan poco a poco y con cuidado las manchas, arrugas, fisuras, etc., obteniendo una imagen limpia.

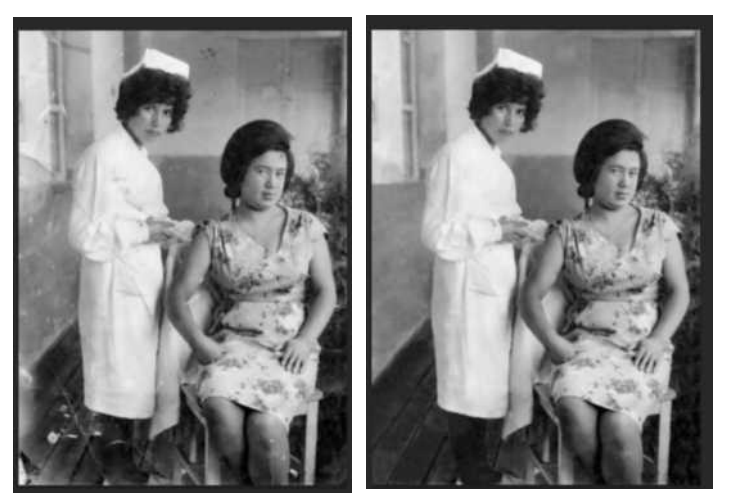

 **Figura 8-3: Limpieza de la imagen. Realizado por:** Barrera, Daniel; Borja, Bruno; 2019

#### *3.2.9 Retoques finales*

Potenciamos la intensidad de la imagen mediante la superposición de la misma imagen, ajustando la opacidad, o manipulando niveles y curvas.

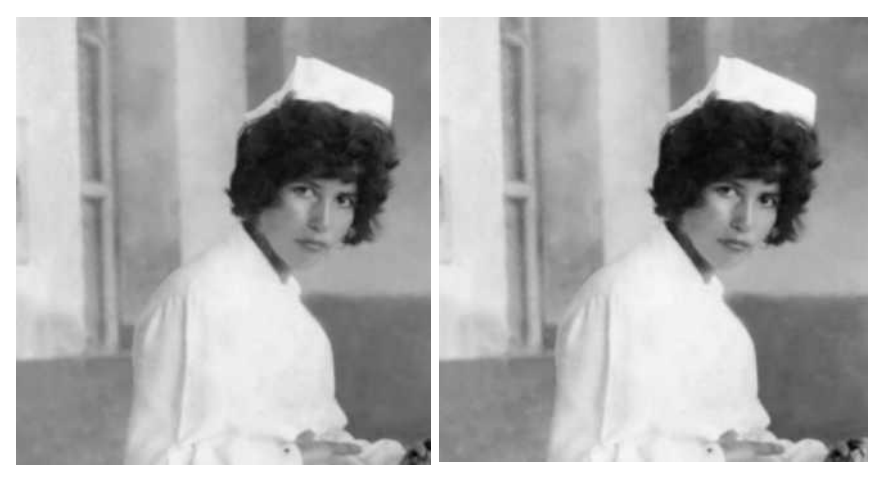

 **Figura 9-3: Aumento intensidad de imagen. Realizado por:** Barrera, Daniel; Borja, Bruno; 2019.

### *3.2.10 Guardado*

Guardamos la imagen restaurada con el formato deseado.

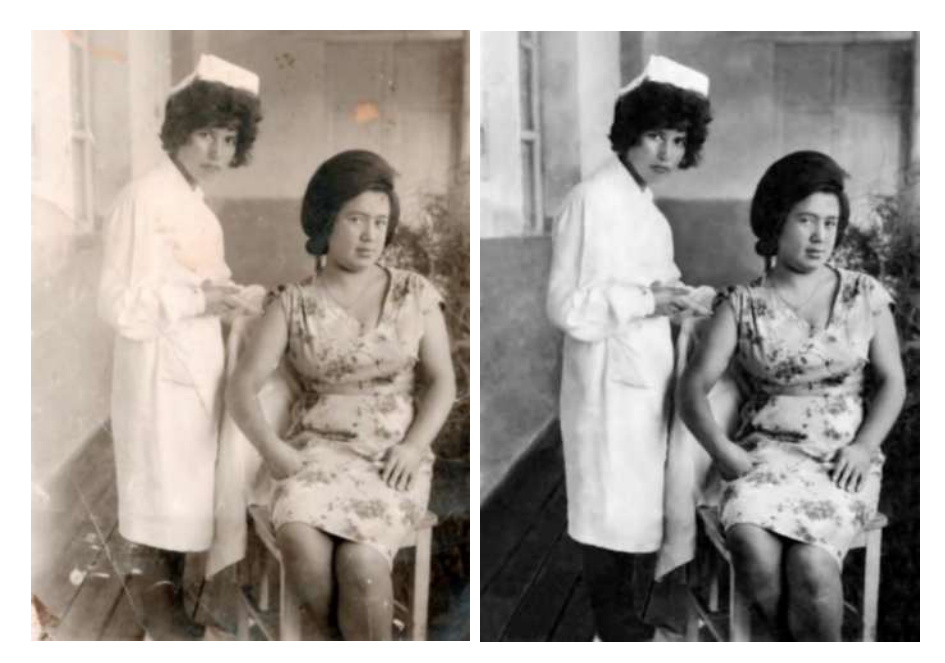

 **Figura 10-3: Fotografía antigua restaurada. Realizado por:** Barrera, Daniel; Borja, Bruno; 2019

#### **3.3 Proceso elemental de colorización de una fotografía antigua en blanco y negro**

#### *3.3.1 Restauración previa.*

Se abre la imagen a colorizar en Photoshop, ésta debe tener un previo tratamiento de restauración si se encuentra en mal estado o de retoque fotográfico, para obtener un excelente coloreado de la fotografía.

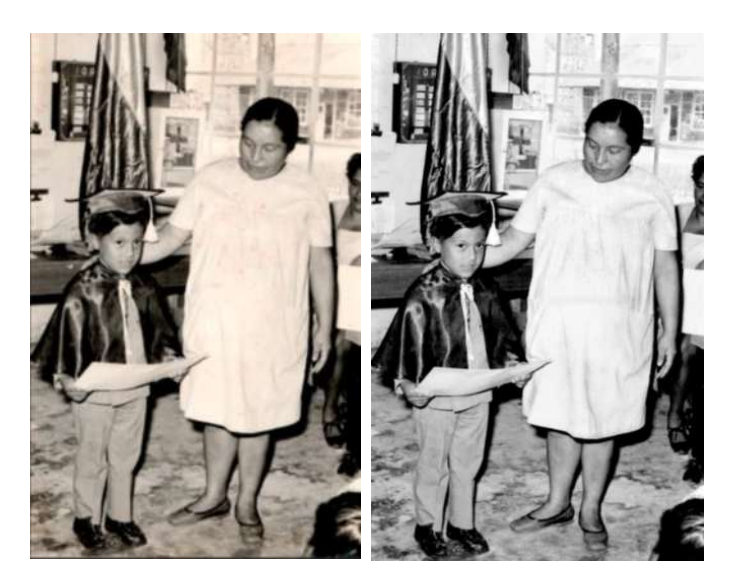

 **Figura 11-3: Retoque fotográfico. Realizado por:** Barrera, Daniel; Borja, Bruno; 2019.

#### *3.3.2 Capas y máscaras*

Duplicamos la capa para conservar la fotografía original, a través de nuevas capas y máscaras de capa, comenzamos con el pincel a pintar cada elemento de la fotografía, como por ejemplo la piel.

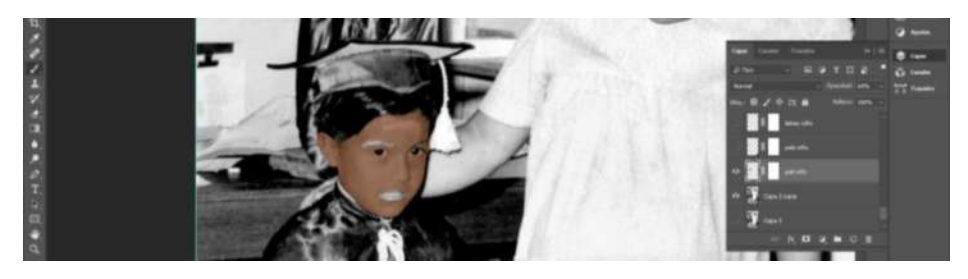

 **Figura 12-3: Área pintada de una fotografía. Realizado por:** Barrera, Daniel; Borja, Bruno; 2019.

#### *3.3.3 Colores y muestras.*

Mediante paletas de colores como por ejemplo de piel, vestimenta, objetos, etc., obtendremos con el cuentagotas la muestra apropiada para pintar la fotografía.

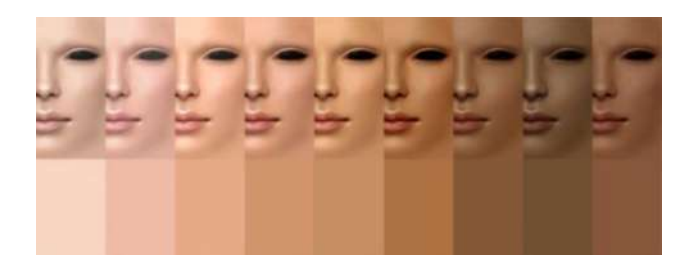

 **Figura 13-3: Colores de muestra para piel. Realizado por:** Overblog; 2012

#### *3.3.4 Manejo del pincel*

Es necesario manipular el diámetro y la dureza del pincel para pintar con precisión el área deseada, pero si por error se pinta algo fuera del área, se tiene la opción de la máscara de capa para corregirlo.

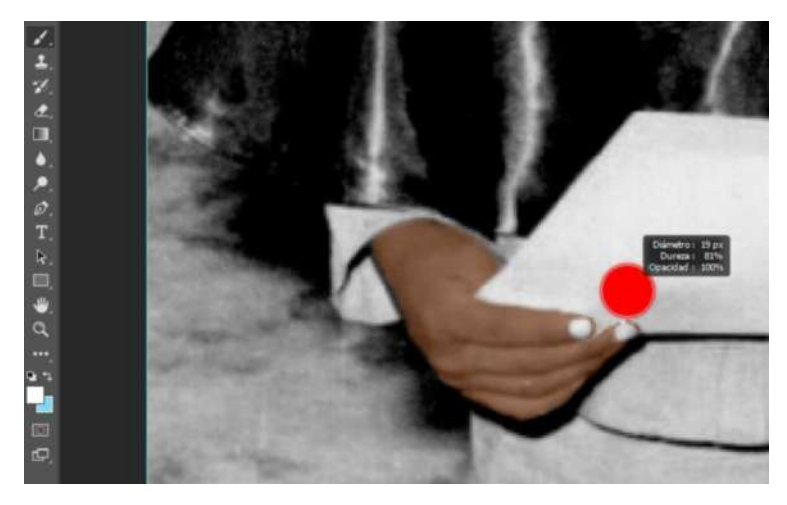

 **Figura 14-3: Manejo del diámetro y dureza del pincel. Realizado por:** Barrera, Daniel; Borja, Bruno; 2019.

#### *3.3.5 Modalidad de capa*

Cada elemento pintado de la fotografía debe tener su capa y máscara, pero estas deben estar en diferentes modos como en: color, superposición y multiplicar, éstos son los principales, que en conjunto con el manejo de la opacidad, denotará realismo.

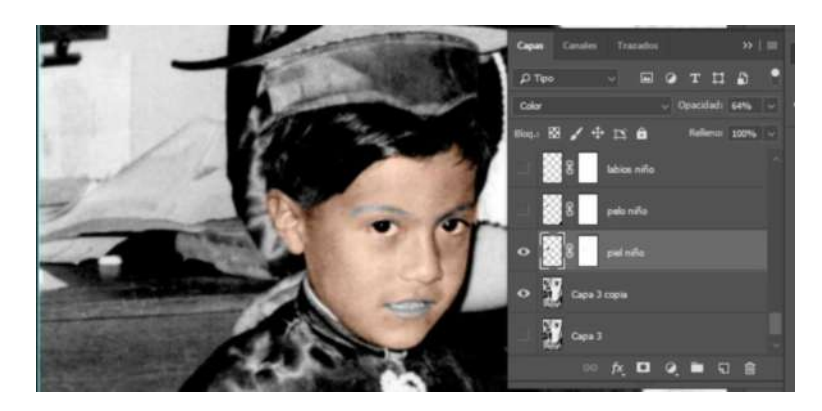

 **Figura 15-3: Modalidad de capa y manipulación de opacidad Realizado por:** Barrera, Daniel; Borja, Bruno; 2019.

#### *3.3.6 Retoques finales*

Con todos los elementos coloreados y si es necesario se retoca la fotografía con capas de relleno de ajuste para mejorar la composición y obtener un mejor acabado.

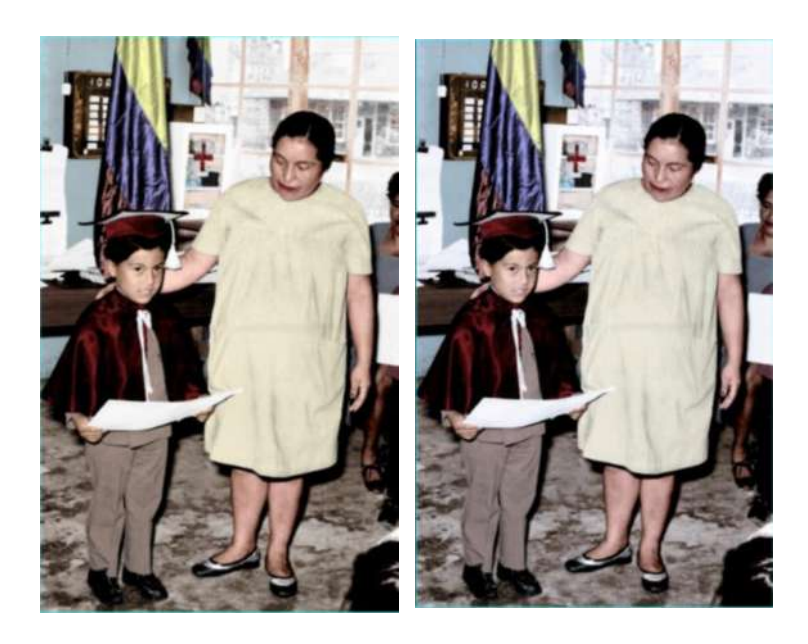

 **Figura 16-3: Filtro de fotografía Realizado por:** Barrera, Daniel; Borja, Bruno; 2019.

#### **3.4 Resultados obtenidos**

Al llevar a cabo la restauración y colorización en Adobe Photoshop y con el tiempo necesario, se logra de manera eficiente la recuperación y colorización total de la fotografía, debido a que el software es el más completo en el mercado.

Para obtener una fotografía de calidad se manejaron ciertos criterios de restauración, colorización y edición, ya que las fotografías antiguas presentaban problemas en la exposición, tonalidad, contraste, etc., gracias a este tratamiento se alcanzó la uniformidad en la fotografía y posteriormente la recuperación total. El correcto manejo de los valores de escaneo y el análisis del deterioro de cada fotografía, ayuda de gran manera al momento del manejo del software, ya que es necesario tener toda la información posible de la fotografía, para visualizar a detalle grandes y diminutas imperfecciones como fisuras, manchas, arañazos, etc., de las fotografías.

El software asimismo ofrece herramientas esenciales como los modos de capa, pinceles y la aplicación de máscaras, que en conjunto con el manejo de opacidades y efectos, logra un resultado realista al momento de colorear una fotografía.

#### **CONCLUSIONES**

- De acuerdo a la investigación para comenzar la restauración fue necesario un retoque en el tono, saturación, luz y sombras, para una composición más uniforme y a través de las herramientas lograr una mejor restauración. Para las fotografías colorizadas fue necesaria una restauración previa para lograr un acabado más profesional.
- Para la restauración y colorización fue necesario analizar el porcentaje de deterioro, el cual fue el 50%, para lograr un tratamiento aceptable y el manejo de los valores para el escaneo de la fotografía.
- Se logró clasificar las fotografías según los diferentes tipos de deterioro, logrando obtener una galería con el material restaurado y colorizado, por lo tanto se puede tener una mejor idea de cuidado de las instantáneas, ya que los principales daños son la humedad y el desvanecimiento de color, pero en la actualidad todos entendemos que la mejor manera de preservar una fotografía en el tiempo, es de manera digital.

#### **RECOMENDACIONES**

- Para restaurar una fotografía es necesario obtener fotografías tamaño estándar para tener mejor detalle de visión y lograr un excelente resultado.
- Es necesario la investigación de la época de la fotografía, para obtener una paleta de colores en cuanto a objetos, vestimenta, etc., y lograr un colorizado realista.
- Persuadir a las personas a tener el conocimiento necesario sobre la fotografía y sus cuidados, ya que cualquier persona puede tomar fotografías e imprimirlas, pero no conocen acerca del cuidado de sus impresas y como almacenarlas correctamente.

### **BIBLIOGRAFÍA**

**1. ALBARRÁN, Jesús.** *¿Qué es Gimp y para qué sirve?* [Blog]. Madrid: enero 2016 [Consulta: 30 mayo 2018]. Disponible en:<https://www.websa100.com/blog/que-es-gimp-y-para-que-sirve/>

**2. ADOBE.** *Retoque y reparación de fotografías* [en línea]. Estados Unidos: Adobe, 2018. [Consulta: 30 de mayo de 2018]. Disponible en: <https://helpx.adobe.com/la/photoshop/using/retouching-repairing-images.html>

**3. AKVIS.** A*kvis Retoucher programa para retoque fotográfico y restauración de imágenes* [En línea]. 2004. [Consulta: 30 mayo 2018]. Disponible en:<http://akvis.com/es/retoucher/index.php>

**4. BEMBIBRE, Cecilia.** *Fotografía* [en línea]. 06 enero 2015. [Consulta: 16 mayo 2018]. Disponible en:<https://www.importancia.org/fotografia.php>

**5. BIBLIOTECA DE LA UNIVERSIDAD DE CORNELL.** *Llevando la teoría a la práctica*  [en línea]. Nueva York: Biblioteca de la Universidad de Cornell / Departamento de Investigación, 2000-2003. [Consulta: 30 de mayo de 2018]. Disponible en: <http://preservationtutorial.library.cornell.edu/tutorial-spanish/technical/technicalB-03.html>

**6. COREL.** *Corel Paint Shop Pro Photo X2* [En línea]. Cliff Smith, 5 febrero 2011 [Consulta: 30 mayo 2018]. Disponible en: [http://www.trustedreviews.com/reviews/corel-paint-shop-pro](http://www.trustedreviews.com/reviews/corel-paint-shop-pro-photo-x2)[photo-x2](http://www.trustedreviews.com/reviews/corel-paint-shop-pro-photo-x2)

**7. DREAMSTIME.** *Fotos De Stock & Imágenes Libres De Derechos* [en línea]. Estados Unidos: Dreamstime, 2000-2018. [Consulta: 30 de mayo de 2018]. Disponible en: <https://es.dreamstime.com/>

**8. EPSON.** *Escáner plano* [en línea]. Ecuador: Seiko Epson Corporation, 2018. [Consulta: 30 de mayo de 2018]. Disponible en: [https://www.epson.es/verticals/business-scanner-range/flatbed](https://www.epson.es/verticals/business-scanner-range/flatbed-scanner)[scanner](https://www.epson.es/verticals/business-scanner-range/flatbed-scanner)

**9. GARRETT, J.** *El arte de la fotografía en blanco y negro* [en línea]. Manette Street-Londres: Hermann Blume Ediciones, 1991. [ Consulta: 16 mayo 2018]. Disponible en: [https://books.google.com.ec/books?id=szWLsgutjcQC&printsec=frontcover&dq=fotografia&hl](https://books.google.com.ec/books?id=szWLsgutjcQC&printsec=frontcover&dq=fotografia&hl=es&sa=X&ved=0ahUKEwir15HgyYjbAhWJtlMKHYU4A9EQ6AEIPjAE#v=onepage&q=fotografia&f=false)

[=es&sa=X&ved=0ahUKEwir15HgyYjbAhWJtlMKHYU4A9EQ6AEIPjAE#v=onepage&q=fot](https://books.google.com.ec/books?id=szWLsgutjcQC&printsec=frontcover&dq=fotografia&hl=es&sa=X&ved=0ahUKEwir15HgyYjbAhWJtlMKHYU4A9EQ6AEIPjAE#v=onepage&q=fotografia&f=false) [ografia&f=false](https://books.google.com.ec/books?id=szWLsgutjcQC&printsec=frontcover&dq=fotografia&hl=es&sa=X&ved=0ahUKEwir15HgyYjbAhWJtlMKHYU4A9EQ6AEIPjAE#v=onepage&q=fotografia&f=false)

**10. GHELMAN, D. "**Historia de la fotografía". *Fotografía* [en línea], 2007, (Buenos Aires-Argentina)1(15). [Consulta: 17 de mayo de 2018]. Disponible en: <http://www.revistadeartes.com.ar/revistadeartes%207/historiafotografia.html>

**11. GAMBOA, Cetina J.** *La fotografía y la antropología: una historia de convergencias* [en línea]. Yucatán, México: Laboratorio de Tecnologías de la Información y Nuevos Análisis de Comunicación Social, 2003. [Consulta: 30 de mayo de 2018]. Disponible en: <https://www.ull.es/publicaciones/latina/20035522gamboa.htm>

**12. LANGFORD, M.** *La fotografía paso a paso* [en línea].Londres-Inglaterra, 1978. [Consulta: 16 de mayo de 2018]. Disponible en: [https://books.google.com.ec/books?id=xlDqNerrGqgC&printsec=frontcover&dq=la%20fotogra](https://books.google.com.ec/books?id=xlDqNerrGqgC&printsec=frontcover&dq=la%20fotografia&hl=es&sa=X&ved=0ahUKEwjh1NCwmIvbAhVK3FMKHUUHB10Q6AEIKzAB#v=onepage&q&f=false) [fia&hl=es&sa=X&ved=0ahUKEwjh1NCwmIvbAhVK3FMKHUUHB10Q6AEIKzAB#v=onep](https://books.google.com.ec/books?id=xlDqNerrGqgC&printsec=frontcover&dq=la%20fotografia&hl=es&sa=X&ved=0ahUKEwjh1NCwmIvbAhVK3FMKHUUHB10Q6AEIKzAB#v=onepage&q&f=false) [age&q&f=false](https://books.google.com.ec/books?id=xlDqNerrGqgC&printsec=frontcover&dq=la%20fotografia&hl=es&sa=X&ved=0ahUKEwjh1NCwmIvbAhVK3FMKHUUHB10Q6AEIKzAB#v=onepage&q&f=false)

**13. LINDBLAD, Stefan***.* Razones para usar corel photo-paint*.* [en línea]. [Consulta: 30 mayo 2018]. Disponible en:<https://www.coreldraw.com/la/pages/photo-paint/>

**14. MARTÍNEZ, L.A.** *Fotografía digital.* Madrid-España: Ediciones Anaya Multimedia, 2011, pp.64-318.

**15. MEJÍA, A.** La comunicación visual [blog]. [Consulta: 15 mayo 2018]. Disponible en:<https://www.lifeder.com/ejemplos-comunicacion-visual/>

**16. MICHAEL, John L.** *La fotografía paso a paso* [en línea]. Londres-Reino Unido: Dorling Kindersley Limited, 1978. [Consulta: 16 mayo 2018]. Disponible en: [https://books.google.com.ec/books?id=xlDqNerrGqgC&printsec=frontcover&dq=fotografia&hl](https://books.google.com.ec/books?id=xlDqNerrGqgC&printsec=frontcover&dq=fotografia&hl=es&sa=X&ved=0ahUKEwir15HgyYjbAhWJtlMKHYU4A9EQ6AEILDAB#v=onepage&q=fotografia&f=false) [=es&sa=X&ved=0ahUKEwir15HgyYjbAhWJtlMKHYU4A9EQ6AEILDAB#v=onepage&q=fo](https://books.google.com.ec/books?id=xlDqNerrGqgC&printsec=frontcover&dq=fotografia&hl=es&sa=X&ved=0ahUKEwir15HgyYjbAhWJtlMKHYU4A9EQ6AEILDAB#v=onepage&q=fotografia&f=false) [tografia&f=false](https://books.google.com.ec/books?id=xlDqNerrGqgC&printsec=frontcover&dq=fotografia&hl=es&sa=X&ved=0ahUKEwir15HgyYjbAhWJtlMKHYU4A9EQ6AEILDAB#v=onepage&q=fotografia&f=false)

**17. NIETO, E. M.** *El valor de la fotografía. Antropología e imagen* [en línea]. Madrid: Gazeta de antropología, 2005. [Consulta: 30 de mayo de 2018]. Disponible en: [http://www.ugr.es/~pwlac/G21\\_04Eva\\_Martin\\_Nieto.html](http://www.ugr.es/~pwlac/G21_04Eva_Martin_Nieto.html)

**18. NARANJO, J.** "Fotografía y antropología". *Los inicios de una relación fructífera* [en línea]. 2005, (Madrid) Gazeta de antropología(04), 18-31. [Consulta: 30 de mayo de 2018]. 0214-7564. Disponible en:<http://rdtp.revistas.csic.es/index.php/rdtp/article/viewFile/386/390>

**19. ORTIGAS, Jaime Gea.** *Foto reparación* [en línea]. Madrid: Jaime Gea Ortigas. 2013. Tema 2-5. [Consulta: 16 enero de 2019]. Disponible en: <http://www.fotoreparacion.com/restauracion.htm>

**20. PULTZ, J.** *La fotografía y el cuerpo* [en línea]. Madrid- España, 1995. [Consulta: 17 de mayo de 2018]. Disponible en:

[https://books.google.com.ec/books?id=HBCAbcCxxnYC&printsec=frontcover&dq=la+fotograf](https://books.google.com.ec/books?id=HBCAbcCxxnYC&printsec=frontcover&dq=la+fotografia&hl=es&sa=X&ved=0ahUKEwj0mvnWyY3bAhVIzlkKHaJqAk8Q6AEIJjAA#v=onepage&q=la%20fotografia&f=false) [ia&hl=es&sa=X&ved=0ahUKEwj0mvnWyY3bAhVIzlkKHaJqAk8Q6AEIJjAA#v=onepage&q](https://books.google.com.ec/books?id=HBCAbcCxxnYC&printsec=frontcover&dq=la+fotografia&hl=es&sa=X&ved=0ahUKEwj0mvnWyY3bAhVIzlkKHaJqAk8Q6AEIJjAA#v=onepage&q=la%20fotografia&f=false) [=la%20fotografia&f=false](https://books.google.com.ec/books?id=HBCAbcCxxnYC&printsec=frontcover&dq=la+fotografia&hl=es&sa=X&ved=0ahUKEwj0mvnWyY3bAhVIzlkKHaJqAk8Q6AEIJjAA#v=onepage&q=la%20fotografia&f=false)

**21. RAMÍREZ, Castillo G.** *La fotografía como registro antropológico* [en línea]. México, 2015. [Consulta: 30 de mayo de 2018]. Disponible en: <https://www.margen.org/suscri/margen77/castillo77.pdf>

**22. ROLLIE, Roberto, BRANDA, María J.** La enseñanza del diseño en comunicación visual. Argentina: Nobuko, 2004, p27.

**23. RADMAN.** *Manual de restauración de fotografías antiguas con Photoshop* [blog]. [Consulta 16 de enero de 2019]. Disponible en[:https://www.emagister.com/uploads\\_courses/Comunidad\\_Emagister\\_25261\\_25261.pdf](https://www.emagister.com/uploads_courses/Comunidad_Emagister_25261_25261.pdf)

**24. SONTAG, S.** *Sobre la fotografía* [en línea]. Estados Unidos, 1977. [Consulta: 17 de mayo de 2018]. Disponible en:

[https://books.google.com.ec/books?id=Ry8IU0I04pYC&printsec=frontcover&dq=la+](https://books.google.com.ec/books?id=Ry8IU0I04pYC&printsec=frontcover&dq=la+%20fotografia&hl=es&sa=X&ved=0ahUKEwj0mvnWyY3bAhVIzlkKHaJqAk8Q6AEIPTAE#v=onepage&q&f=false)  [fotografia&hl=es&sa=X&ved=0ahUKEwj0mvnWyY3bAhVIzlkKHaJqAk8Q6AEIPTAE#v=on](https://books.google.com.ec/books?id=Ry8IU0I04pYC&printsec=frontcover&dq=la+%20fotografia&hl=es&sa=X&ved=0ahUKEwj0mvnWyY3bAhVIzlkKHaJqAk8Q6AEIPTAE#v=onepage&q&f=false) [epage&q&f=false](https://books.google.com.ec/books?id=Ry8IU0I04pYC&printsec=frontcover&dq=la+%20fotografia&hl=es&sa=X&ved=0ahUKEwj0mvnWyY3bAhVIzlkKHaJqAk8Q6AEIPTAE#v=onepage&q&f=false)

**25. SIERRA, V.** *La fotografía en el aula* [en línea]. Madrid-España, 1992. [Consulta: 17 de mayo de 2018]. Disponible en:

*[https://books.google.com.ec/books?id=55j8nXORuAIC&printsec=frontcover&dq=la+fotografi](https://books.google.com.ec/books?id=55j8nXORuAIC&printsec=frontcover&dq=la+fotografia&hl=es&sa=X&ved=0ahUKEwj0mvnWyY3bAhVIzlkKHaJqAk8Q6AEIVDAI#v=onepage&q=la%20fotografia&f=false) [a&hl=es&sa=X&ved=0ahUKEwj0mvnWyY3bAhVIzlkKHaJqAk8Q6AEIVDAI#v=onepage&q=l](https://books.google.com.ec/books?id=55j8nXORuAIC&printsec=frontcover&dq=la+fotografia&hl=es&sa=X&ved=0ahUKEwj0mvnWyY3bAhVIzlkKHaJqAk8Q6AEIVDAI#v=onepage&q=la%20fotografia&f=false) [a%20fotografia&f=false](https://books.google.com.ec/books?id=55j8nXORuAIC&printsec=frontcover&dq=la+fotografia&hl=es&sa=X&ved=0ahUKEwj0mvnWyY3bAhVIzlkKHaJqAk8Q6AEIVDAI#v=onepage&q=la%20fotografia&f=false)*

**26. SCX.** *SCX - Fotos Gratis* [en línea]. Estados Unidos: SCX - Fotos gratis, 2018. [Consulta: 30 de mayo de 2018]. Disponible en:<https://www.scx.hu/>

**27. SÁNCHEZ, F.J.** *La máquina etnográfica* [en línea]. Barcelona: EDHASA, 1989. [Consulta: 30 de mayo de 2018]. Disponible en: <http://www.cerdayrico.com/contraluz/numero03/04%20contraluz.pdf>

## **ANEXOS**

**Anexo A:** Fotografía Restaurada y colorizada impresa.

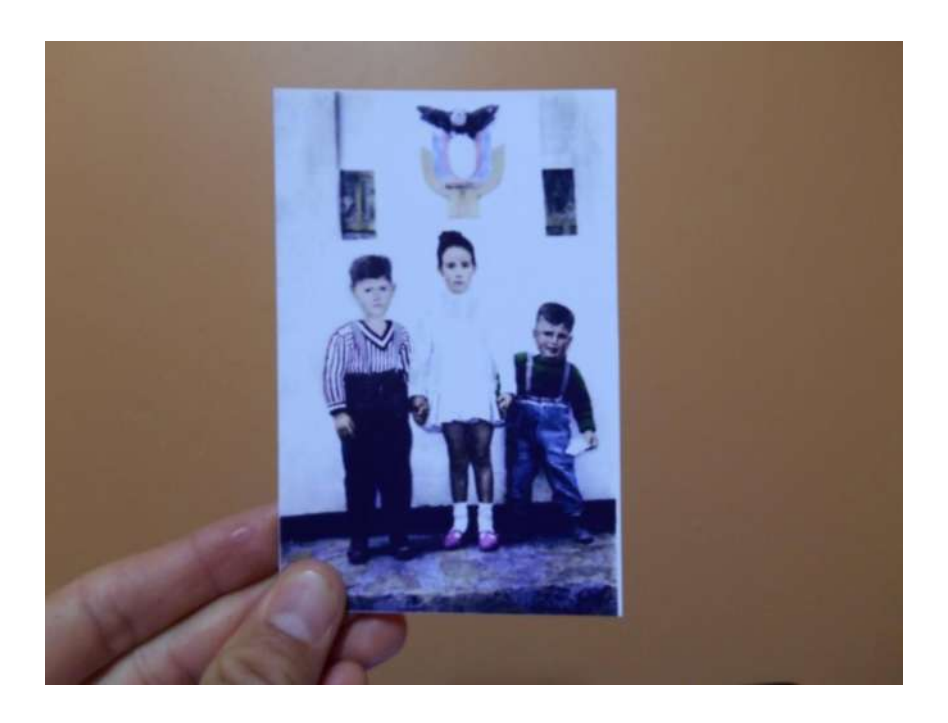

**Anexo B:** Conjunto de fotografías recolectadas.

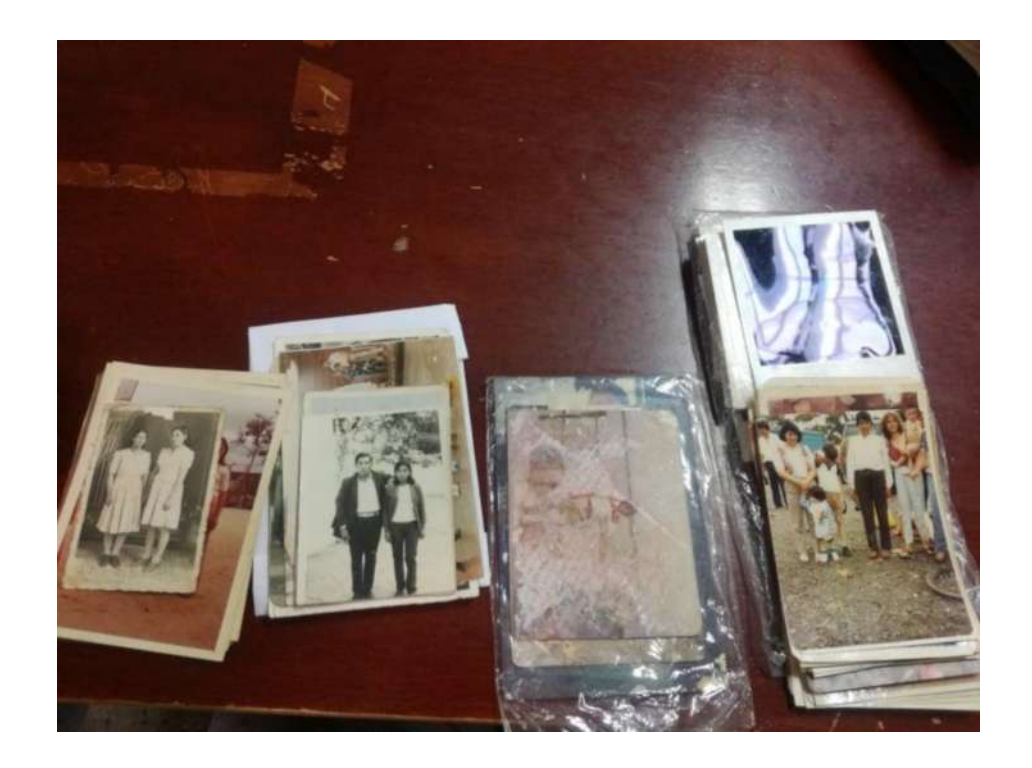

# **Anexo C:** Selección de fotografías para el proyecto

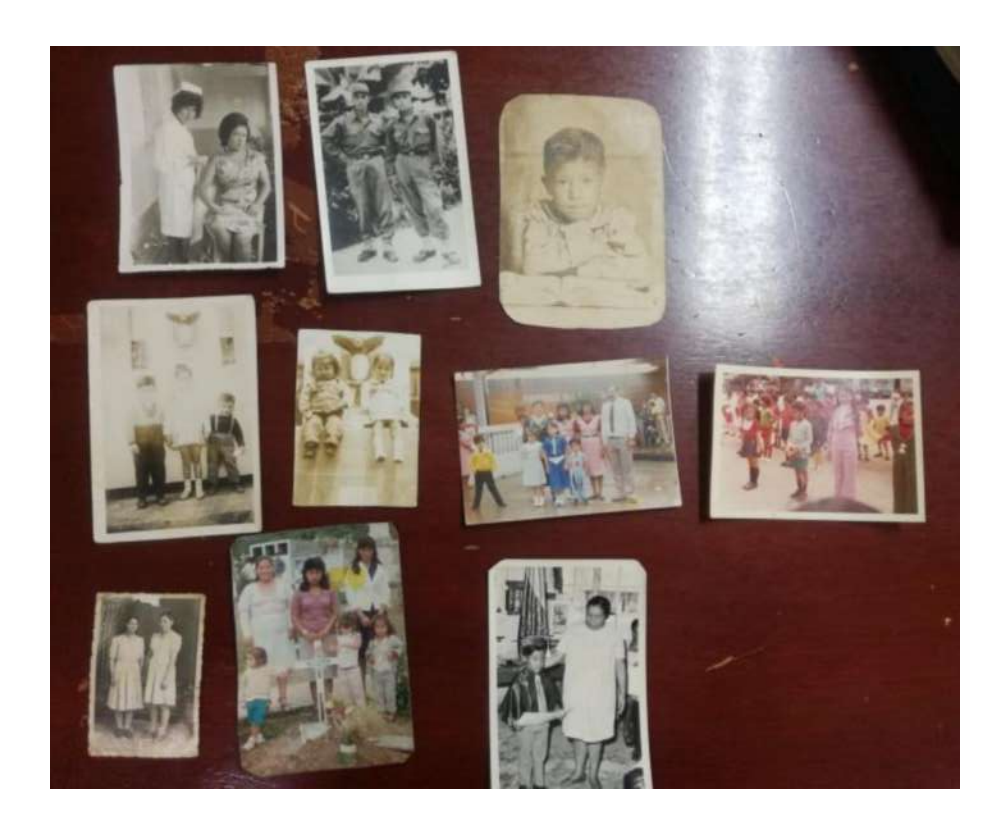

**Anexo D:** Fotografías muy maltratadas, descartadas para el proyecto

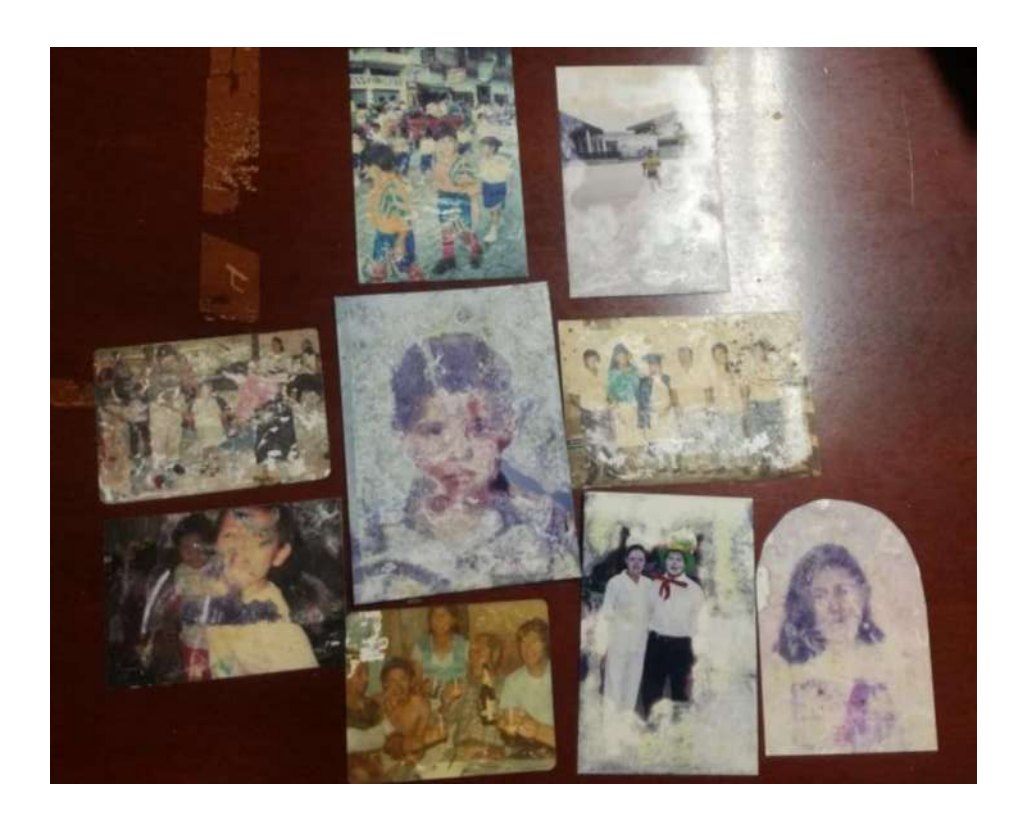

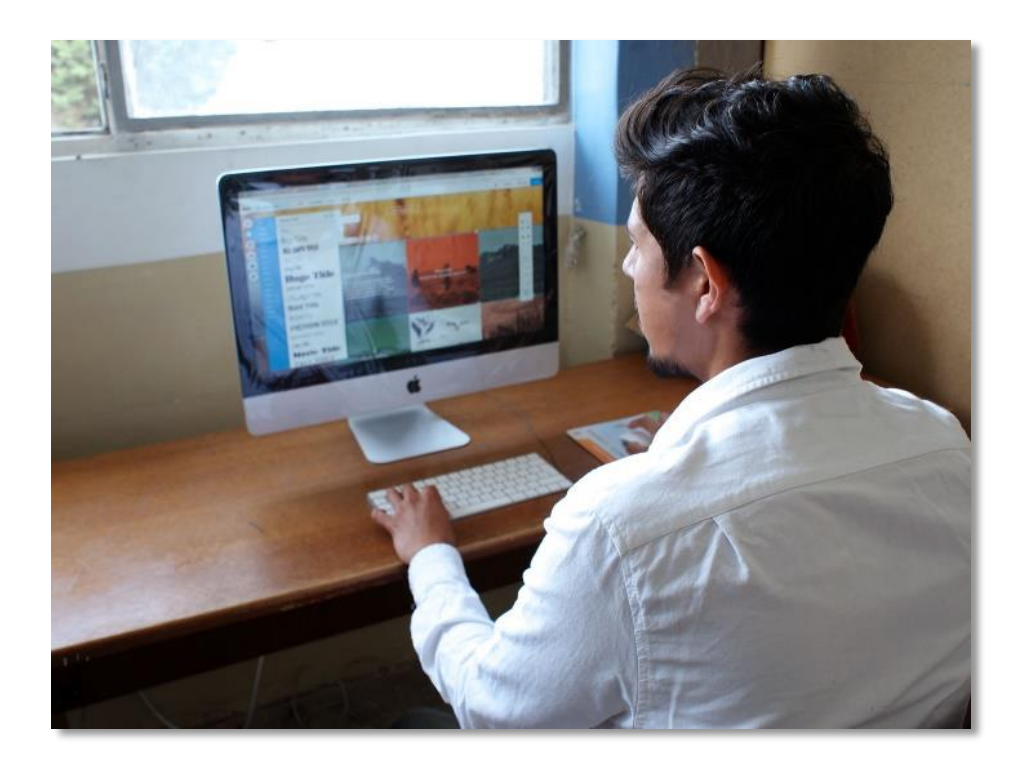

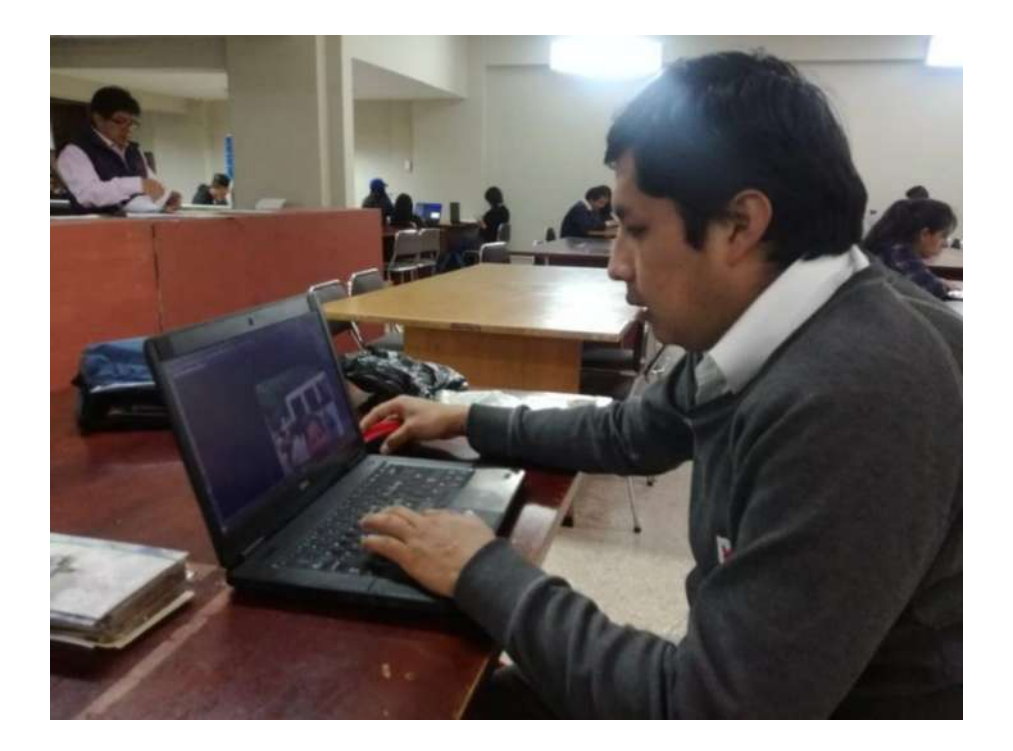

## **Anexo F:** Escaneo de fotografías

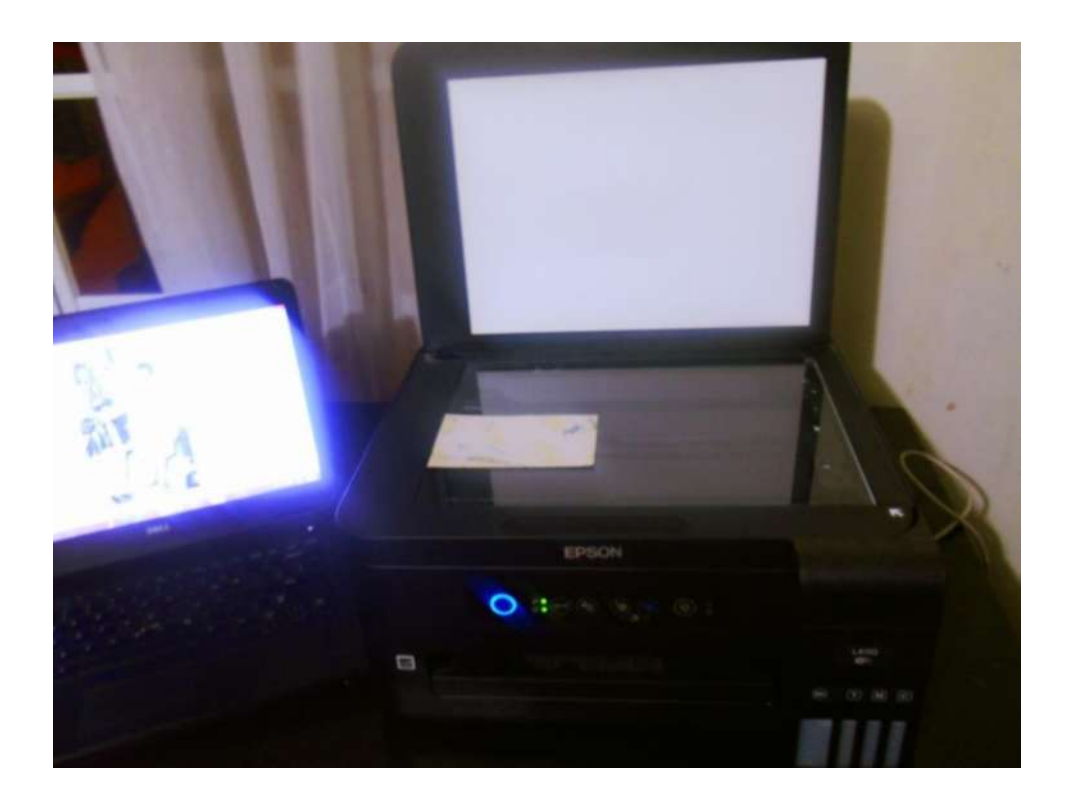

**Anexo G:** Impresión de fotografías

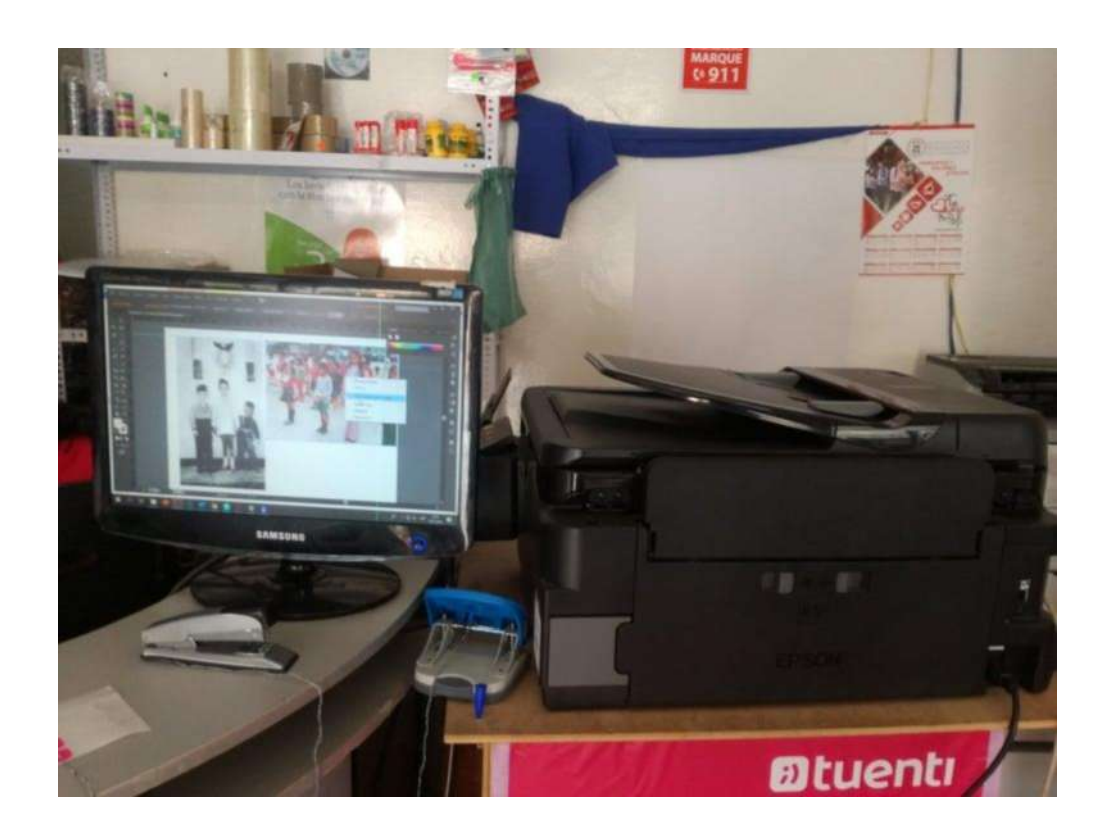

**Anexo H:** Modelos de fotografías impresas.

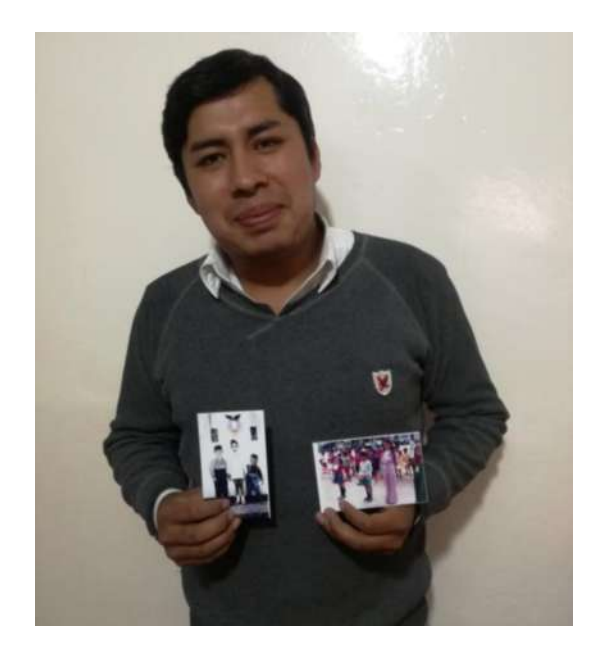

**Anexo I:** Ficha de valoración de fotografía restaurada para expertos en fotografía.

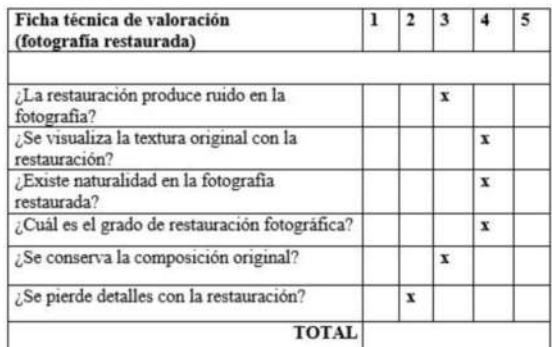

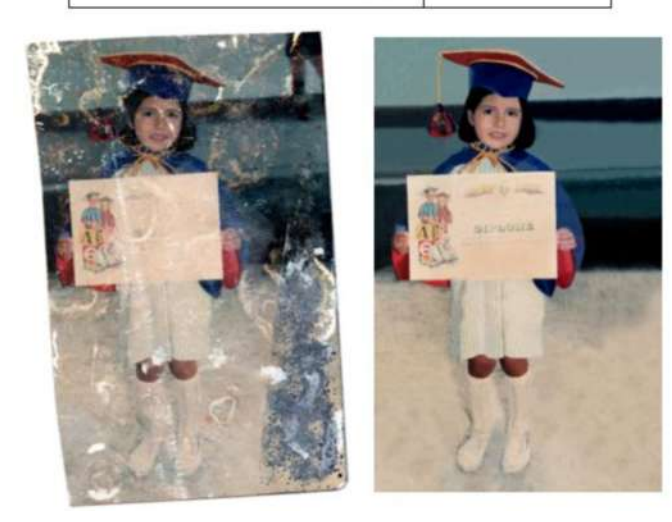

## **Anexo J:** Ficha de valoración de fotografía restaurada para personas naturales

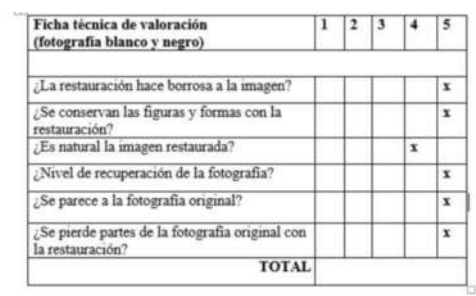

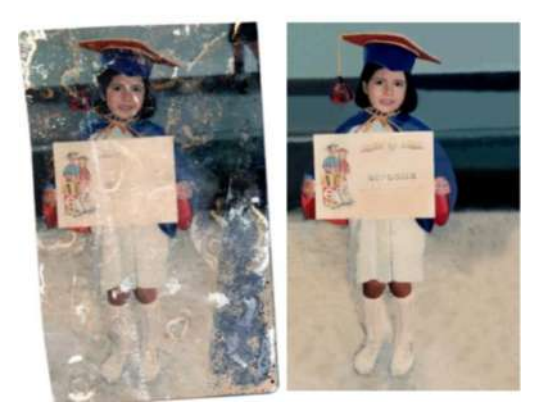

**Anexo K:** Ficha de valoración de fotografía colorizada para expertos en fotografía.

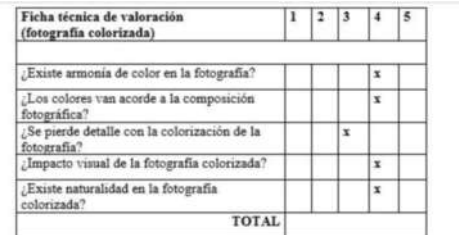

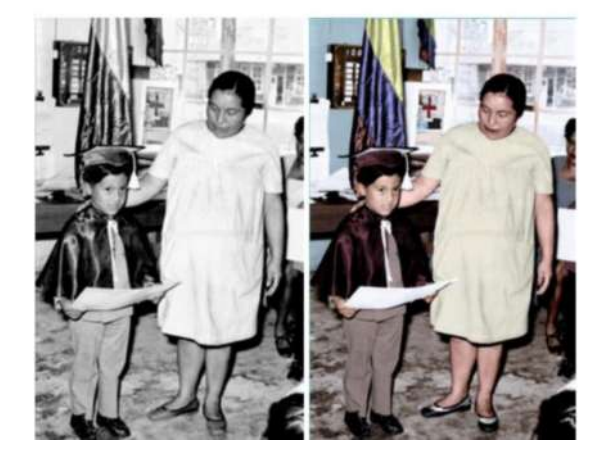

# **Anexo L:** Ficha de valoración de fotografía colorizada para personas naturales

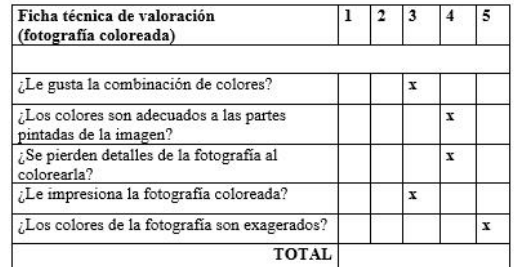

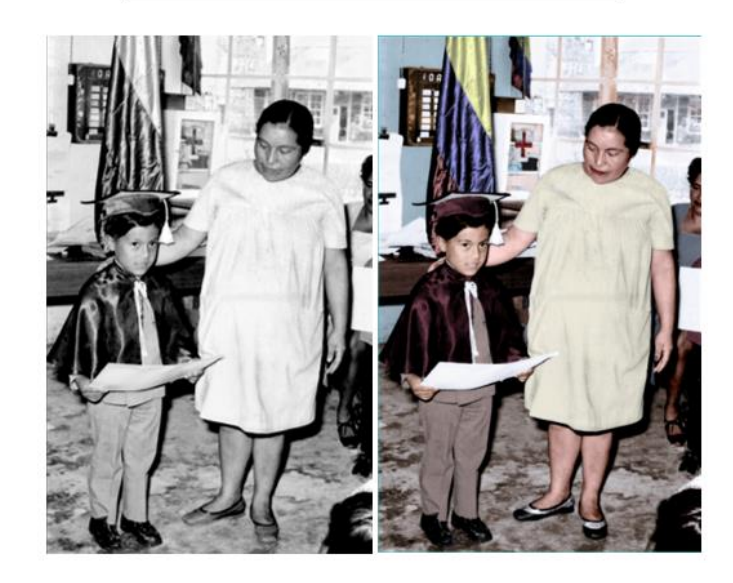